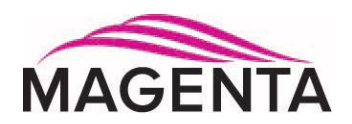

# VOYAGER VG-Matrix 160, VG-Matrix 48

## VG-TX2, VG-TX4 VG-RX2, VG-RX4

## **Serial Protocol User's Guide**

Document # 5310287-01-01 (11/2/2012)

**© 1998-2012 by Magenta Research, Ltd., All rights reserved.**

**Magenta Research, Ltd.** 128 Litchfield Road New Milford, CT 06776 USA

This document and the Magenta Research Ltd. products to which it relates, and the copyright in each, is the property of Magenta Research Ltd. Neither the document nor the products may be reproduced by any means, in whole or in part, without the prior written permission of Magenta Research. Magenta Research makes no warranty or representation, either express or implied, with respect to this software or documentation, including their quality, performance, merchantability, or fitness for a particular purpose. As a result, this software or documentation is licensed "as is" and you, the licensee, are assuming the entire risk as to their quality and performance.

In no event will Magenta Research be liable for direct, indirect, special, incidental, or consequential damages arising out of the use of or inability to use the hardware, software or documentation.

Magenta Research, the Magenta Research logo and Voyager logo are trademarks of Magenta Research, Ltd.

All other brands, product names, and trademarks are the property of their respective owners.

Magenta Research reserves the right to change product functionality and/or specifications at any time without prior notification.

#### **Precautions**

#### **Safety Instructions** ● English

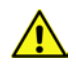

This symbol is intended to alert the user of important maintenance (servicing) and operating information.

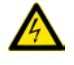

This symbol is intended to alert the user to the presence of un-insulated dangerous voltages or other conditions in or around the product enclosure which may present a risk of electric shock, damage to equipment or facilities.

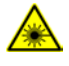

This symbol is intended to alert the user of potentially dangerous invisible laser radiation.

#### **Caution:**

**Read instructions:** Read and understand all operating, installation and safety instructions before using this equipment.

**Avoid Attachments:** Do not use accessories, attachments, tools or materials that are not recommended by the equipment manufacturer. Doing so may compromise operating performance, create an unsafe condition, damage equipment, or violate the terms of usage or warranty.

**Follow Warnings:** Always follow all instructions and warnings marked on the equipment, or as detailed in the related user documentations.

## **Contact Information**

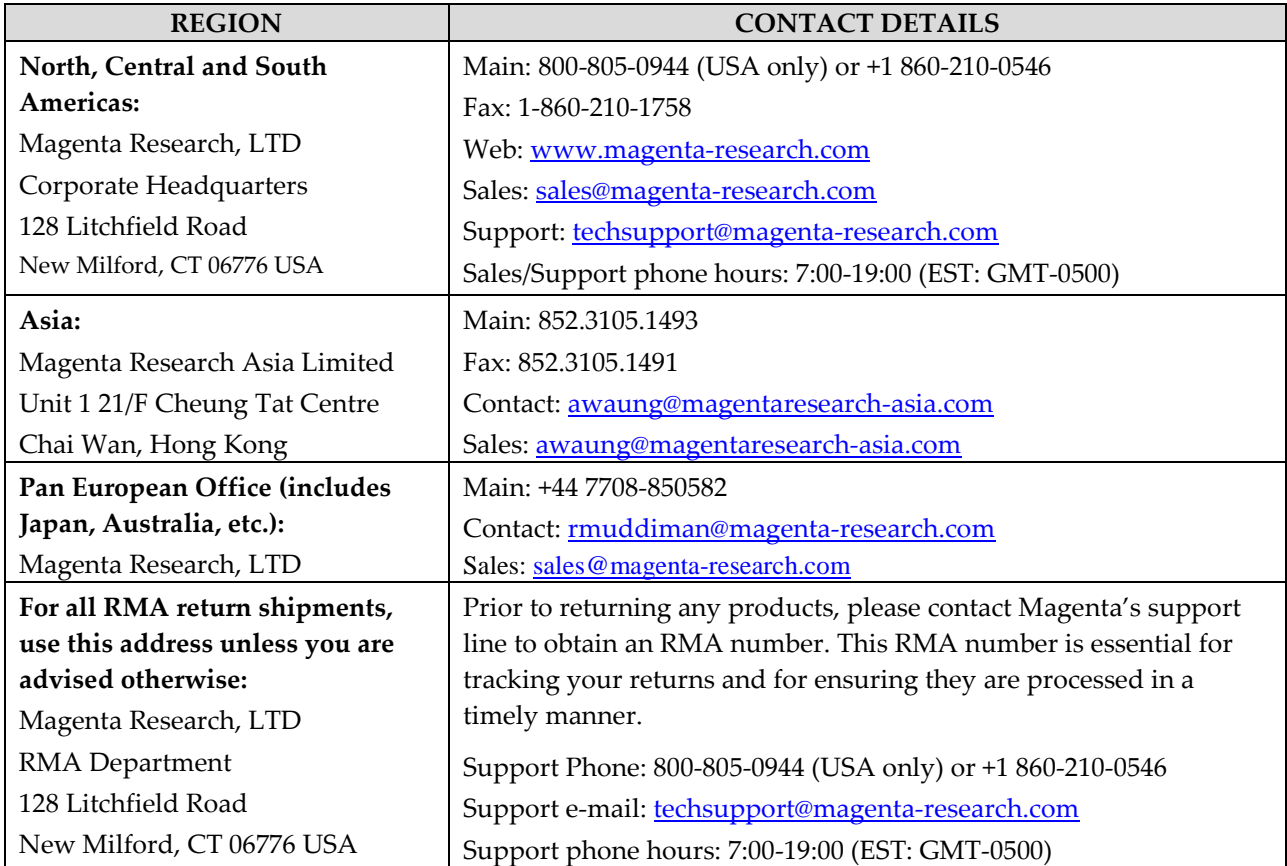

For sales or technical support, contact your nearest Magenta Research sales office.

## Contents

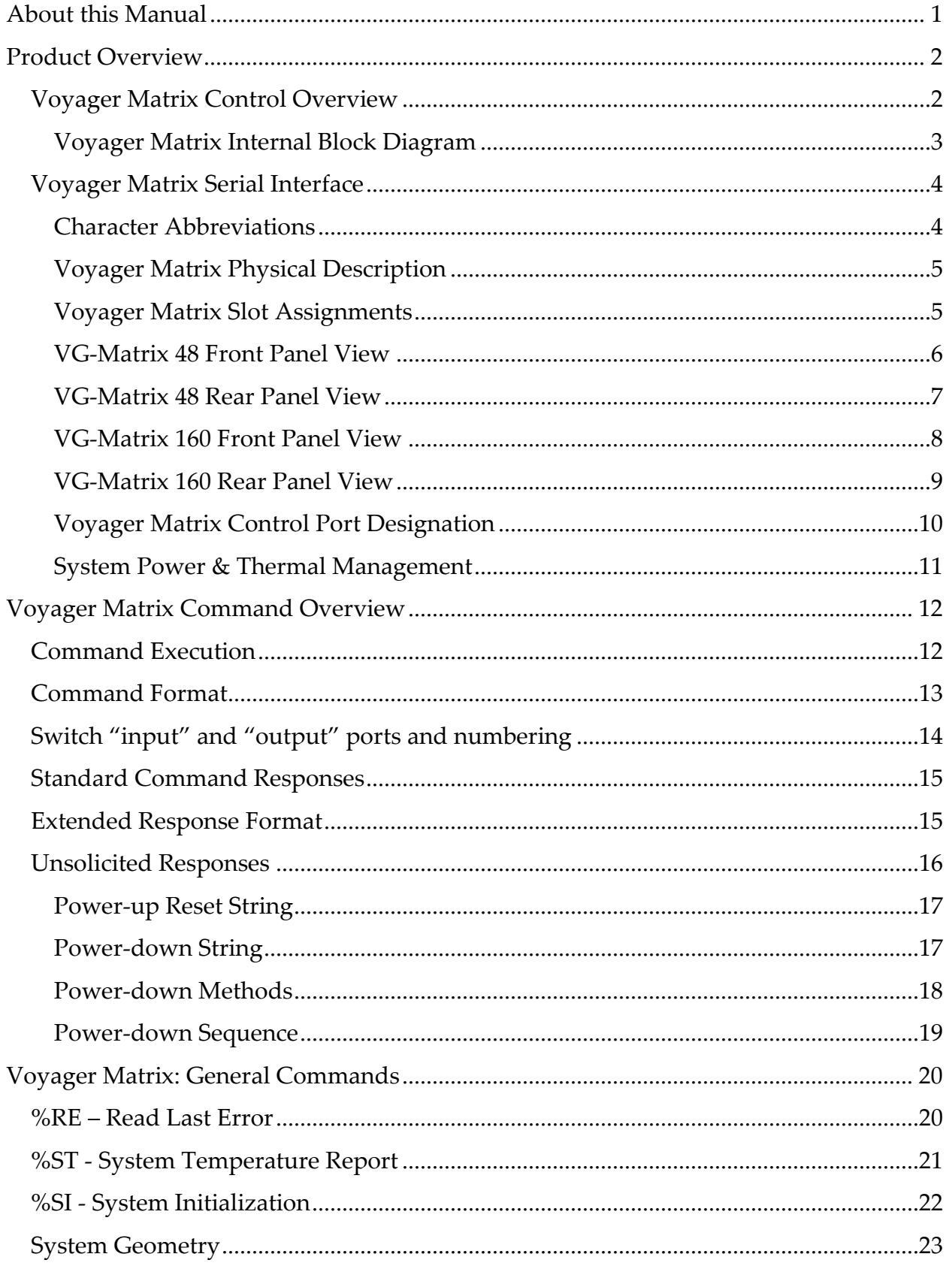

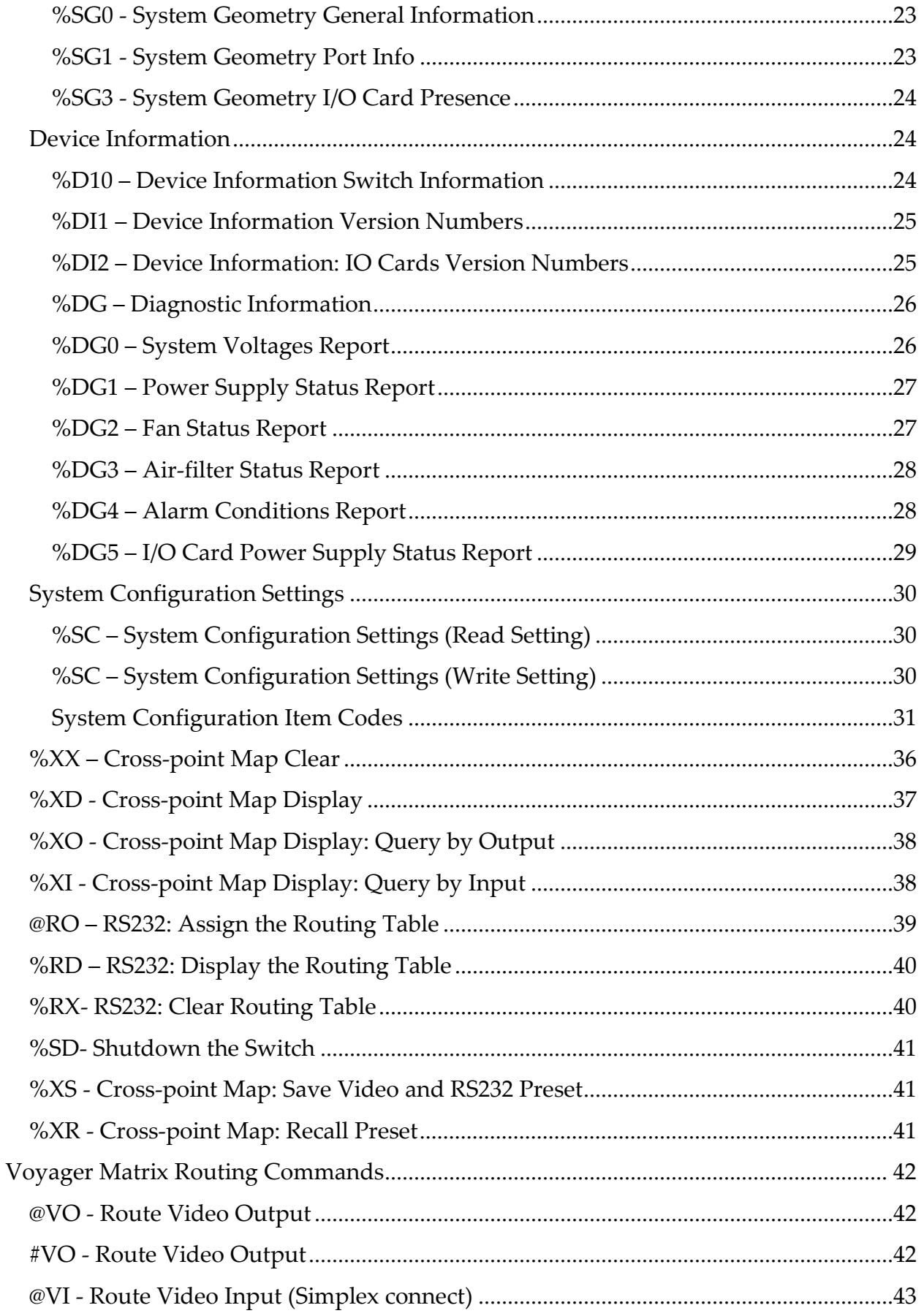

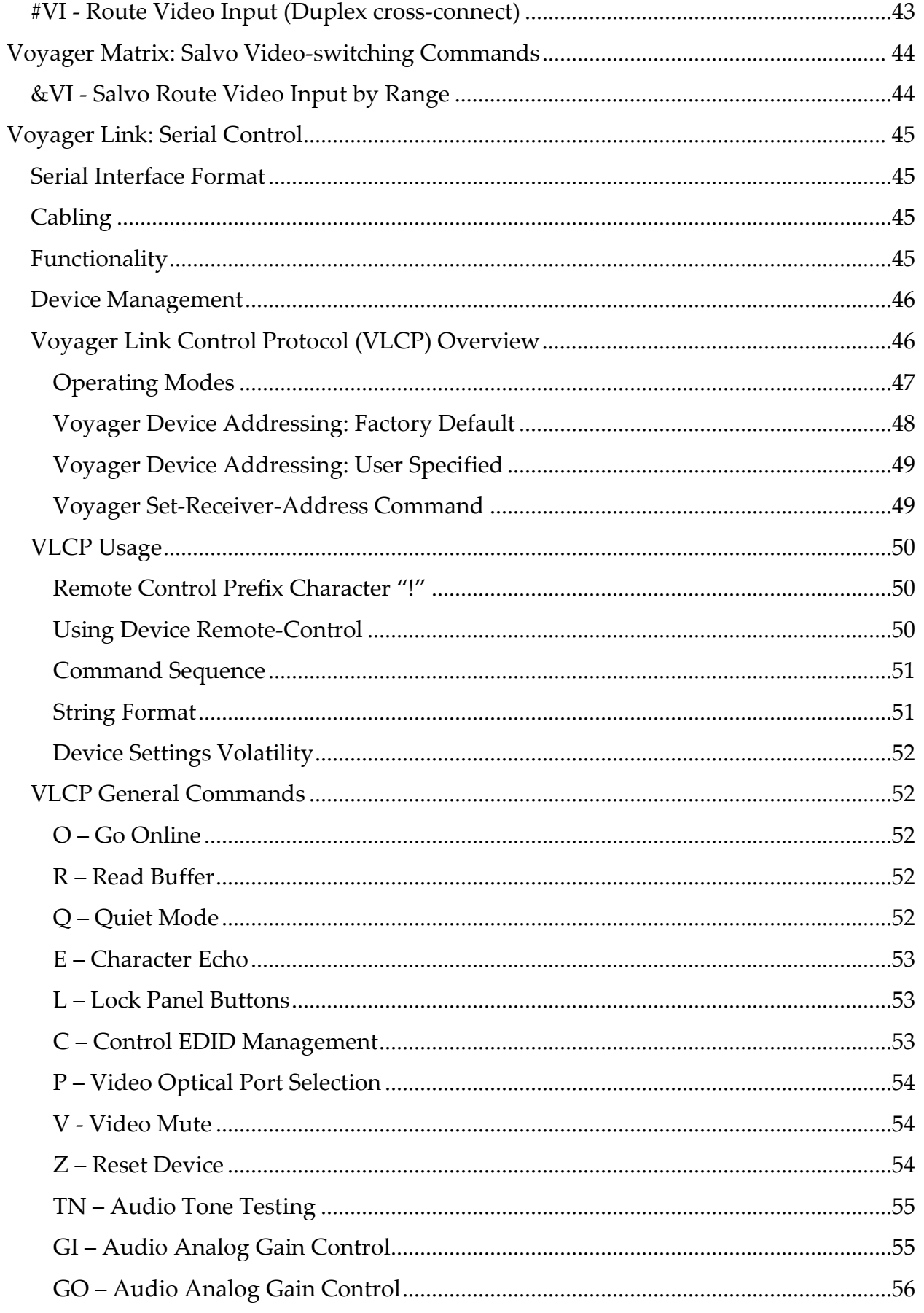

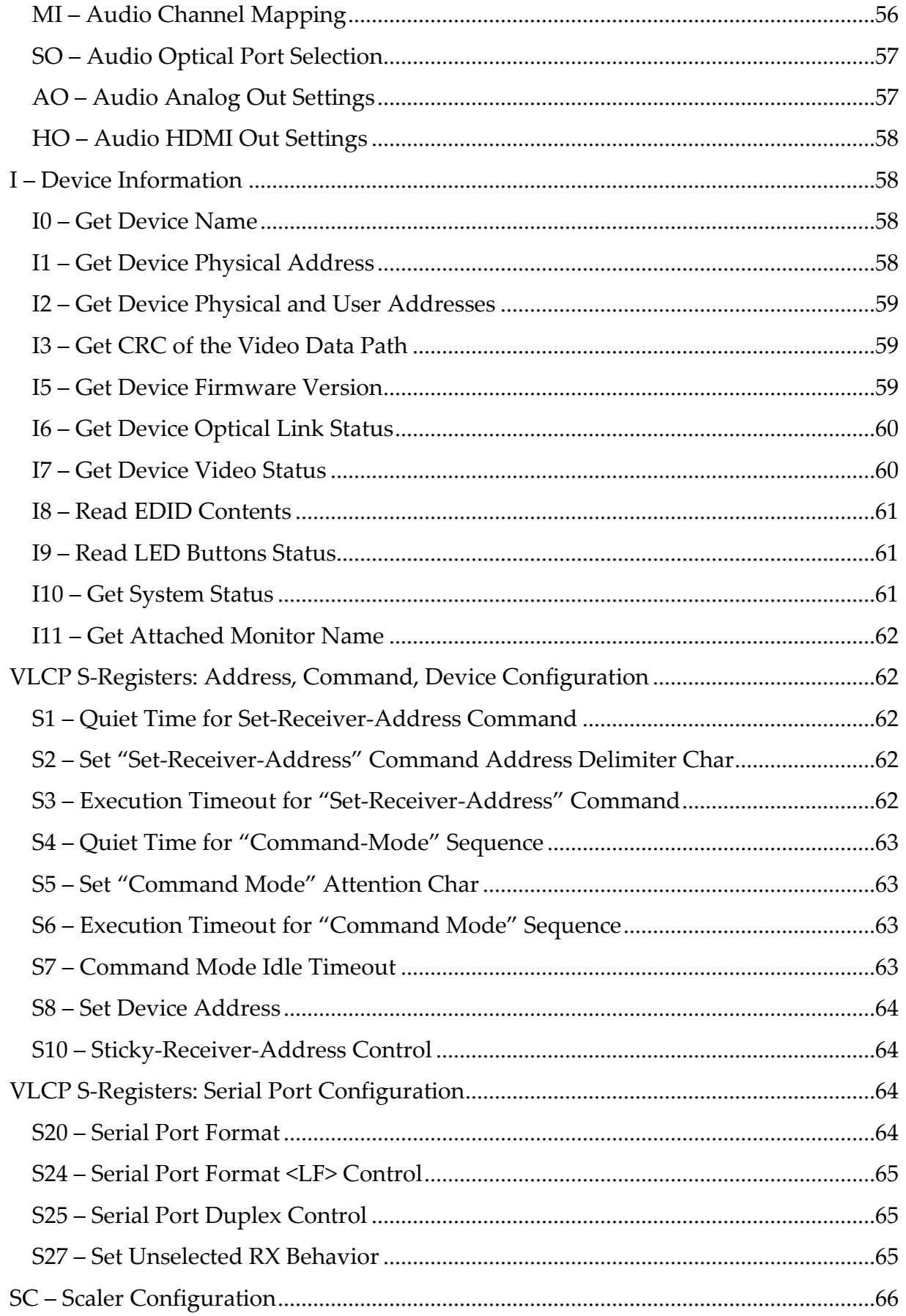

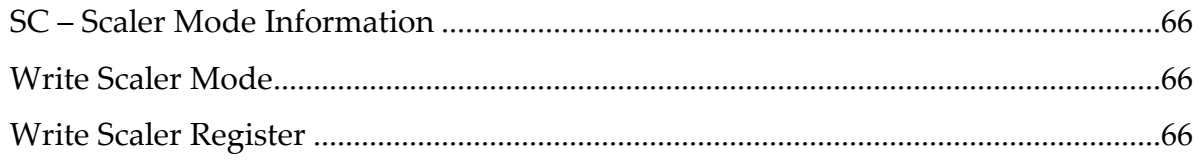

## <span id="page-9-0"></span>**About this Manual**

This manual describes the control protocol for Magenta Voyager™ elements and contains the following information:

- Product overview
- Product specifications
- Installation and configuration instructions
- Troubleshooting
- Additional information

The Magenta Voyager™ series is a family of video extension products primarily using fiber-optic technology. As a product family, it supports a range of digital and analog video formats, extending their reach using readily available IT-grade fiber-optic cable. For more information about the Magenta Voyager series of video extension products, see the *Voyager Links Installation and User Guide*.

## <span id="page-10-0"></span>**Product Overview**

The Voyager product line consists of following elements:

- **Video extension links:** These include transmitters (VG-TX2, VG-TX4) and receivers (VG-RX2, VG-RX4). These are referred to in this guide as *Voyager Link*.
- **Video matrix switches:** These include the switch frames VG-Matrix 48 and VG-Matrix 160. These are referred to in this guide as *Voyager Matrix*.

#### <span id="page-10-1"></span>**Voyager Matrix Control Overview**

The Voyager Matrix chassis supports a number of ports for changing settings and controlling the switch matrix. The following table describes the Voyager Matrix ports.

*Table 1. Voyager Matrix Ports*

| Quantity | Description                                                |
|----------|------------------------------------------------------------|
|          | Front serial port, RS-232.                                 |
|          | Rear serial ports, RS-232 or RS-422 (software selectable). |
|          | Front (or rear) USB(device) port. Type "B".                |
|          | Rear 10/100/1000-BaseT LAN port.                           |

IP control (via the LAN port) uses the same commands as the serial ports, except it uses a standard Telnet session. For more information, see [www.ietf.org,](http://www.ietf.org/) search for "Telnet". The USB (device) port provides a "virtual COM port" function, wherein the same serial control commands can be used.

**Note:** The VG-Matrix 160 (not VG-Matrix 48) has an optional Touchscreen PC available as a factory-installed option. With the integrated Touchscreen PC, there are additional ports on the chassis which connect directly to the PC (not to the switch control logic). The following table describes these additional ports.

*Table 2. VG-Matrix 160 Touchscreen PC Ports*

| Quantity | Description                     | Referenced in Figure 1      |
|----------|---------------------------------|-----------------------------|
|          | Front USB (host) port. Type "A" | $USB-TC(1)$                 |
|          | Rear USB (host) ports. Type "A" | $USB-TC(2)$ and $USB-TC(3)$ |
|          | Rear serial port, RS-232        | COM-TC                      |
|          | Rear 10/100/1000-BaseT LAN port | LAN-TC                      |

**Note:** The functionality of these additional Touchscreen PC ports is beyond scope of this document.

#### <span id="page-11-0"></span>**Voyager Matrix Internal Block Diagram**

The following figure shows a simplified block diagram of the various Voyager Matrix ports.

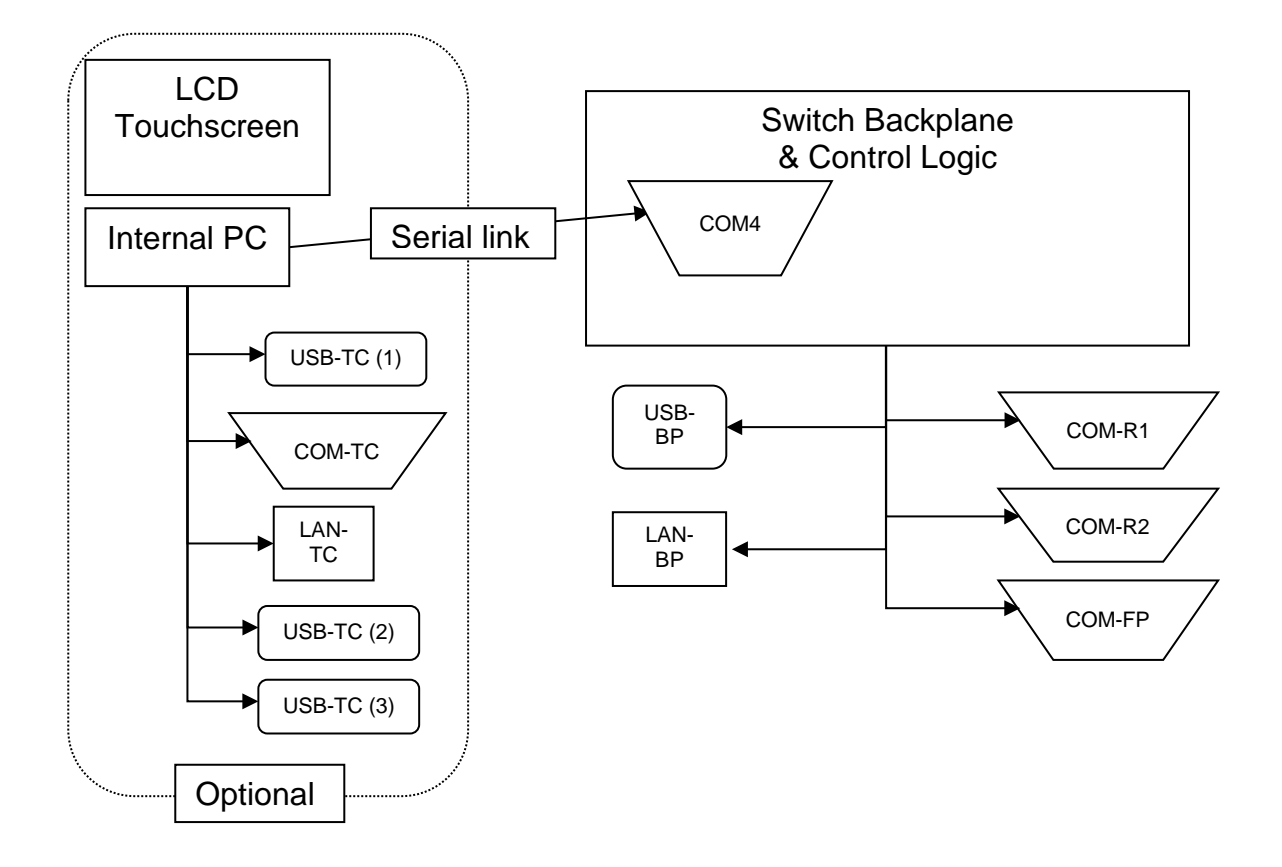

*Figure 1. Voyager Matrix Ports*

#### <span id="page-12-0"></span>**Voyager Matrix Serial Interface**

The following table describes the Voyager Matrix interface parameters for the primary front and rear physical serial ports.

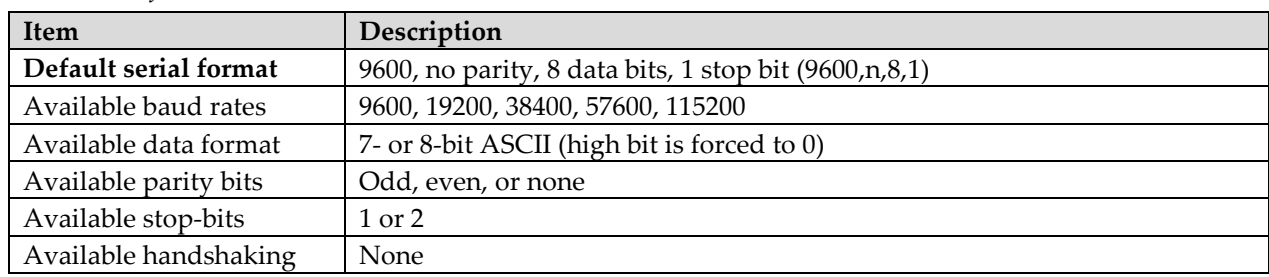

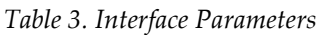

#### <span id="page-12-1"></span>**Character Abbreviations**

All commands use the following character abbreviations:

<LF> = "Line Feed", or 0A Hex

<CR> = "Carriage Return", or 0D Hex

**Note:** All commands must be terminated with a single Carriage Return **<CR>** character (0D Hex) after the last character / parameter in the command. The switch processes each Carriage Return terminated string as a "command string".

**Note:** Except where specifically noted, all responses from the switch (including the command and error prompts) are appended with a Carriage Return **<CR>** (0D Hex) and Line-Feed **<LF>** (0A Hex) character sequence in order to format the output in a terminal window.

**Note:** There is a system configuration setting which can disable the <LF> character on a port-by-port basis. Some external control systems might prefer not to receive the <LF> character.

#### <span id="page-13-0"></span>**Voyager Matrix Physical Description**

The Voyager Matrix switch chassis is currently available in two configurations. The following table describes these configurations.

| Model                         | I/O Port Modes | Max #                  | $\mathbf{Max}$ # | Max I/O               | Max # |
|-------------------------------|----------------|------------------------|------------------|-----------------------|-------|
|                               |                | Inputs                 | Outputs          |                       | I/O   |
|                               |                | <b>Simplex Routing</b> |                  | <b>Duplex Routing</b> | Cards |
| VG-Matrix 48 (VGM-48)         | Simplex/Duplex | 48                     | 48               | $I + Q = 48$          |       |
| VG-Matrix $160$ (VGM- $160$ ) | Simplex/Duplex | 160                    | 160              | $I + O = 160$         | 20    |

*Table 4. Voyager Matrix Physical Description*

The same VGM-48 (or VGM-160) switch can be used for simplex or duplex routing. There is one systemconfiguration setting that controls the general behavior of the system. Refer to serial command "**%SC43"**.

#### <span id="page-13-1"></span>**Voyager Matrix Slot Assignments**

The following table shows the I/O card slot (and port) numbering (rear panel view) for the VGM-48.

*Table 5. VGM-48 I/O Card Slot Numbering*

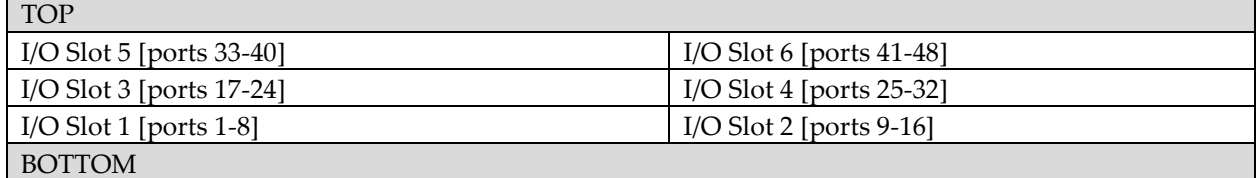

The following table shows the I/O card slot (and port) numbering (rear panel view) for the VGM-160.

*Table 6. VGM-160 I/O Card Slot Numbering*

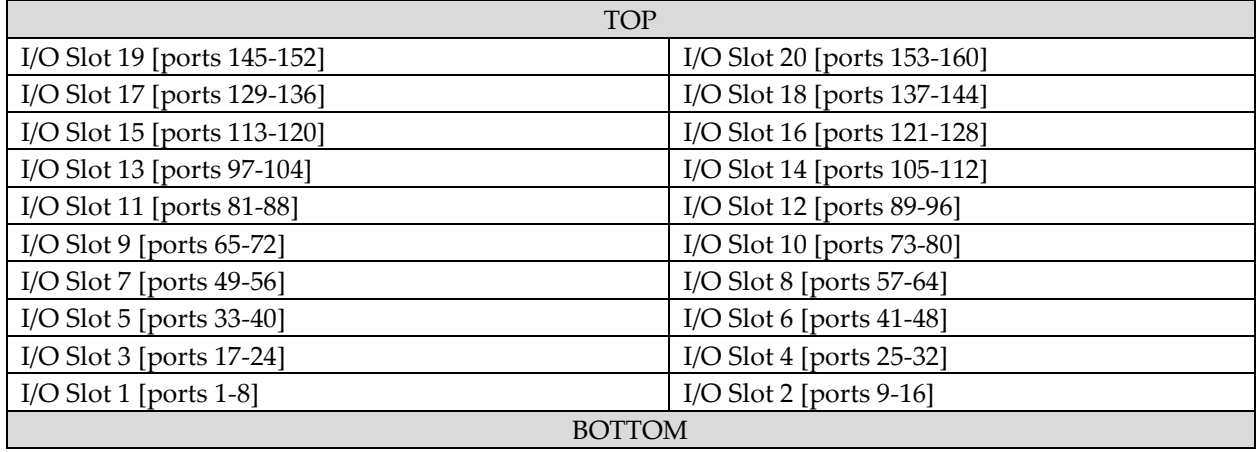

There is a slot-number identification label affixed to the rear of the chassis (part of the fan-tray assembly) to assist in identifying slot locations.

**Note:** Not all slots contain I/O cards. However, any empty slots MUST be covered by a slot filler-plate, to maintain proper airflow and cooling within the chassis.

#### <span id="page-14-0"></span>**VG-Matrix 48 Front Panel View**

The front panel of the Voyager VG-Matrix 48 switch has the following ports, controls and indicators available.

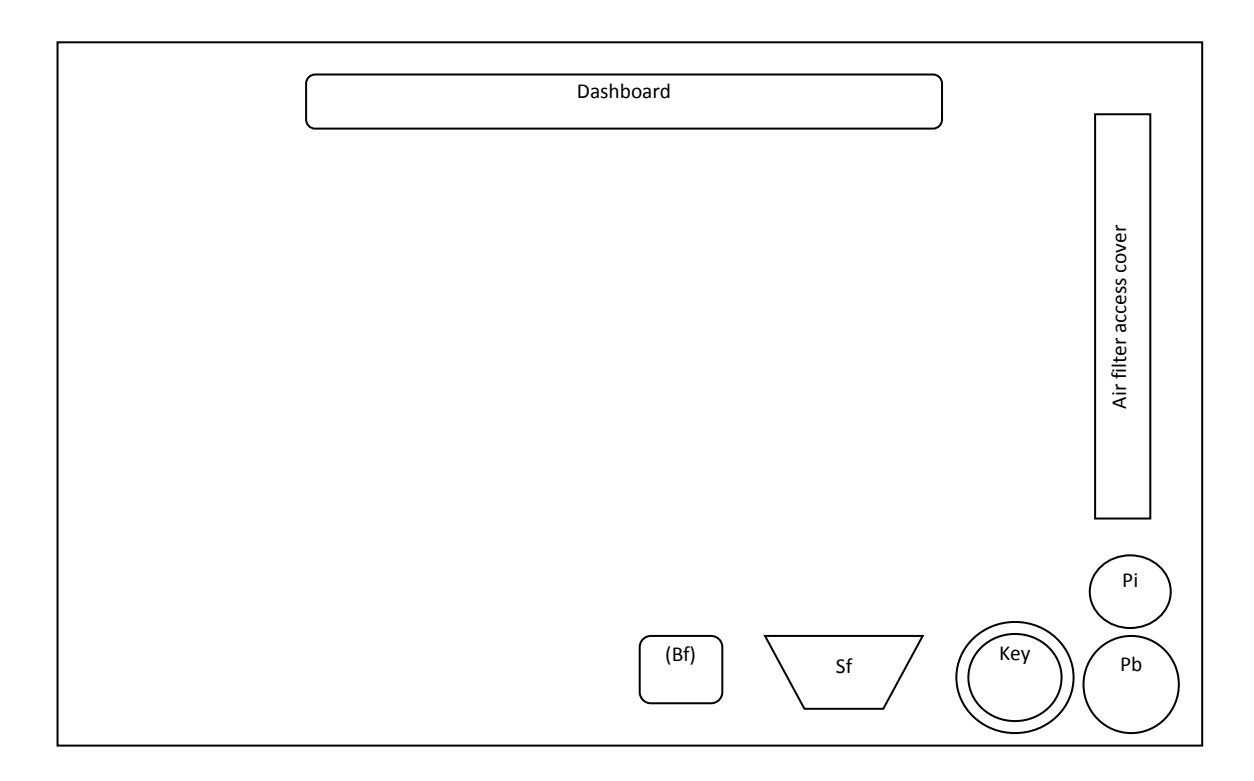

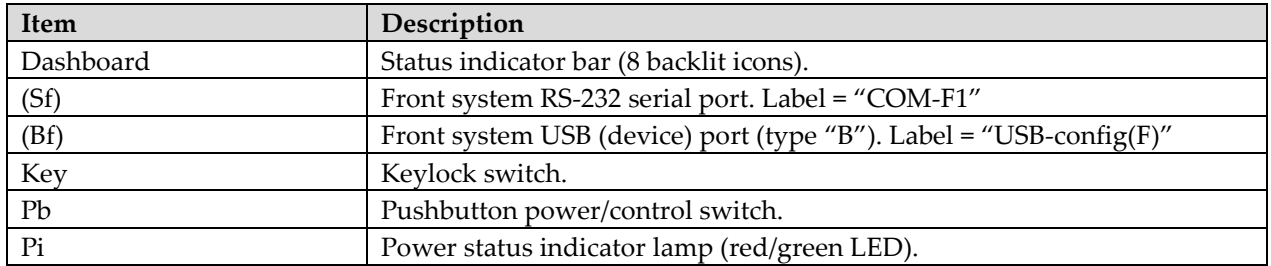

#### <span id="page-15-0"></span>**VG-Matrix 48 Rear Panel View**

The rear-panel of the Voyager VGM-48 switch has the following ports, controls and indicators available:

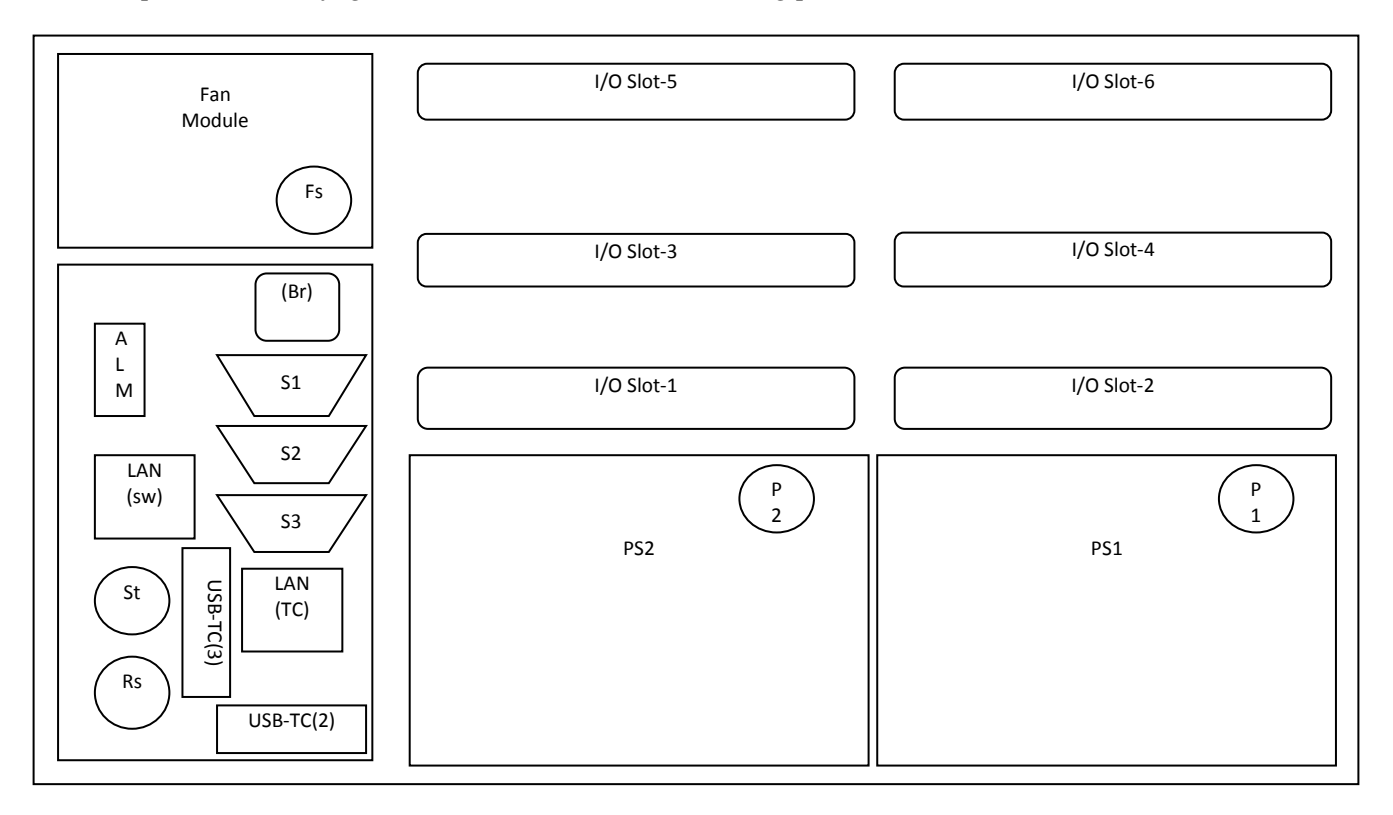

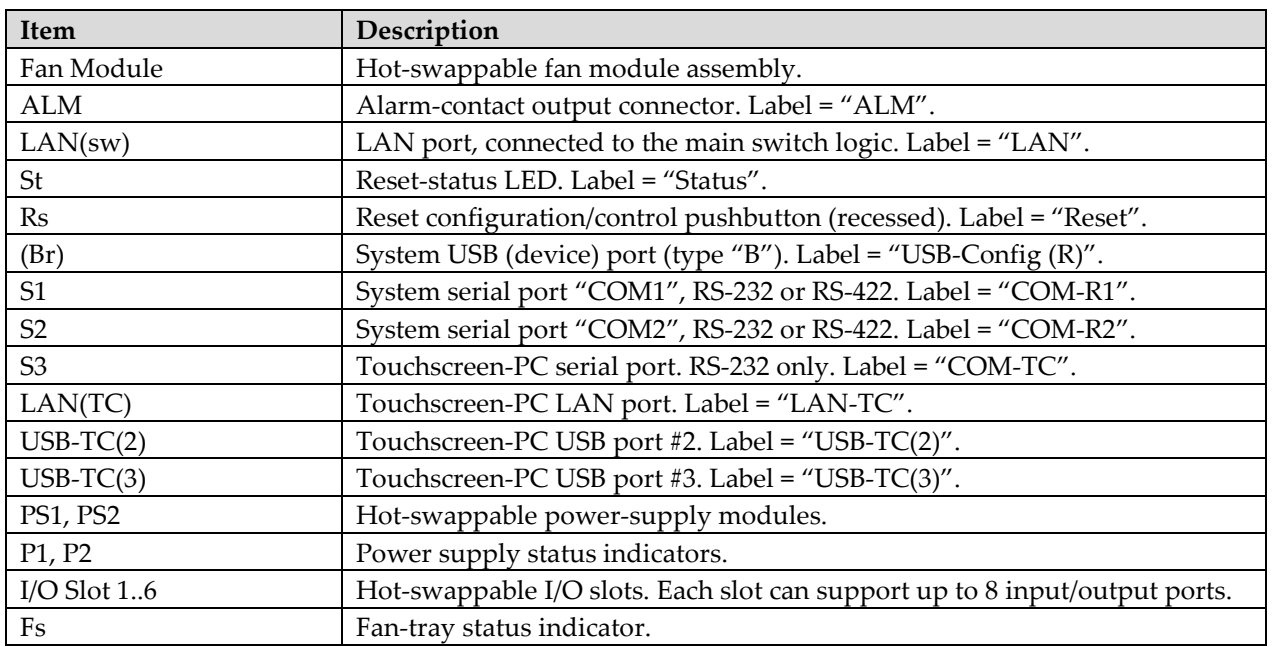

#### <span id="page-16-0"></span>**VG-Matrix 160 Front Panel View**

The front panel of the Voyager VG-Matrix 160 switch has the following ports, controls and indicators available.

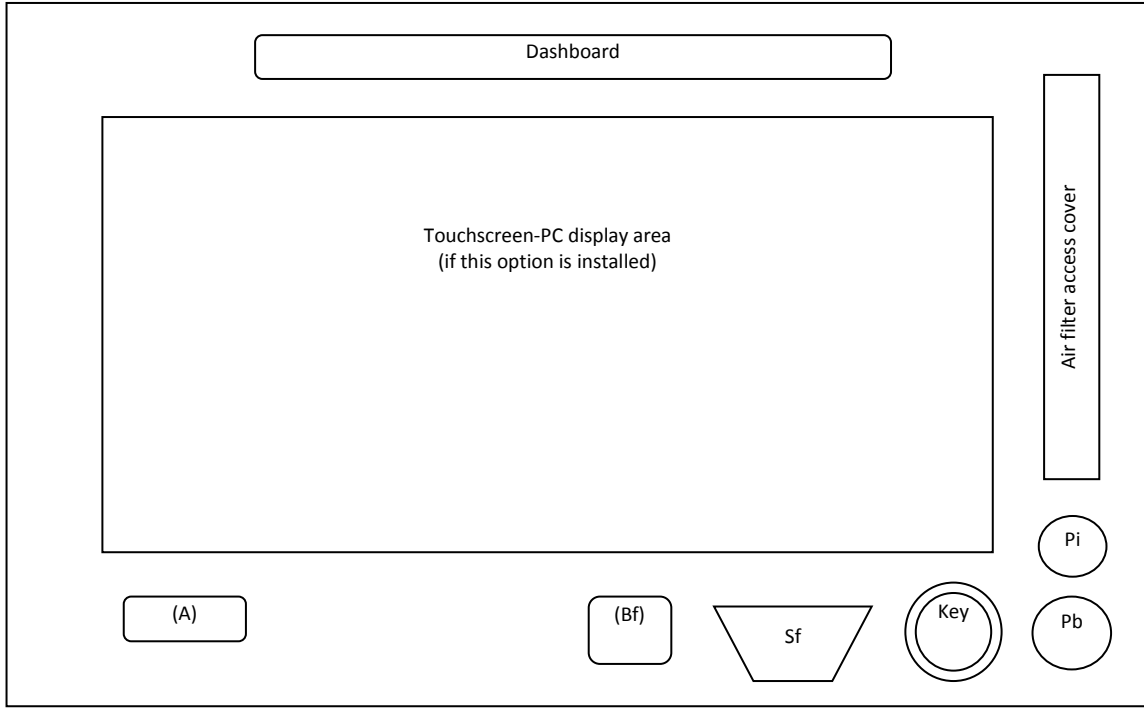

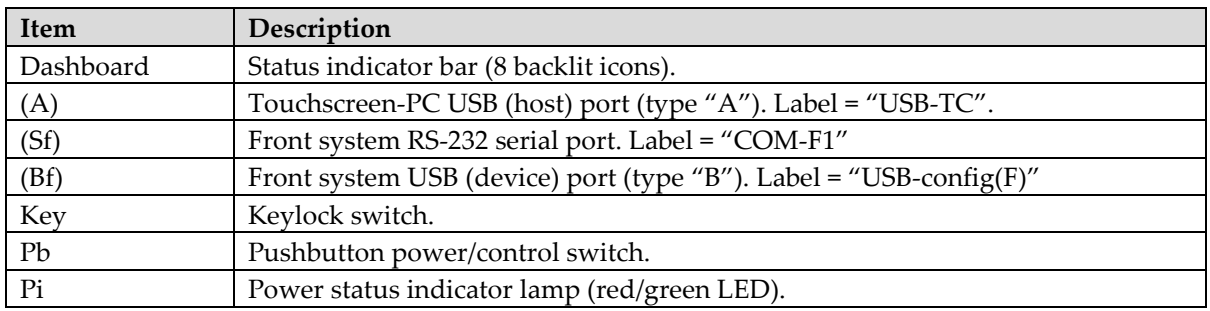

#### <span id="page-17-0"></span>**VG-Matrix 160 Rear Panel View**

The rear-panel of the Voyager VGM-160 switch has the following ports, controls and indicators available:

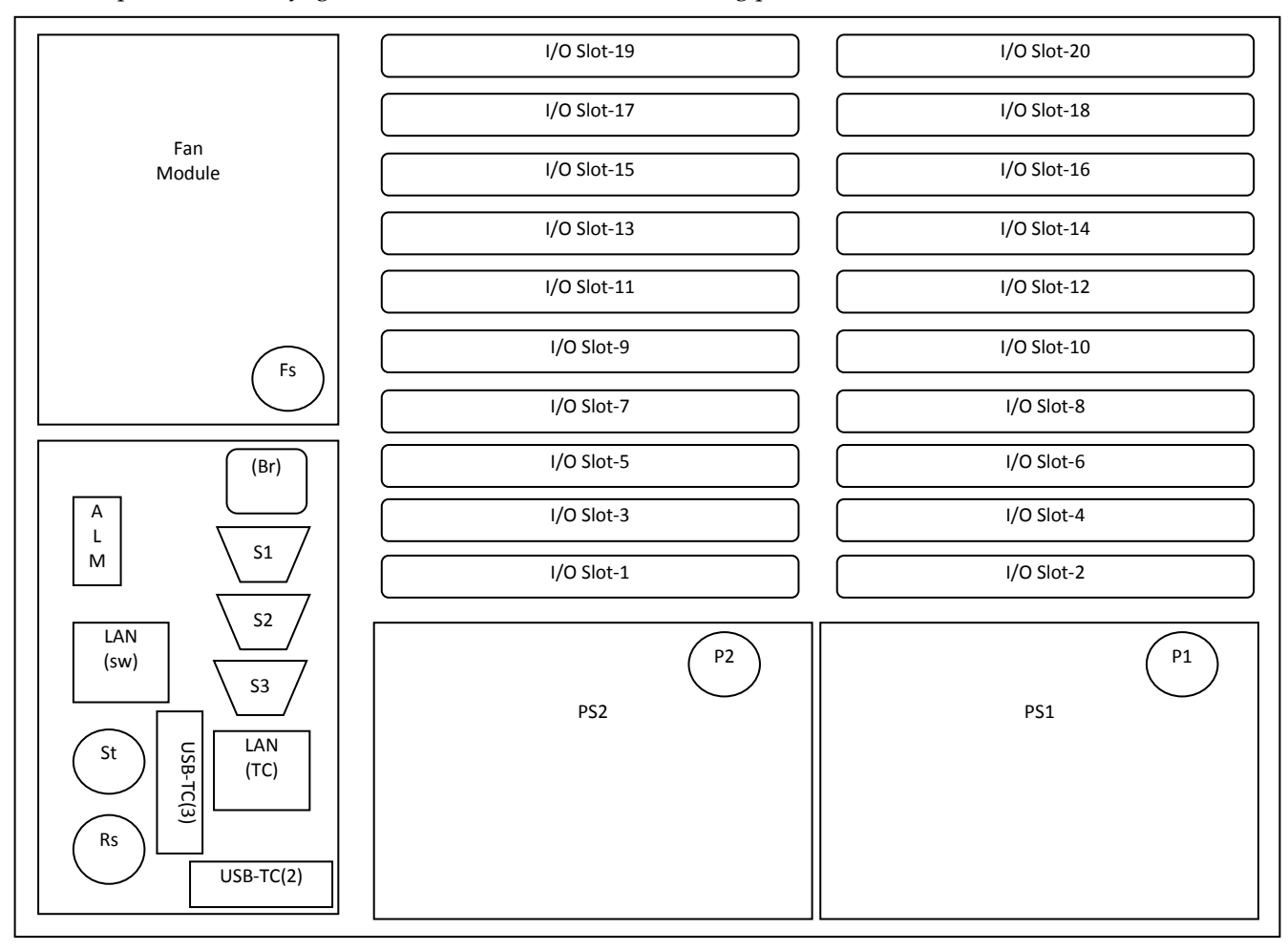

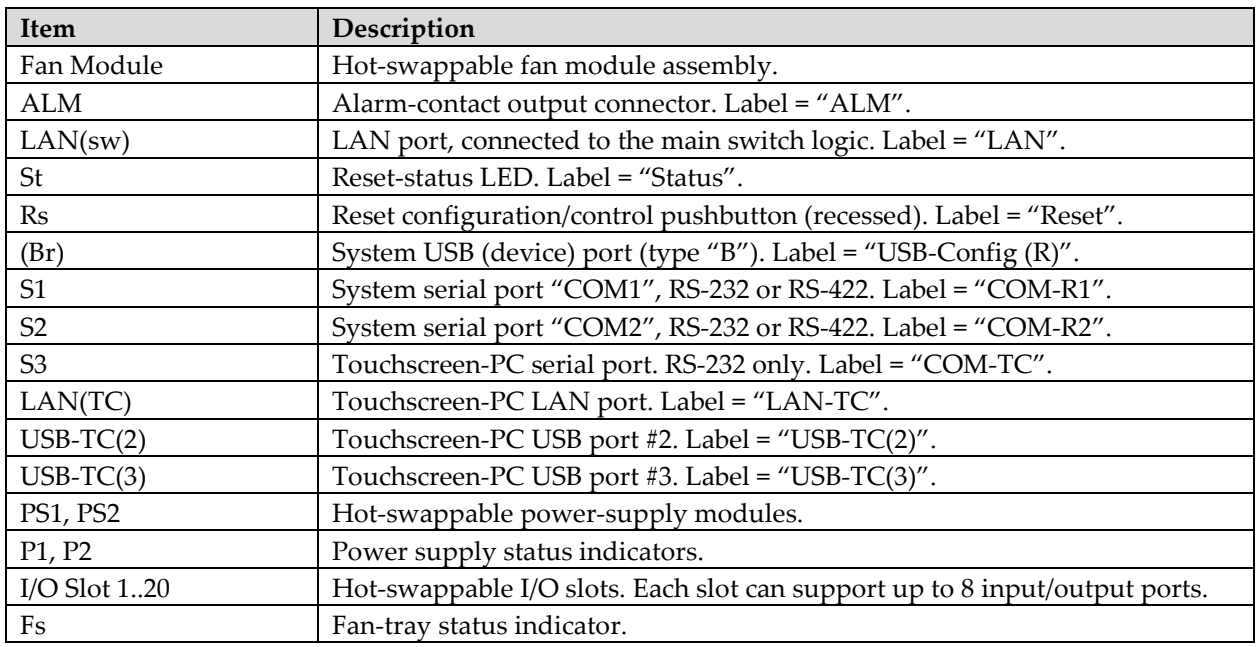

#### <span id="page-18-0"></span>**Voyager Matrix Control Port Designation**

All the Voyager matrix control ports are assigned Port-ID numbers, whether they are real serial ports or control ports operating over other interfaces or protocols (such as USB or LAN). These port-IDs are to be used when referring to control ports in the configuration or setup of the switch. Also refer to system configuration command %SC36.

The following table describes the Voyager Matrix ports.

| Software    | <b>Port Name</b>          | Description                                                         |
|-------------|---------------------------|---------------------------------------------------------------------|
| Port-ID $#$ |                           |                                                                     |
|             | COM-R1                    | RS-232/422 serial port. Rear connector panel                        |
|             | COM-R <sub>2</sub>        | RS-232/422 serial port. Rear connector panel                        |
| 3           | COM-FP                    | RS-232 serial port. Front panel                                     |
| 4           | Touchscreen PC            | Internal RS-232 serial port – not user accessible. This is reserved |
|             |                           | for the internal Touchscreen PC.                                    |
| 5           | USB-Config $(R)$ or $(F)$ | Virtual control port using the rear panel (default) or front panel  |
|             |                           | (optional) USB port.                                                |
| 6           | LAN                       | Virtual control port using the LAN connector on the rear panel.     |

*Table 7. Voyager Matrix Control Ports*

The first 3 ports have some configurable parameters (like baud rate, 232/422 mode, etc.), whereas the other "virtual ports" may have other user-configurable parameters.

#### <span id="page-19-0"></span>**System Power & Thermal Management**

The Voyager switch software has a system-monitoring and power control strategy which always seeks to ensure the safety of the operator, power supplies, and other internal subsystem components. If a fault is detected during normal operation, it will be classified as either a major fault, or a critical fault.

#### **Response to Major System Faults**

These are faults which can cause an orderly (delayed) shutdown:

- Fan assembly removed for an extended period of time. Ultimately this WILL cause an over-temp condition.
- Fan fault (under-speed) detected on more than 1 fan for more than 30 minutes.
- Over-temp conditions, above the "ALARM" threshold.
- Internal fault detected on one of the redundant main power supplies (which can sometimes be cleared by a re-start).

**Note:** An orderly shutdown will allow the system to attempt to report the critical event via a control port to an external system.

#### **Response to Critical System Faults**

These are faults which can cause an immediate shutdown, likely with no external notification (other than the alarm-relay contacts):

- Both power supply modules report an internal fault.
- One or more internal DC power rails out of tolerance.
- Over-temp condition detected in the internal crosspoint chip. This is a critical system component that can be permanently damaged by continued operation at very high temperatures.

#### **Automatic Restarts**

The auto-restart feature essentially attempts to maximize system up-time by trying to restore normal operation with no operator intervention (if at all possible).

The system monitoring software can be configured for the following actions:

- Never attempt an auto-restart.
- After **T** minutes rest (power-down), attempt **N** auto-restart cycles. (with no less than **I** minute intervals).

#### **Where:**

- **T =** Rest period after initial fault, 1 to 10 minutes.
- **N** = Maximum number of auto-restart tries, 1 to 10.
- **I =** Rest interval between auto-restart events.

**Note:** An auto-restart sequence is not initiated for over-temp conditions until the measured temperature is below the "WARNING" threshold.

## <span id="page-20-0"></span>**Voyager Matrix Command Overview**

Control port commands are divided into functional groups, identified by a specific prefix character.

*Table 8. Command Prefixes*

| Command  | Description                                                               |
|----------|---------------------------------------------------------------------------|
| Prefix   |                                                                           |
| $\%$     | General system commands: initialization, configuration and system status. |
| $\omega$ | Simplex routing commands: for making simplex [1:1] and [1:n] connections. |
|          | Duplex routing commands: for making duplex [1:1] and [1:n] connections.   |
| &        | Salvo commands: shortcut for making [1:n] connections.                    |
|          | Serial-routing commands and data packets.                                 |

#### <span id="page-20-1"></span>**Command Execution**

Since the Voyager switch has multiple control ports, it's possible to control the switch with multiple external control systems. To address "multiple control points" contention issues, the switch software implements the following strategy:

- At each control port, all the characters in a command line are accumulated until the final <CR>.
- Only when the <CR> is received will the command line from that control port be processed.
- The result(s) of each command line are returned only to the control port that originally submitted the command line.
- If a command causes an error, the command-string is saved for subsequent retrieval using the %RE command.
- Since there is only one command processor in the switch, only one command is executed at a time.

Another software feature which assists when using multiple external control systems is the "unsolicited response" mode for each control port. Turning this feature on will enable a control system to be alerted to alarm conditions, and events which may have been caused by other connected control systems. Obviously, each control system must be programmed to expect these unsolicited responses.

#### <span id="page-21-0"></span>**Command Format**

Control port commands can be formatted as follows:

*Prefix* | *Command* | [*Parameter*[,]] | **<CR>**

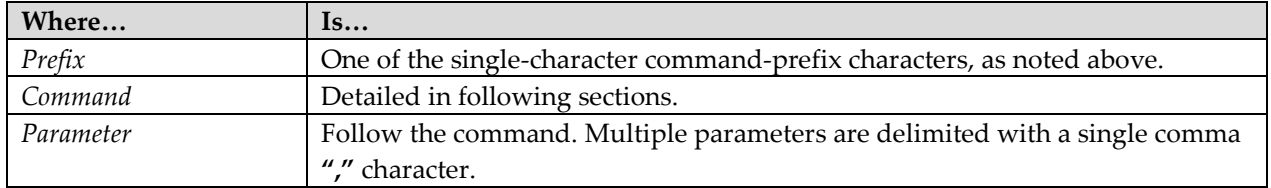

**Note:** All command strings must end with a single **<CR>** carriage-return (hex-0D) character.

Unless explicitly stated, all other whitespace characters will be **safely ignored**. This includes:

- <TAB> or hex-09
- <SPACE> or hex-20
- <NULL> or hex-00
- <DEL> or hex-7F
- All other control characters between <Ctrl-A> (hex-01) and <Ctrl- > (hex-1F), except for <Ctrl-M> (hex-0D, which is the standard "line terminator" character).

#### **Notes:**

- Some commands may allow embedded <SPACE> characters. However, in all cases leading and trailing spaces are safely ignored.
- An empty command line (**<CR>** by itself) does not cause an error, it simply returns another OK> prompt.
- The "[" and "]" characters are reserved for future use. Do not use these in any command string.

#### <span id="page-22-0"></span>**Switch "input" and "output" ports and numbering**

On the rear panel of the switch, all I/O port positions are permanently numbered on the chassis. There are 8 SFP ports on each I/O card.

Each switch port consists of one SFP (optical) transceiver module. Each SFP transceiver has an INPUT side (laser light enters), and an OUTPUT side (laser light is emitted).

Therefore, the VGM-160 switch will have 160 SFP ports, and the VGM-48 will have 48 SFP ports.

You do not need to populate all the SFP ports with optical modules – only as many ports as you need for your application. Unused, empty SFP ports (no optical module present) should be covered with an SFP "dust plug".

The SFP ports can be connected in the switching matrix using simplex-routing commands (an SFP "RX" port connects to one or more SFP "TX" ports).

There are also convenient duplex-routing commands, which will automatically cross-connect TX/RX signals of one SFP port to another, thereby allowing a bidirectional data path. You can still cross-connect ports using simplex commands – you just need to use two commands rather than one.

For switch matrix control commands to be applied correctly, it is important for the control software to know how each port is being used (as a signal source – an input, or a signal sink – an output). The switch itself does not know if a port is being used for simplex or duplex connections, or whether the attached device is a video source (Voyager link transmitter) or sink (Voyager link receiver & display).

For SFP ports intended to be used in duplex mode, there is **no restriction** on the order or number of ports used as switch "inputs" (video sources) or "outputs" (video sinks/displays). However, to minimize the potential for confusion by service techs, a mixed or random assortment of port-types is discouraged. It's best to try and group all inputs on one side of the chassis, and all outputs on the other side. Or – use whatever physical grouping is convenient and makes sense for a particular installation and cable-dressing requirements.

#### <span id="page-23-0"></span>**Standard Command Responses**

In addition to any "results" from a command (if applicable), there can be several possible standard responses from the system:

#### **Normal Response**

```
"OK>"<CR><LF> (Total of 5 characters.)
```
The "OK>" prompt indicates the system has processed and completed the previous command, and is ready to accept a new command.

#### **Error Response**

"ER*xx*>"**<CR><LF>** (Total of 7 characters.)

The "ER*xx*>" prompt indicates there was an error in the last command, and the system is ready accept a new command.

Where *xx* is the error-code from the previous command:

- $00$  = Invalid user.
- 01 = Invalid command.
- 02 = Command failed, possibly due to an invalid parameter.

04 = Command failed, input port is not a valid value.

05 = Command failed, output port is not a valid value.

**Note:** Additional codes are reserved for future use.

#### <span id="page-23-1"></span>**Extended Response Format**

If a command initiates an extended response from the system (for example, %XD returns a list of input/output connections) the response string is sent (line by line, each terminated with <CR><LF>), then followed by the "OK>" or "ER*xx*>" prompt at the end, as needed. As noted, each line of characters from the system is always appended with <CR> and <LF>, to enable easier reading on a terminal screen (such as HyperTerm).

#### <span id="page-24-0"></span>**Unsolicited Responses**

The switch software supports "unsolicited responses", configurable on a per-control-port basis. If enabled, the system will transmit an unsolicited-event code under certain conditions, or triggered by specific events. The control system should be prepared to expect these codes. This is often useful in multi-user configurations, and for live-status display and general system monitoring functions by one or more connected control systems.

The unsolicited response messages always begin with "!", end with a "<" and are normally 5 characters long (total). **Note:** For these unsolicited responses, there are no trailing **<CR>** or **<LF>** characters.

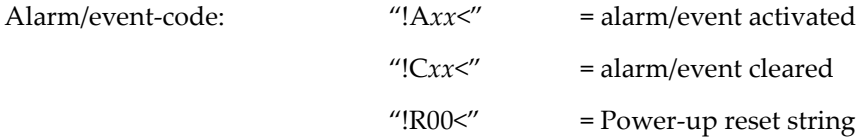

Where *xx* is a 2-digit event code:

- 00 = All previous alarms were cleared (only used as "!C00").
- 01 = Main power event:

Used as "!A01" = **power-down**, "!C01" = **power-up**.

- 02 = Over-temp condition: PS1.
- 03 = Over-temp condition: PS2.
- 04 = Over-temp condition: internal cross-point chip.
- 05 = Over-temp condition: one of the I/O cards.
- 06 = Power fault: PS1 failed.
- 07 = Power fault: PS2 failed.
- 08 = Power fault: an internal DC rail is out of range.
- 09 = Fan fault: one or more fans are under/over-speed.
- 10 = Filter fault: Air filter removed.
- 11 = Filter replacement alert.

Used as:

"!A11<" = Filter needs replacement (interval has reached 0).

"!C11<" = Filter was replaced (interval register re-set).

 $\ldots$  = TBD

**Note:** The **Power-down** event can only happen when the switch software determines an orderly self-powerdown is needed due to a *major* fault. If the system shuts down due to a *critical* fault (for example, loss of AC power) then no event code will be transmitted. The **Power-up** event is transmitted every time at least one AC switch is turned on and DC powered is enabled manually or automatically, or if the system executes an automatic power-restart after a fault condition is corrected.

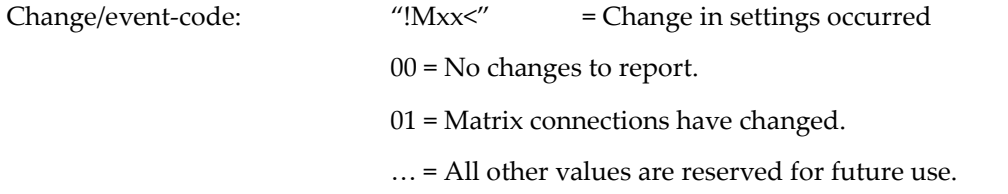

**Note:** If a matrix-change occurred, it is up to the external control system to re-read the matrix settings to determine what the new settings are.

**Note:** Refer to system configuration setting %SC26 to globally enable/disable unsolicited messages to all ports (not selectively). Also, system configuration parameter %SC37 through %SC42 can enable/disable these messages on a selective basis.

#### <span id="page-25-0"></span>**Power-up Reset String**

Every time the switch chassis is powered up, a power-up reset string will be transmitted from each control port. The power-up reset string is formatted slightly differently from other unsolicited messages:

```
"!R=00,VGM-160<
```
Which is then closely followed by:

"!C01<"

which indicates the "power- up" event has happened.

#### **Notes:**

- The "00" field is extended power-up status information. Currently this field is set to "00", but may change with future firmware revisions.
- The "VGM-160" field is the switch model # in this example. The VGM-48 would likewise respond with "VGM-48" in this field.

#### <span id="page-25-1"></span>**Power-down String**

Every time the switch chassis is powered-down by user or software initiated means, a power-down string is transmitted to all control ports (serial, USB, Telnet, etc.):

"!A01<

#### <span id="page-26-0"></span>**Power-down Methods**

The following table shows several ways to shut down the system.

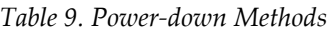

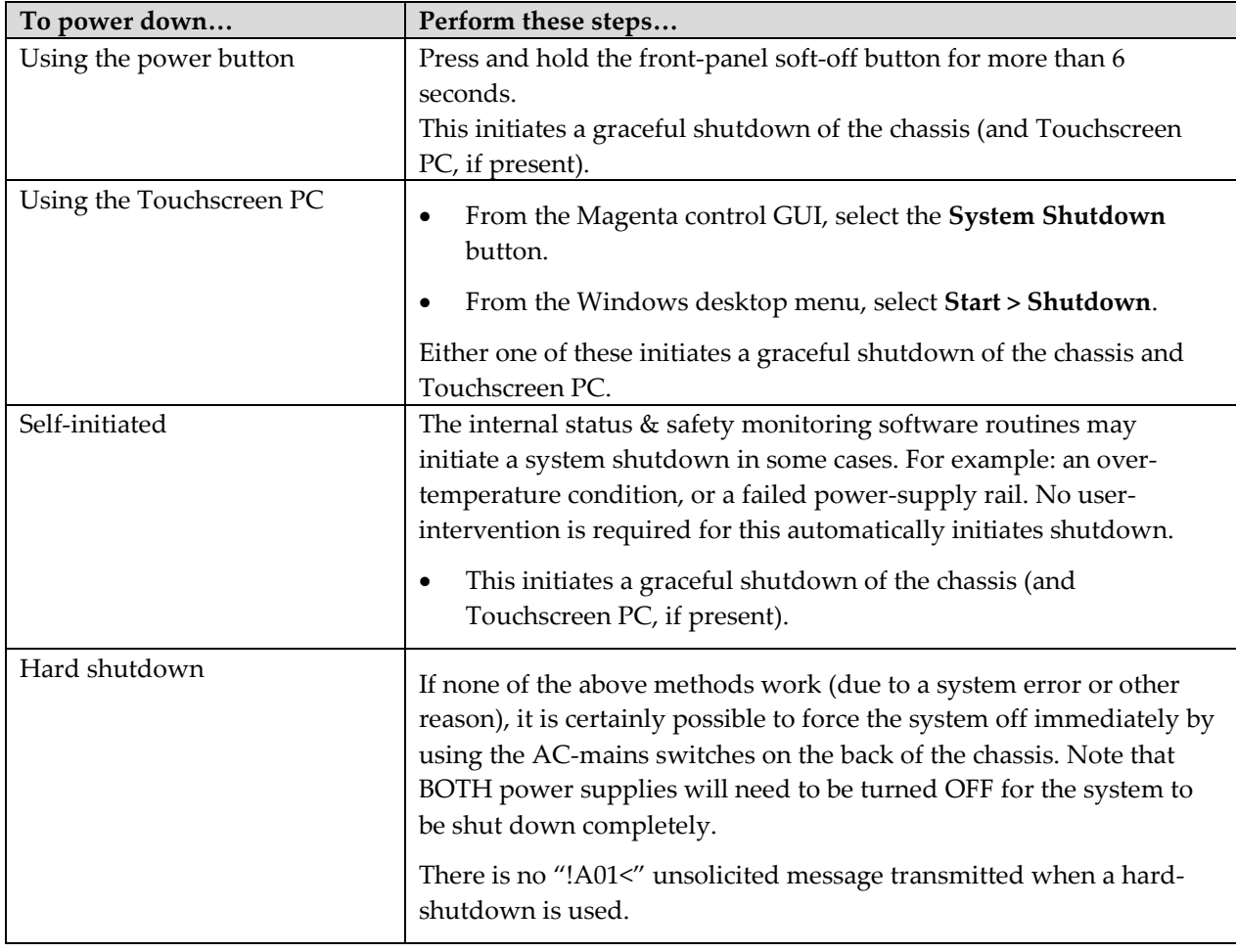

**WARNING:** A hard shutdown **CAN** cause corruption of data in the TouchscreenPC, or possibly even render the TouchscreenPC unbootable. Usually the Windows operating system can recover from a hard shutdown, but it is not unusual for this event to cause temporary or permanent problems with the OS or registry.

#### <span id="page-27-0"></span>**Power-down Sequence**

For all the "graceful" shutdown methods (1-3), the following sequence of events takes place:

- 1. Front-panel power-status indicator (near pushbutton) turns RED.
- 2. The TouchscreenPC (if present) immediately exits the UI software (or any other program) and begins a graceful Windows shutdown.
- 3. When the Windows shutdown process is complete, the TouchscreenPC turns itself off.
- 4. If Windows requires any kind of S/W updates during the shutdown process, this can add a considerable amount of time to the overall shutdown process. The chassis will NOT shut down until the PC has completed whatever updating tasks are in progress.
- 5. The backplane logic proceeds to turn off all DC power rails.
- 6. The front-panel power-status indicator turns off.
- 7. System is now fully in the soft-off state.

#### **Notes:**

- If the TouchscreenPC (or external device) is not able to shut down (Windows can sometimes hang for a variety of reasons), the backplane logic will maintain all system power ON indefinitely.
- Windows may hang, or take an unacceptably long time to shut down (for a variety of reasons). In this case, then only way to clear this condition is to switch OFF the main AC supply switches on the rear of the chassis.

## <span id="page-28-0"></span>**Voyager Matrix: General Commands**

These commands handle general system functions. All general commands are prefixed with the "%" character.

#### <span id="page-28-1"></span>**%RE – Read Last Error**

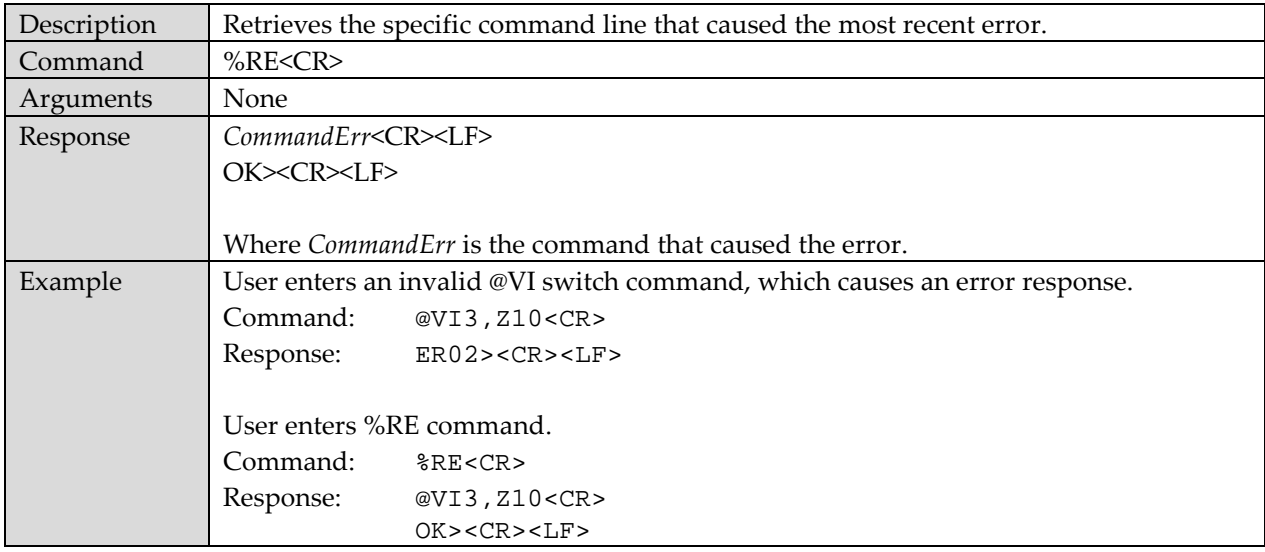

#### <span id="page-29-0"></span>**%ST - System Temperature Report**

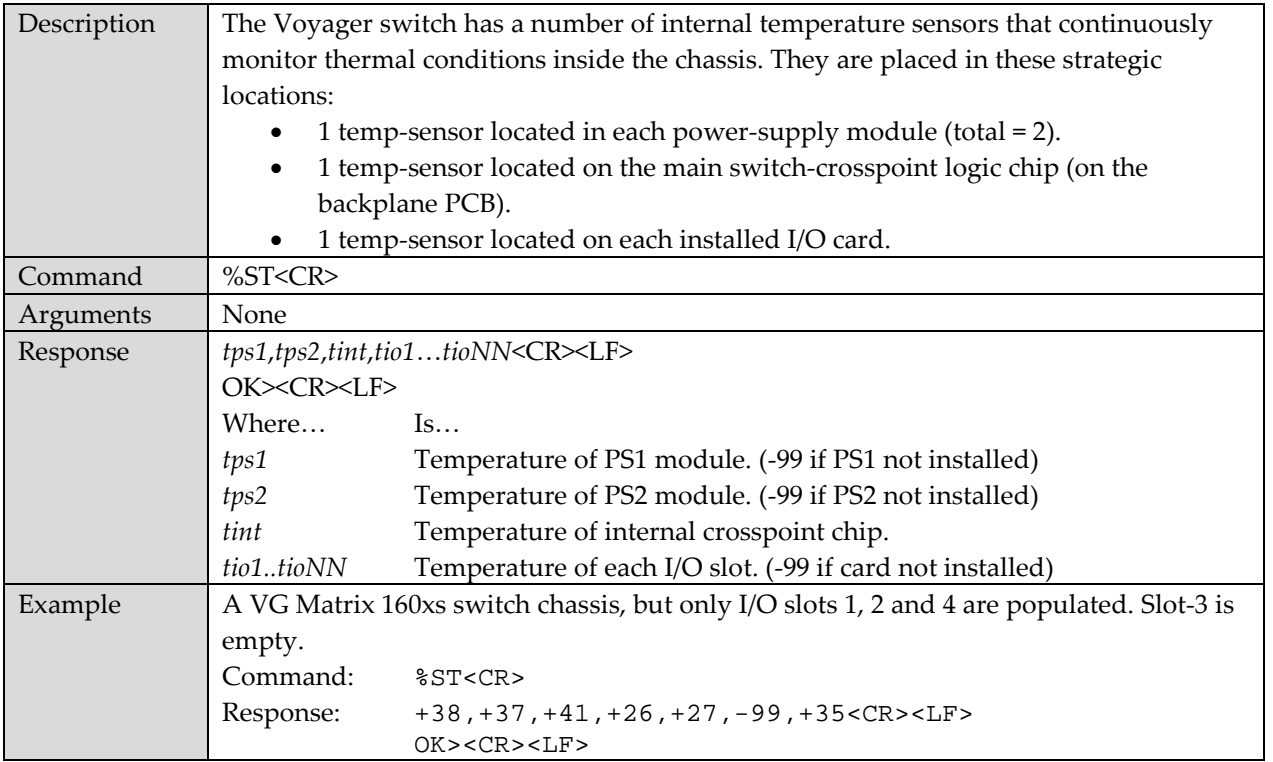

**Note:** All temperature measurements are reported in degrees Celsius (*centigrade*). The temperature value itself can be 1 or 2 digits long, and will have a leading "+" or "-" sign. For example:

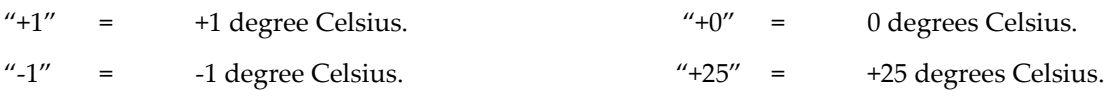

Minimum possible reported temperature is -10.

Maximum possible reported temperature is +90.

**Note:** The power supply modules have another buried, internal temperature sensor. This sensor is not accessible for reading out the specific temperature. In case of an over-temp condition in this area the power supply module simply reports a critical-fault condition in the power-supply.

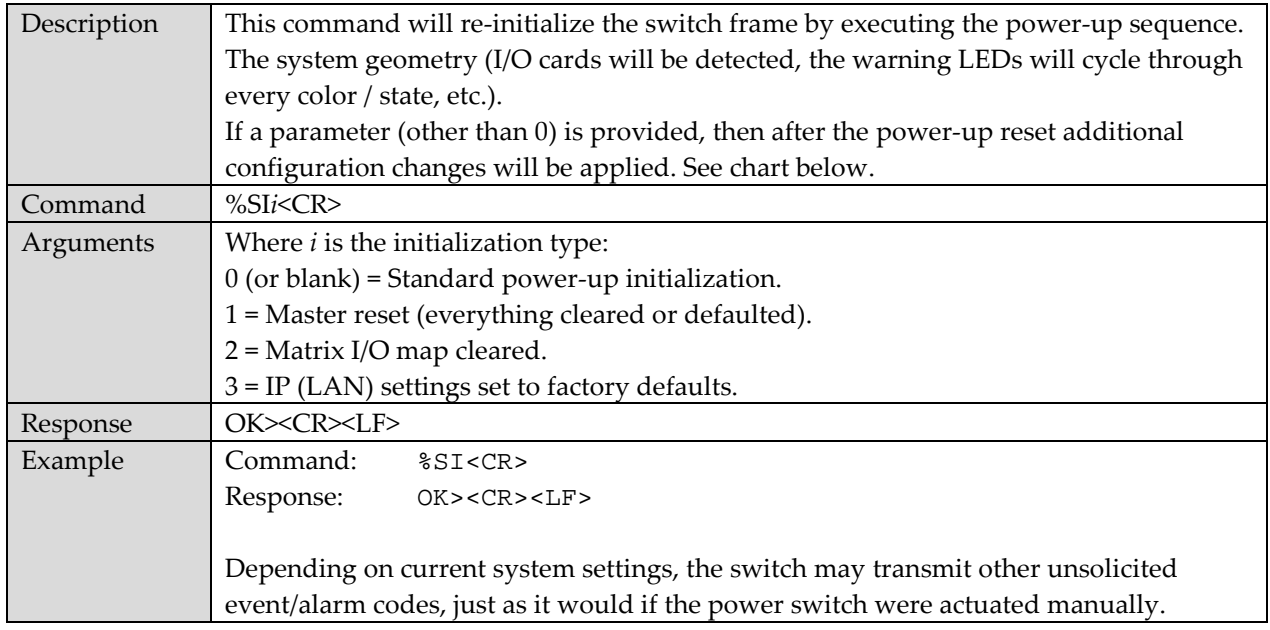

#### <span id="page-30-0"></span>**%SI - System Initialization**

After the power-up initialization, and any additional configuration changes are applied (as specified with the "I" parameter), the last (or new) cross-point routing map is restored automatically.

#### <span id="page-31-0"></span>**System Geometry**

The following commands return various types of system geometry information.

#### <span id="page-31-1"></span>**%SG0 - System Geometry General Information**

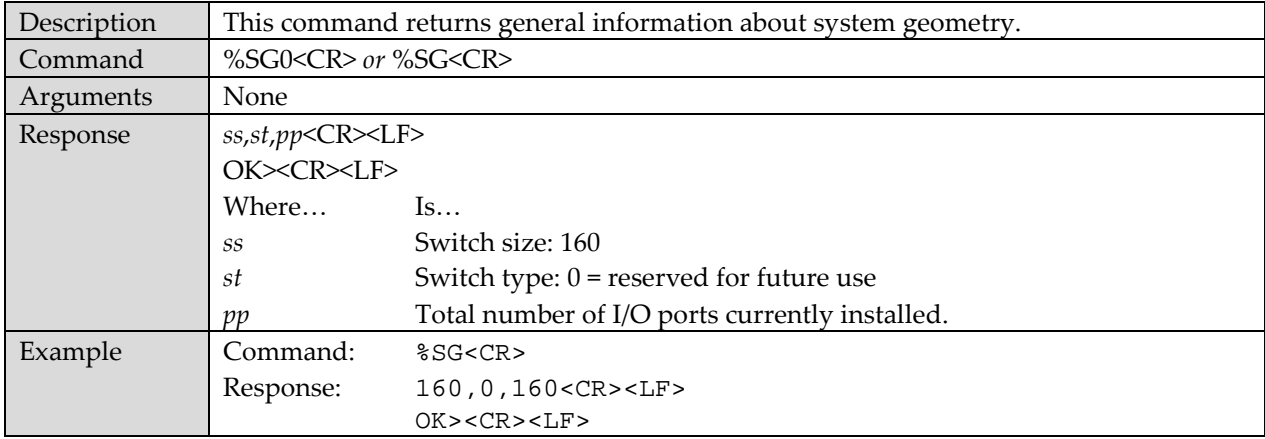

#### <span id="page-31-2"></span>**%SG1 - System Geometry Port Info**

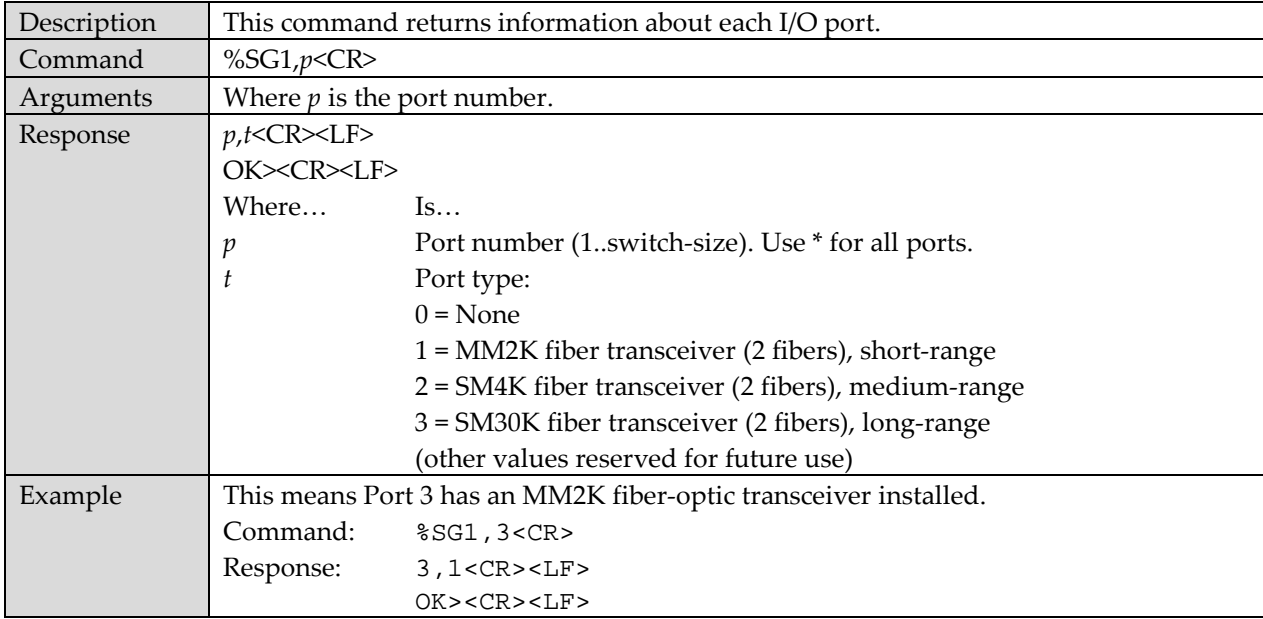

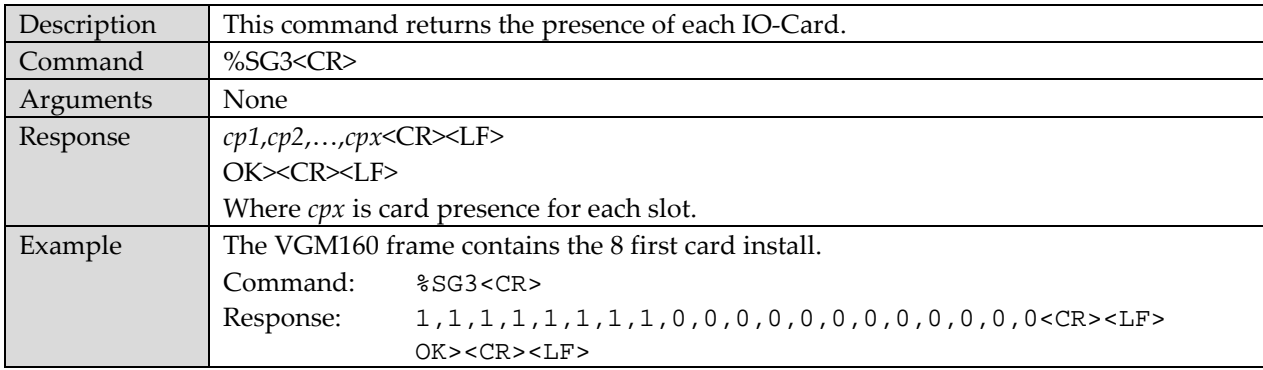

#### <span id="page-32-0"></span>**%SG3 - System Geometry I/O Card Presence**

#### <span id="page-32-1"></span>**Device Information**

The following commands return various types of device information.

#### <span id="page-32-2"></span>**%D10 – Device Information Switch Information**

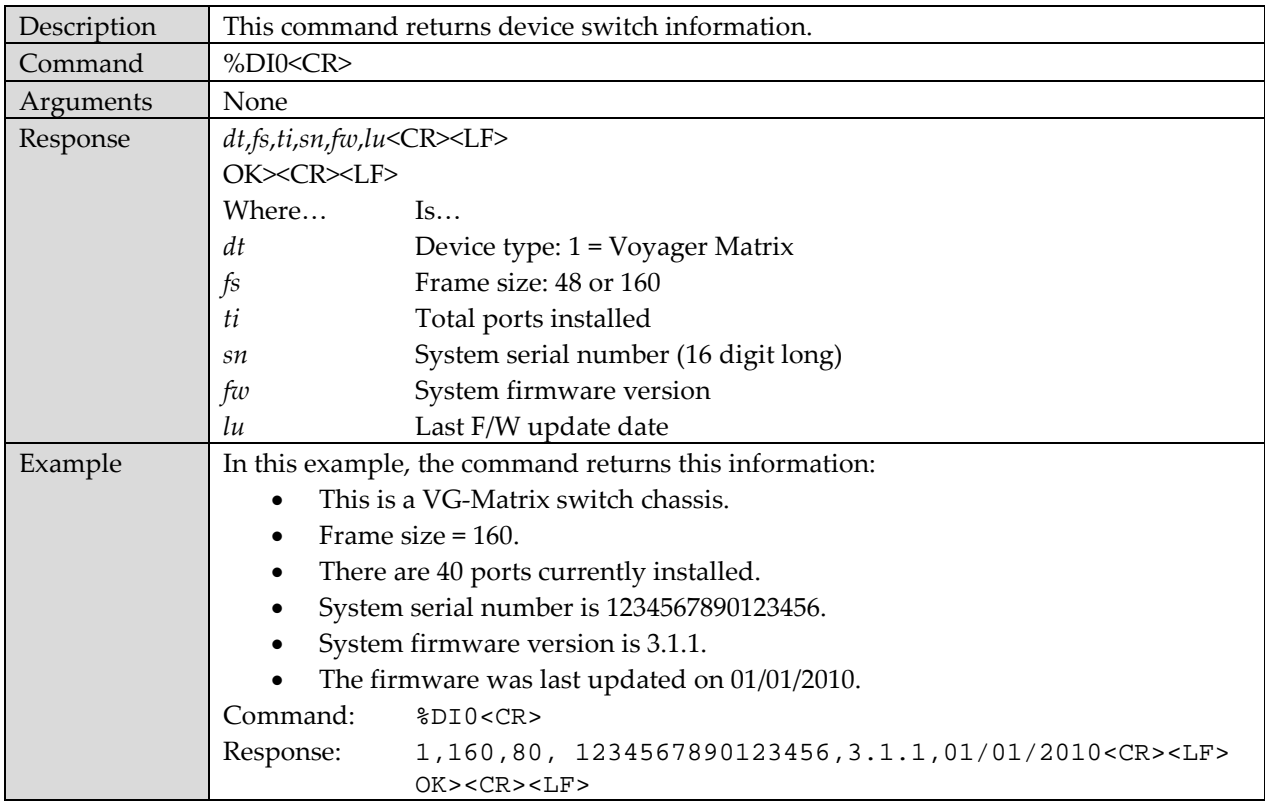

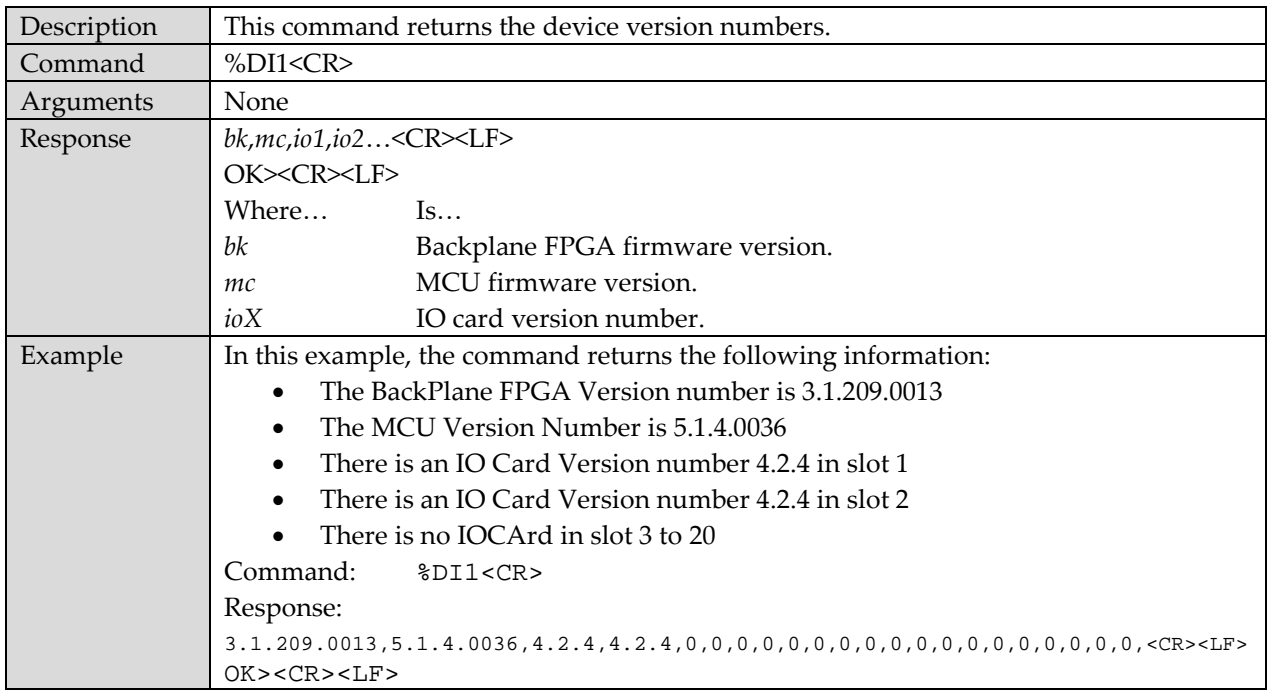

#### <span id="page-33-0"></span>**%DI1 – Device Information Version Numbers**

#### <span id="page-33-1"></span>**%DI2 – Device Information: IO Cards Version Numbers**

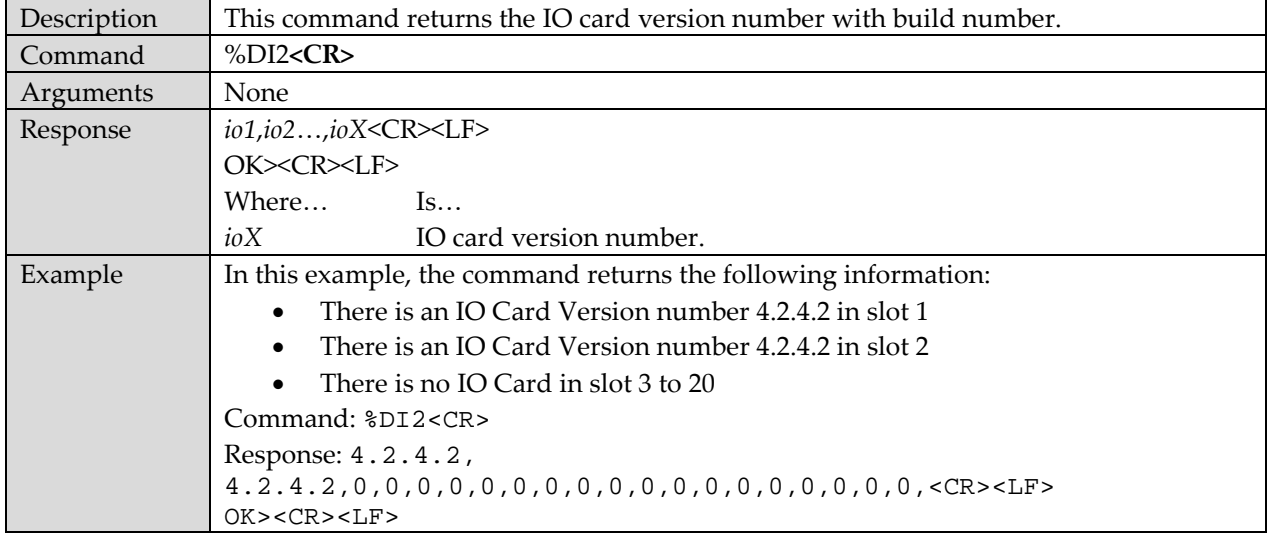

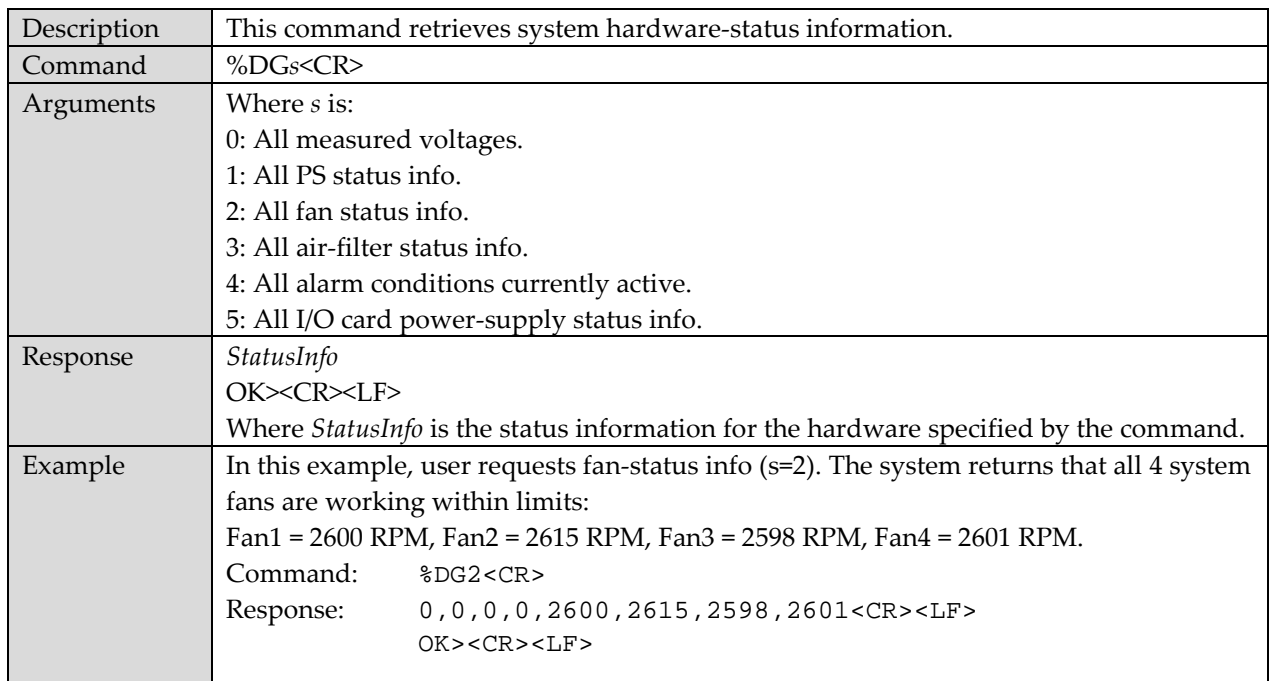

## <span id="page-34-0"></span>**%DG – Diagnostic Information**

## <span id="page-34-1"></span>**%DG0 – System Voltages Report**

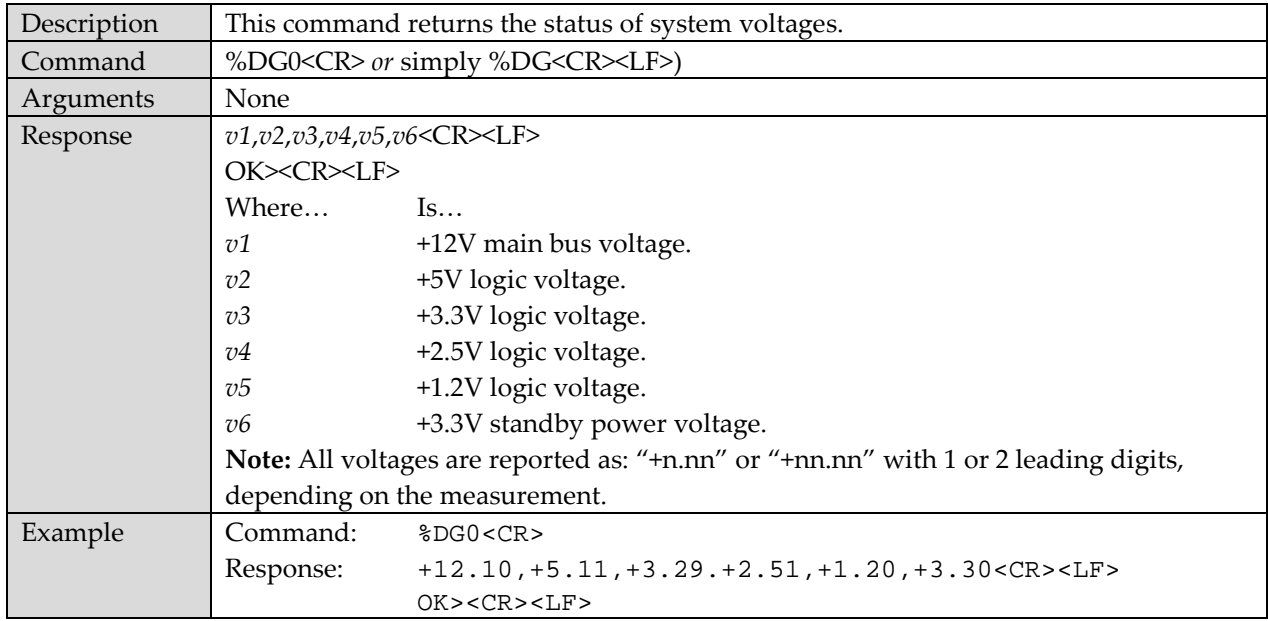

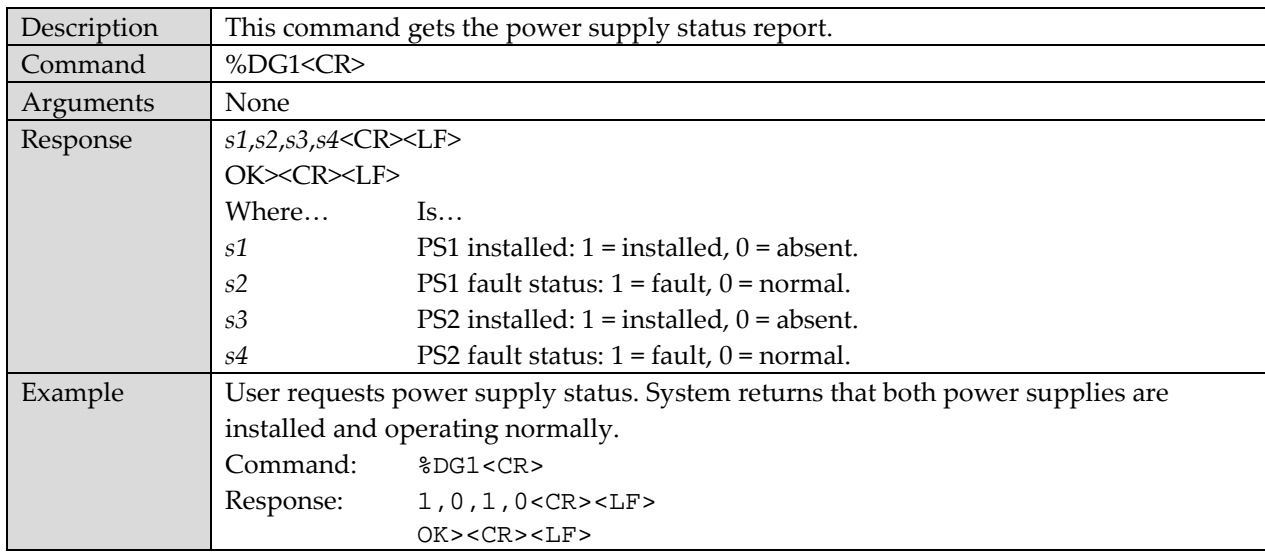

#### <span id="page-35-0"></span>**%DG1 – Power Supply Status Report**

#### <span id="page-35-1"></span>**%DG2 – Fan Status Report**

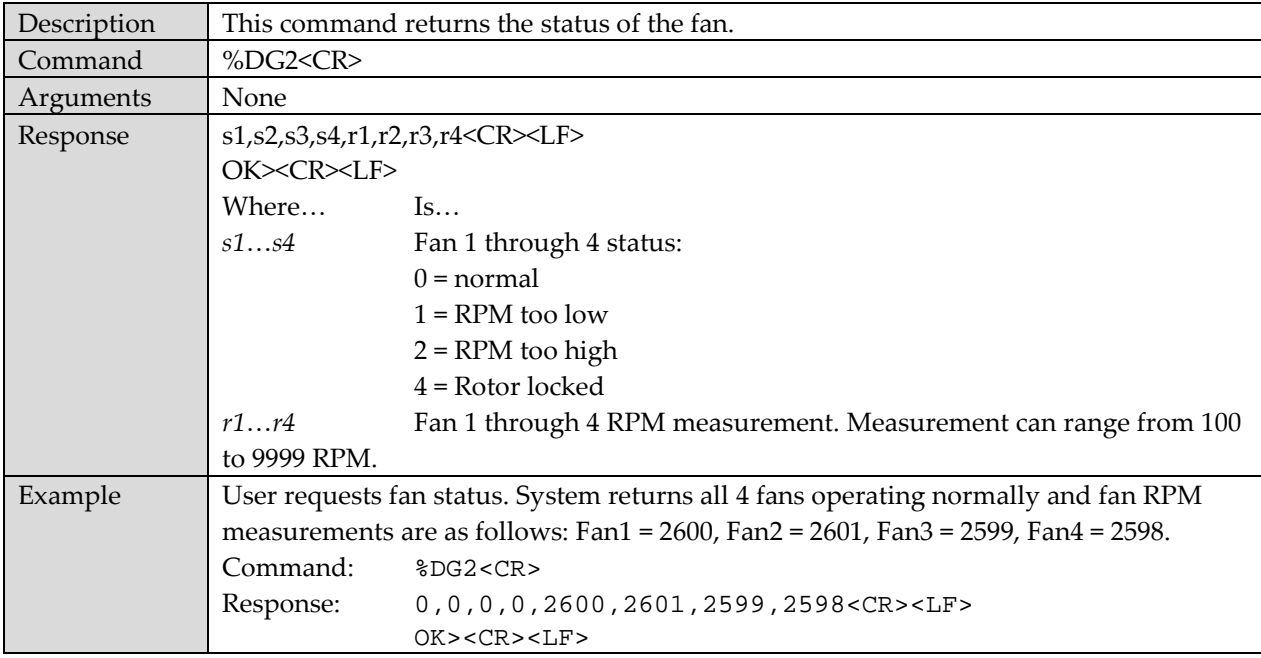
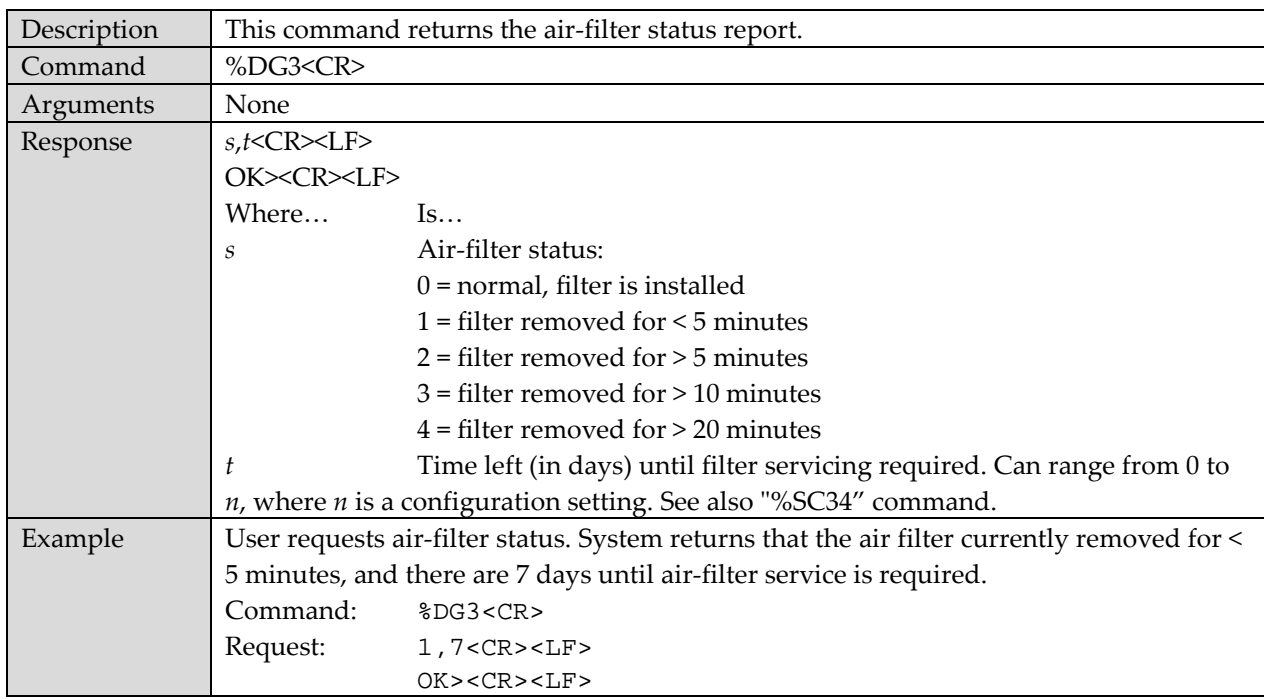

# **%DG3 – Air-filter Status Report**

# **%DG4 – Alarm Conditions Report**

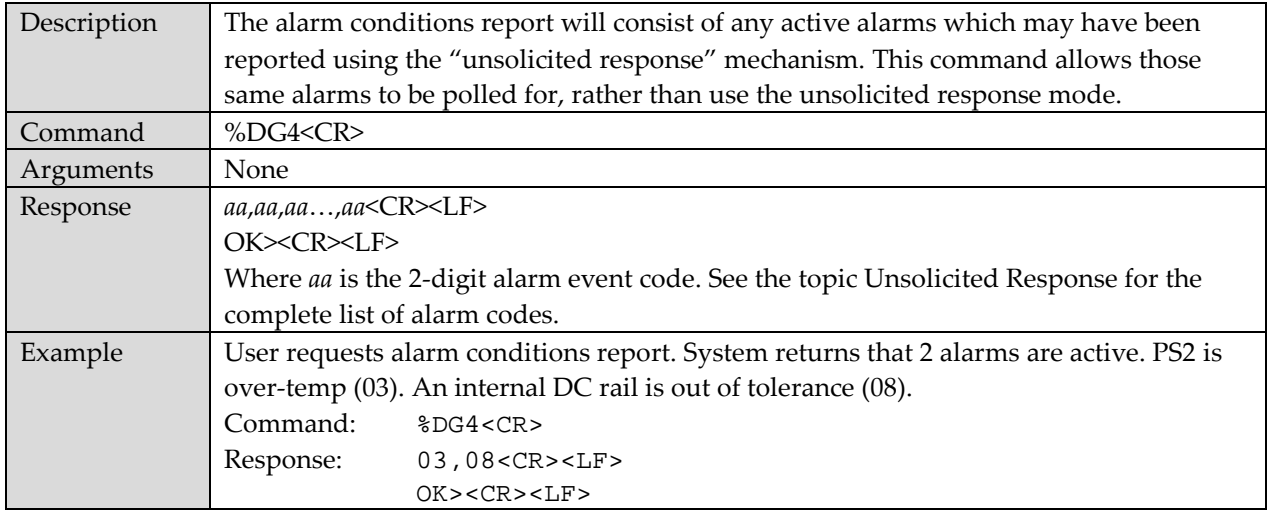

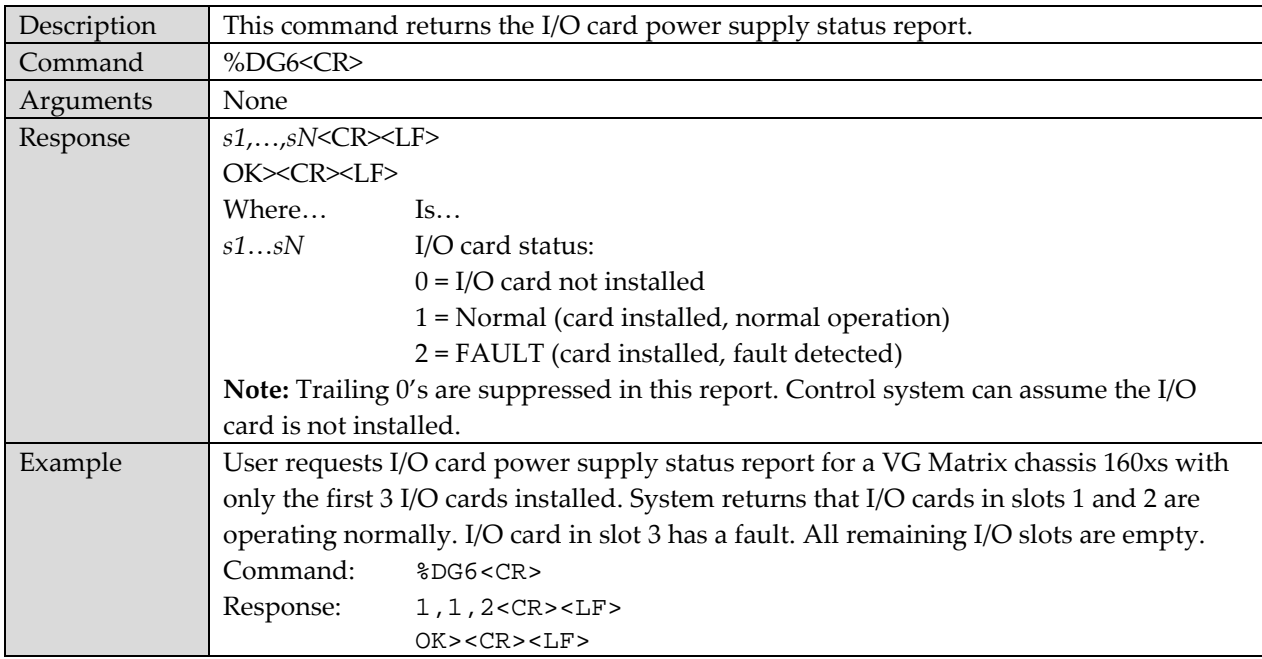

# **%DG5 – I/O Card Power Supply Status Report**

# **System Configuration Settings**

The system configuration command format varies between read setting and write setting. The following sections describe the read and write settings and the item codes.

# **%SC – System Configuration Settings (Read Setting)**

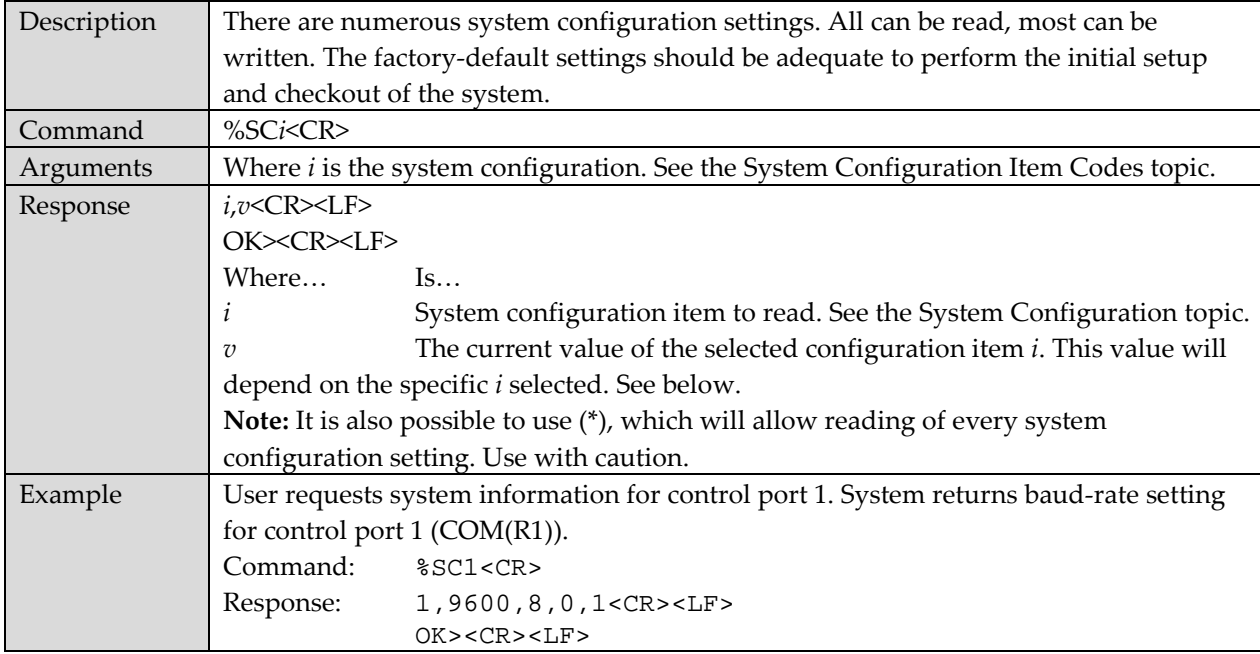

# **%SC – System Configuration Settings (Write Setting)**

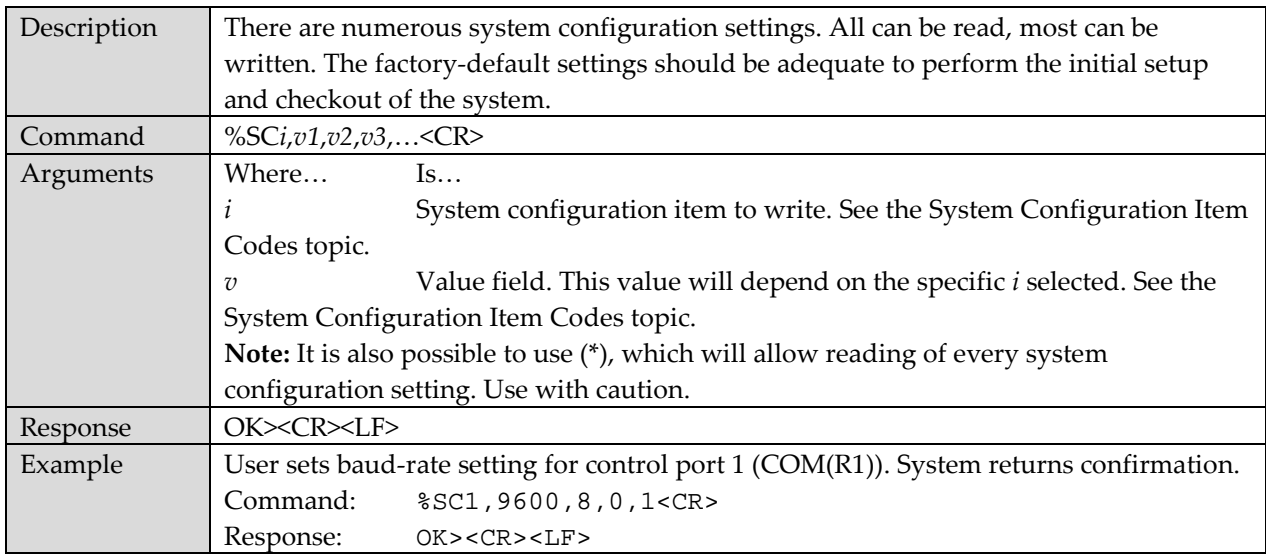

# <span id="page-39-0"></span>**System Configuration Item Codes**

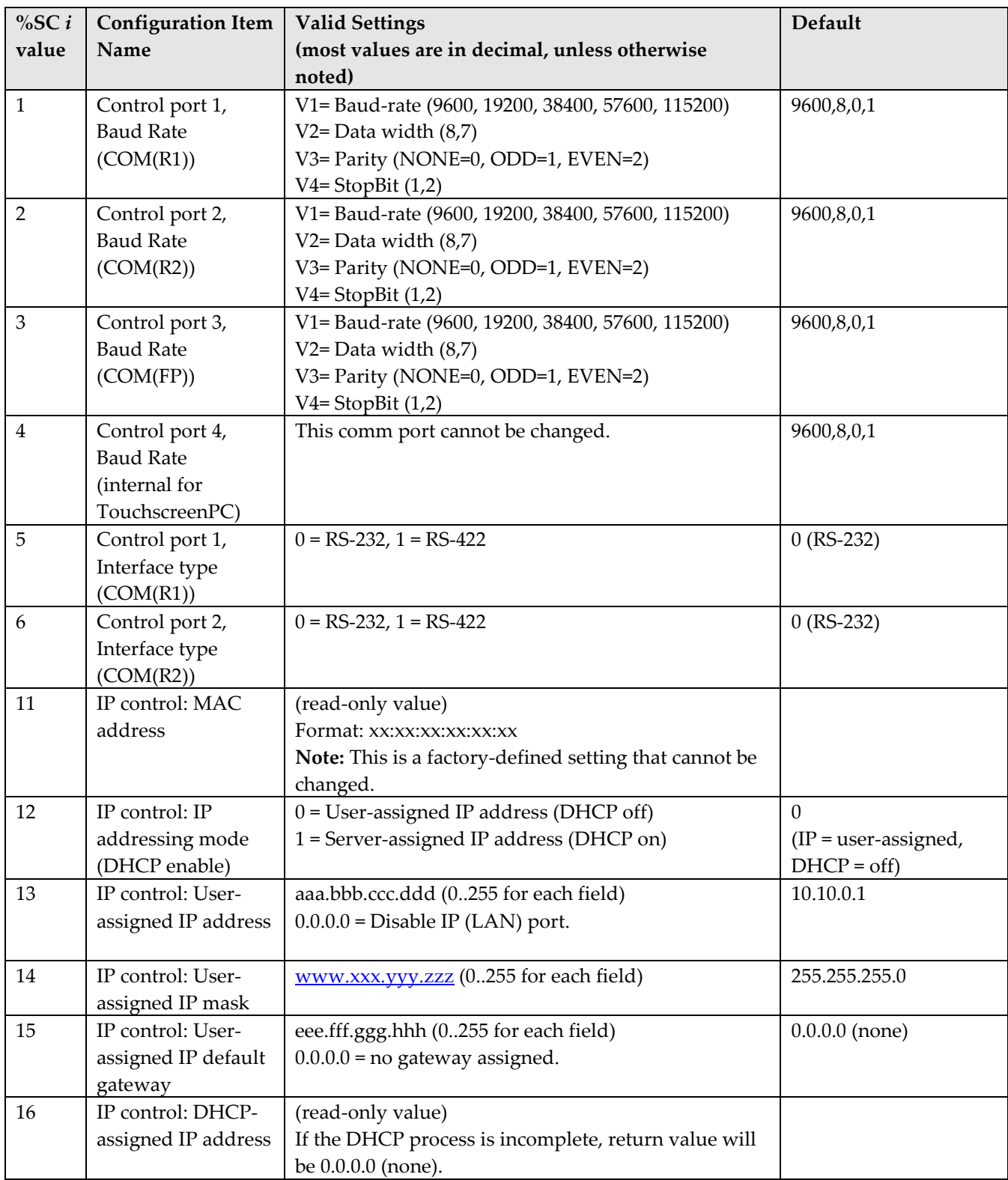

The following table lists every available system configuration item and its settings.

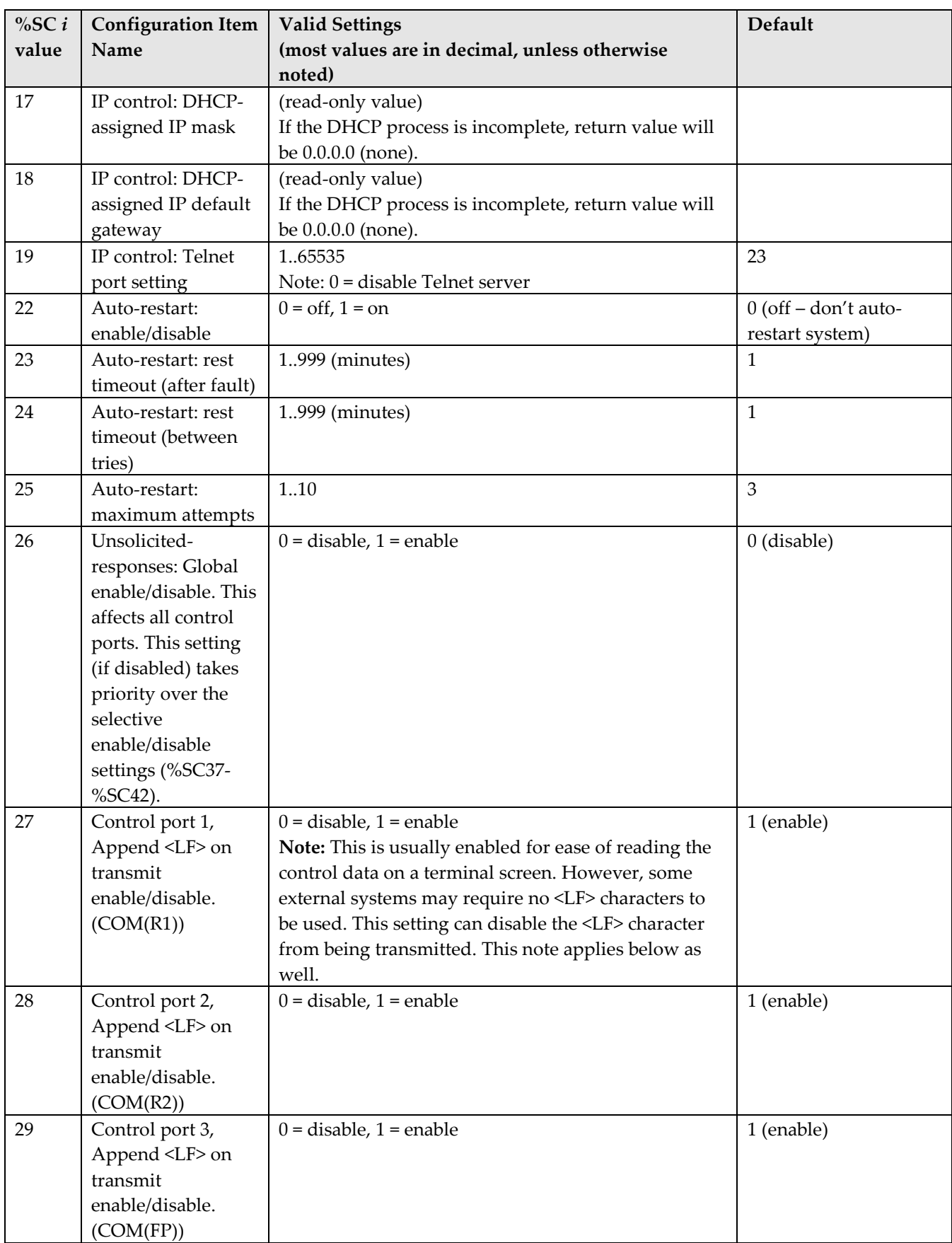

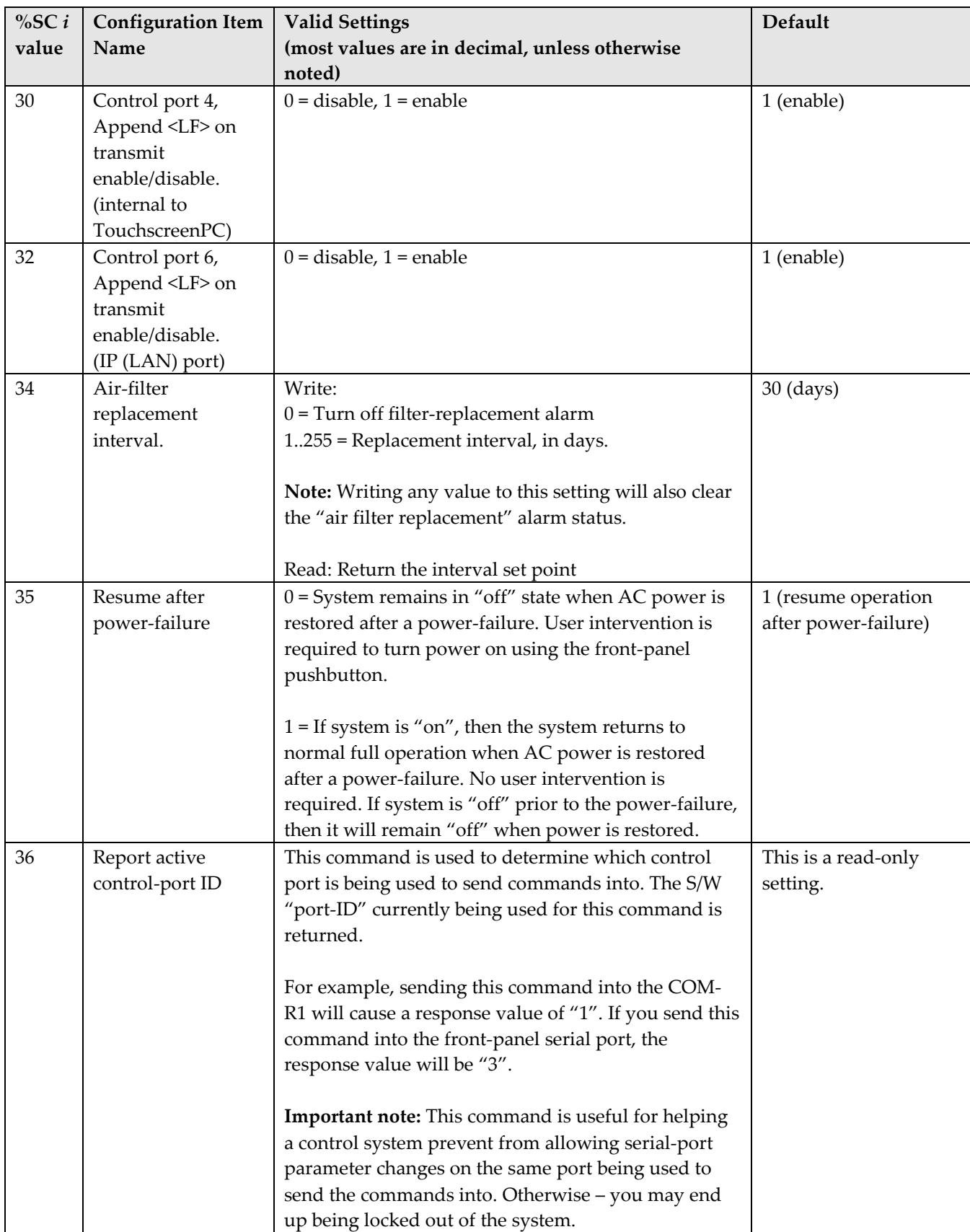

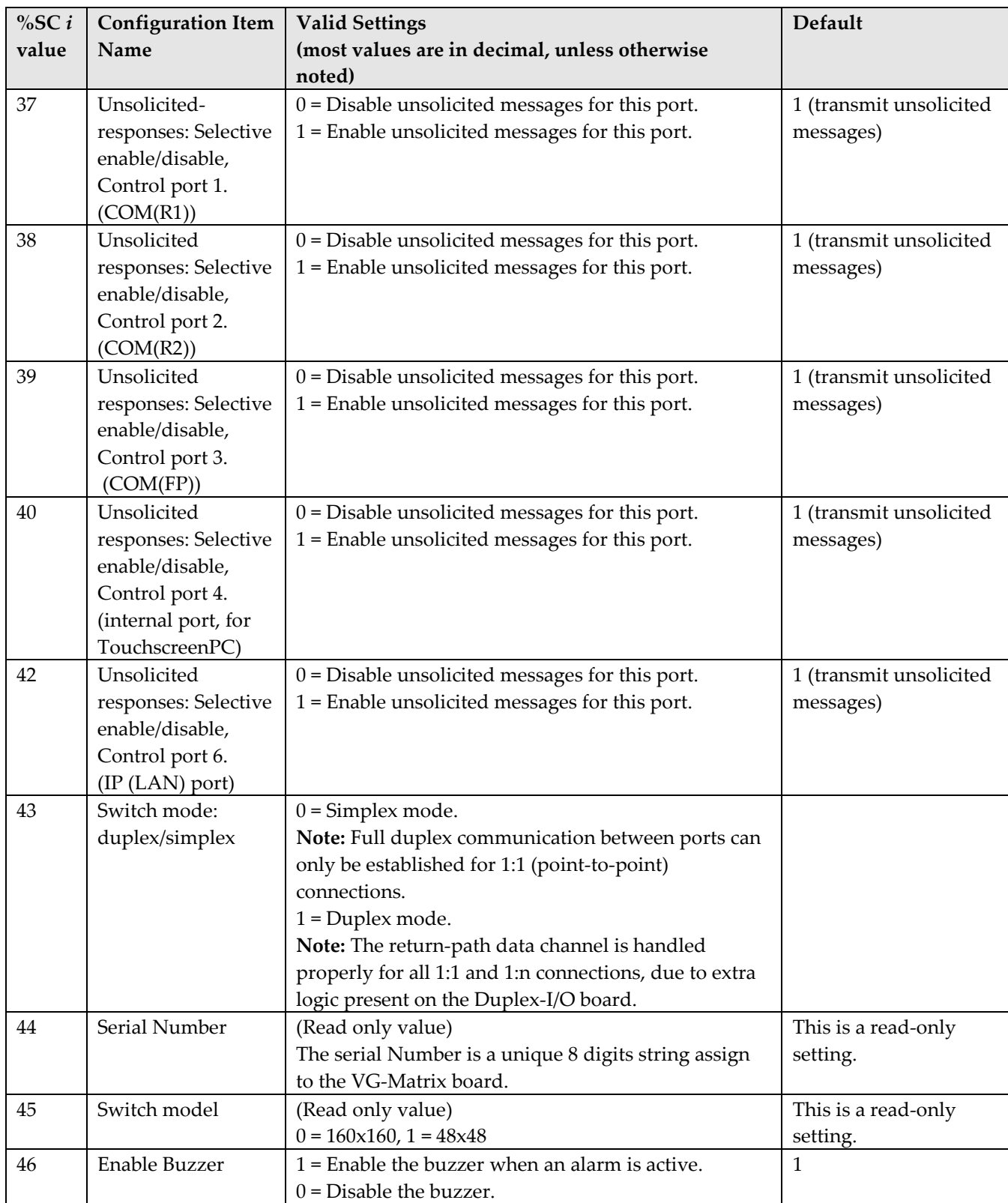

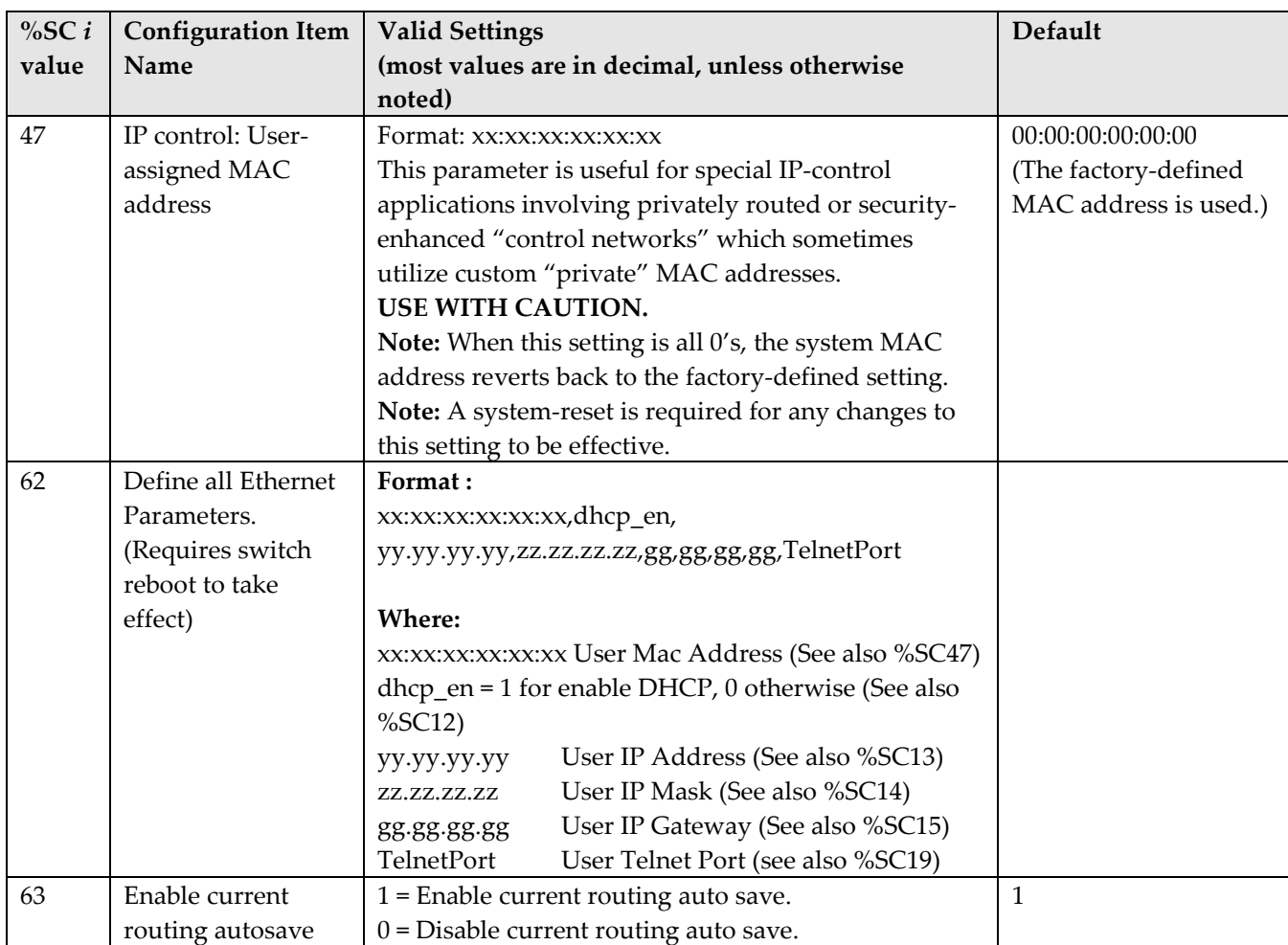

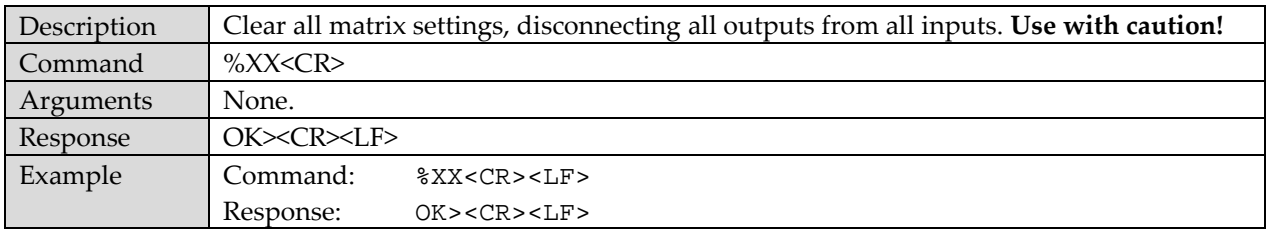

# **%XX – Cross-point Map Clear**

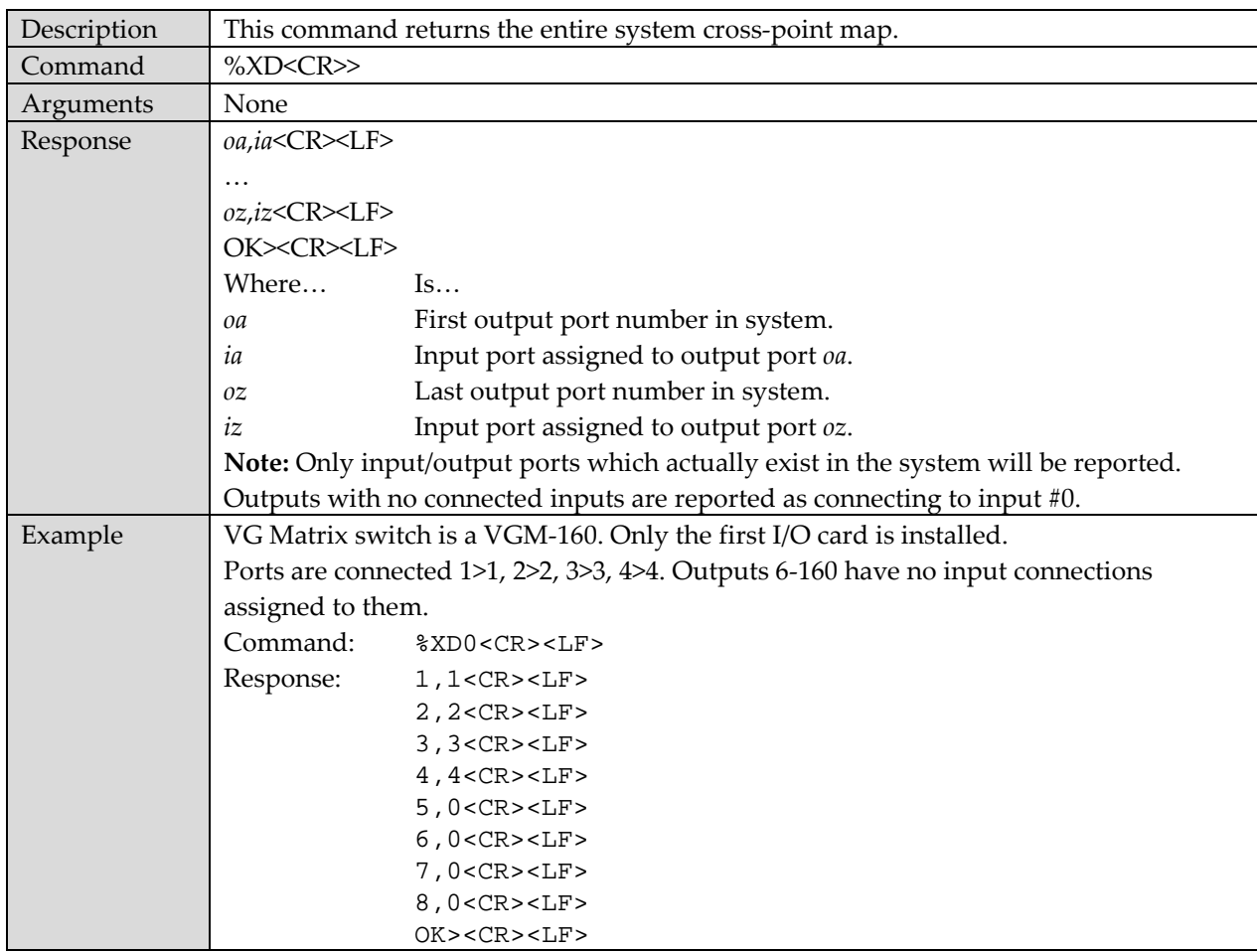

# **%XD - Cross-point Map Display**

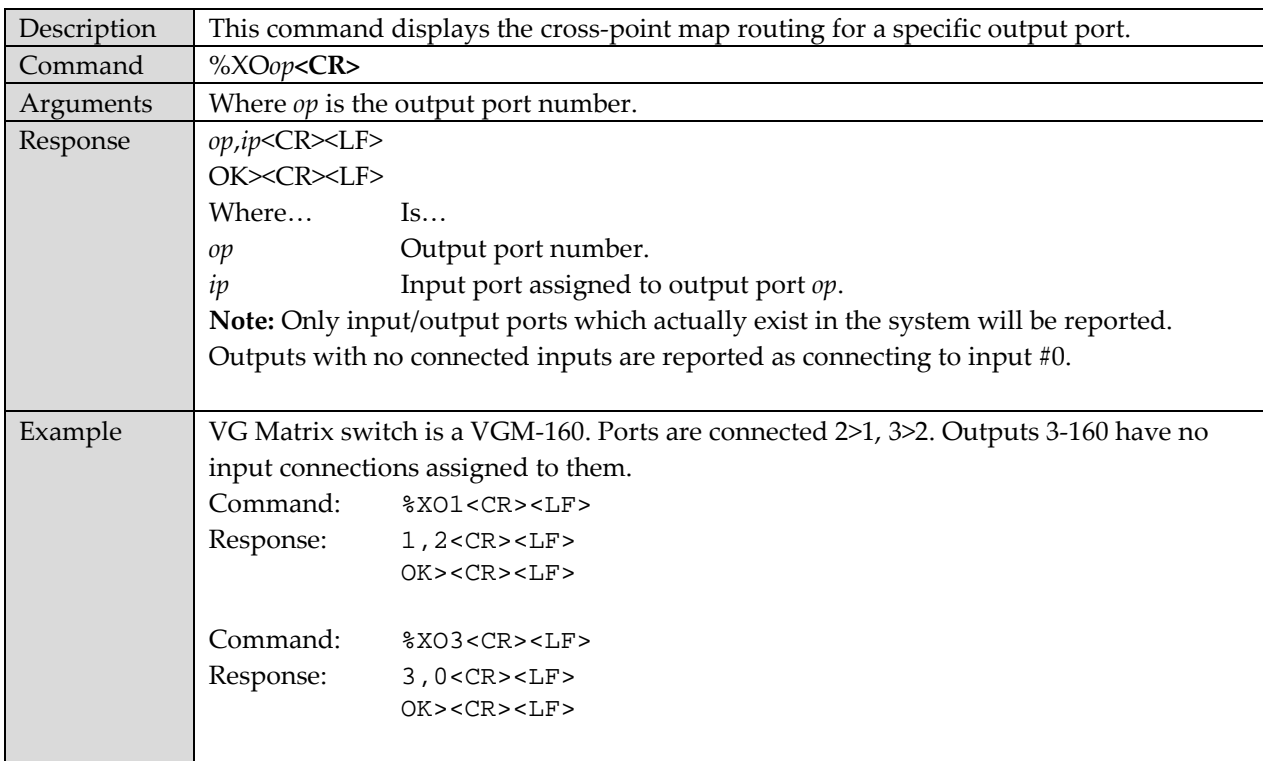

# **%XO - Cross-point Map Display: Query by Output**

# **%XI - Cross-point Map Display: Query by Input**

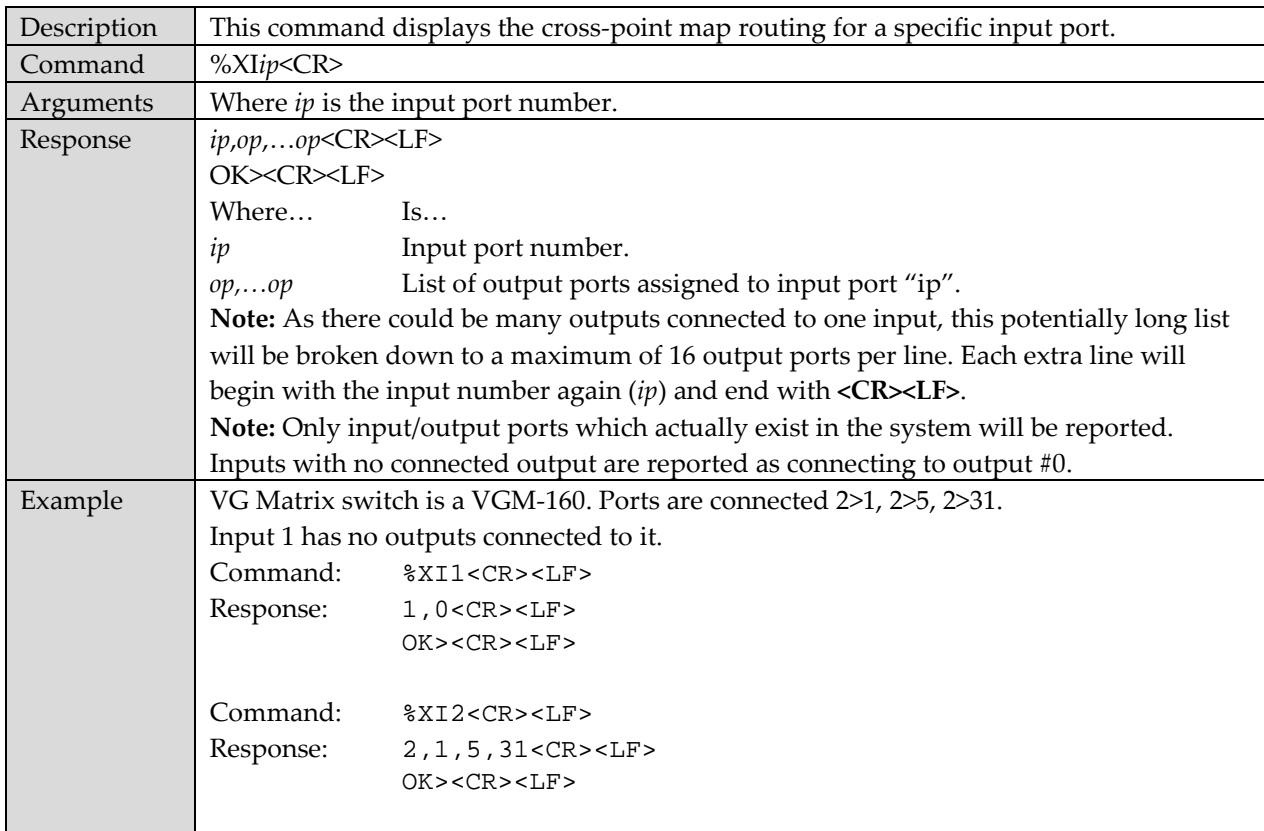

# **@RO – RS232: Assign the Routing Table**

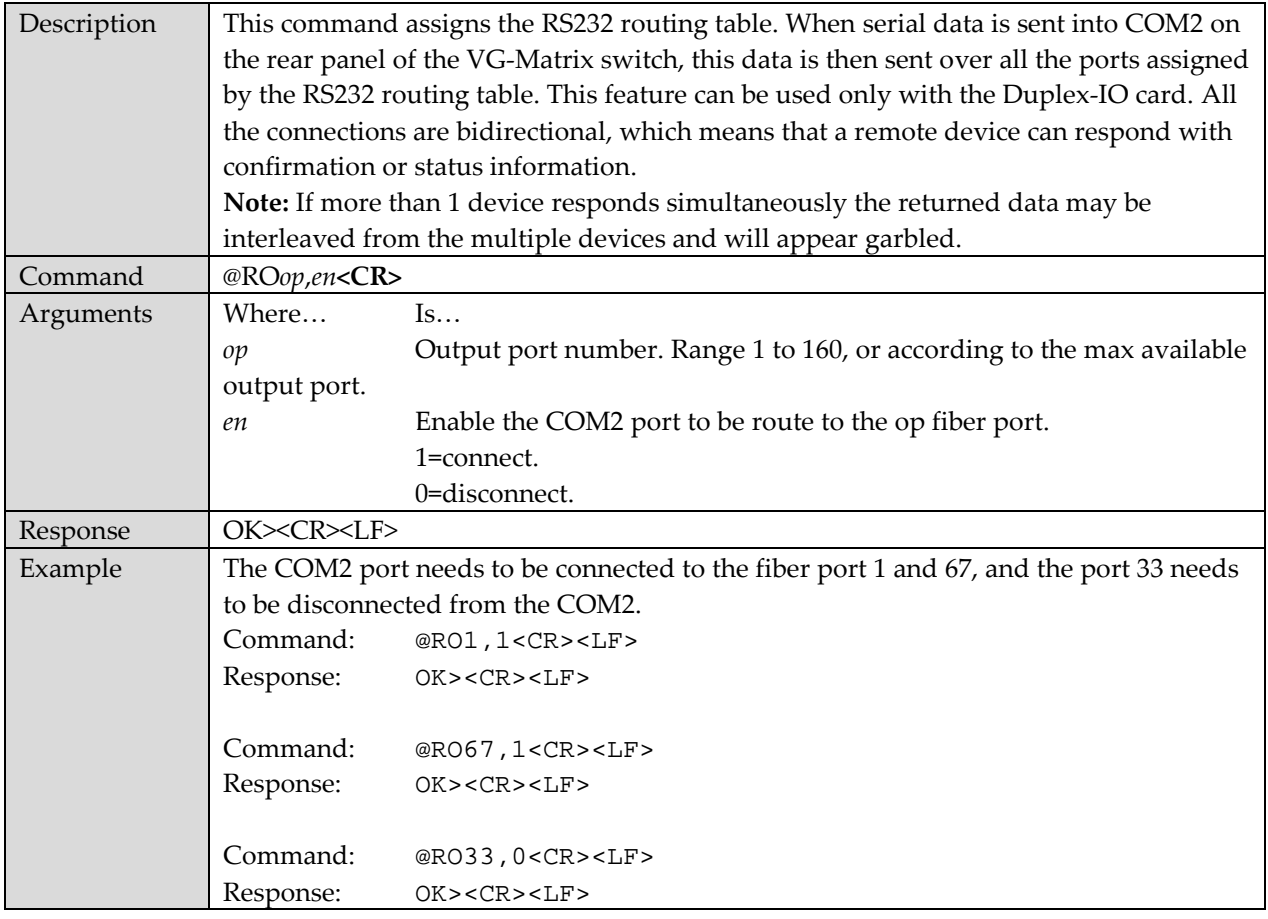

# **%RD – RS232: Display the Routing Table**

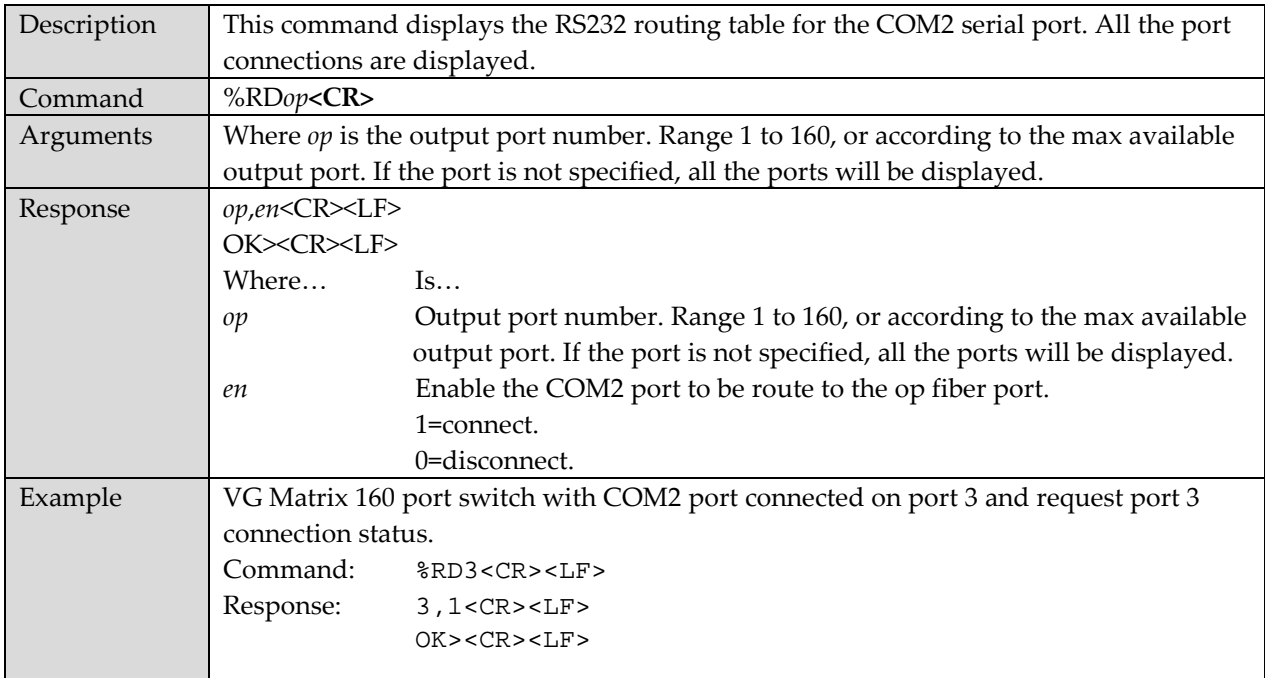

# **%RX- RS232: Clear Routing Table**

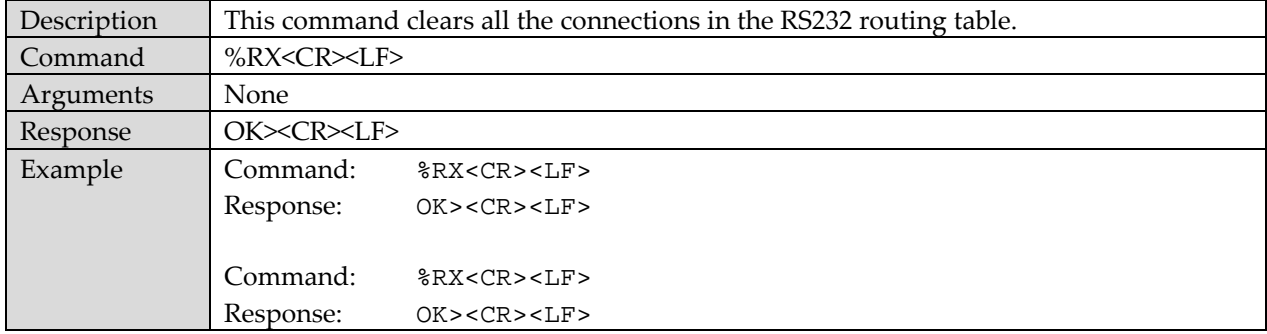

#### **%SD- Shutdown the Switch**

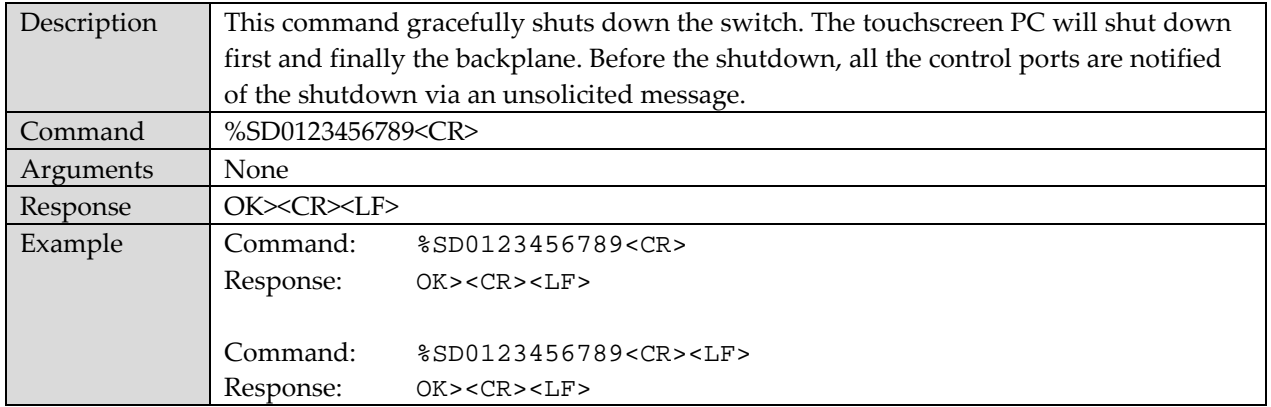

# **%XS - Cross-point Map: Save Video and RS232 Preset**

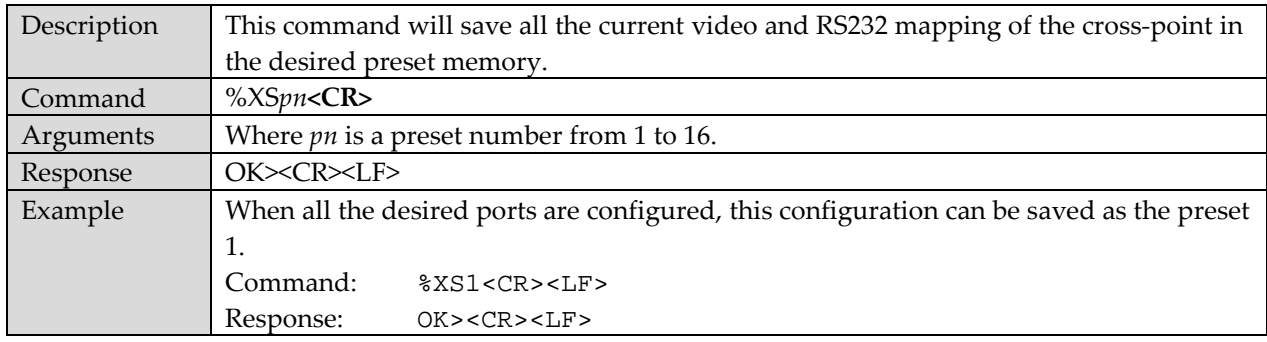

# **%XR - Cross-point Map: Recall Preset**

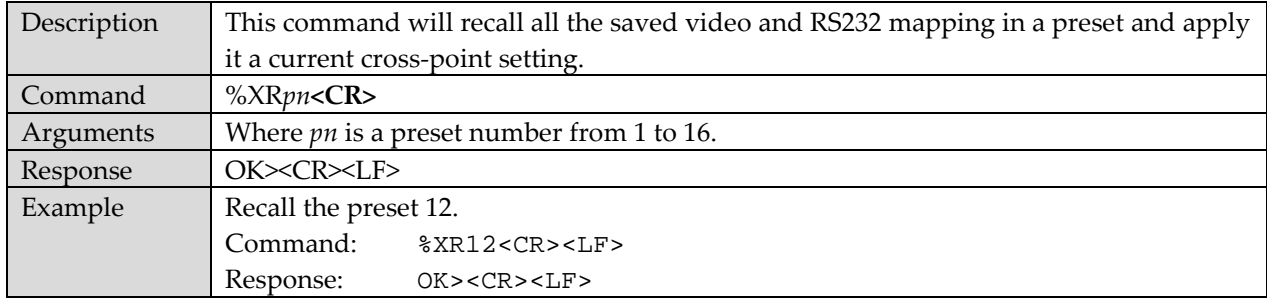

# **Voyager Matrix Routing Commands**

These are general-use routing commands used to create a route between I/O ports. The new route(s) will become active immediately.

If an output is already assigned to an input, it will be re-assigned to the newly specified input. Any outputs already assigned to the specified input will not be affected.

### **@VO - Route Video Output**

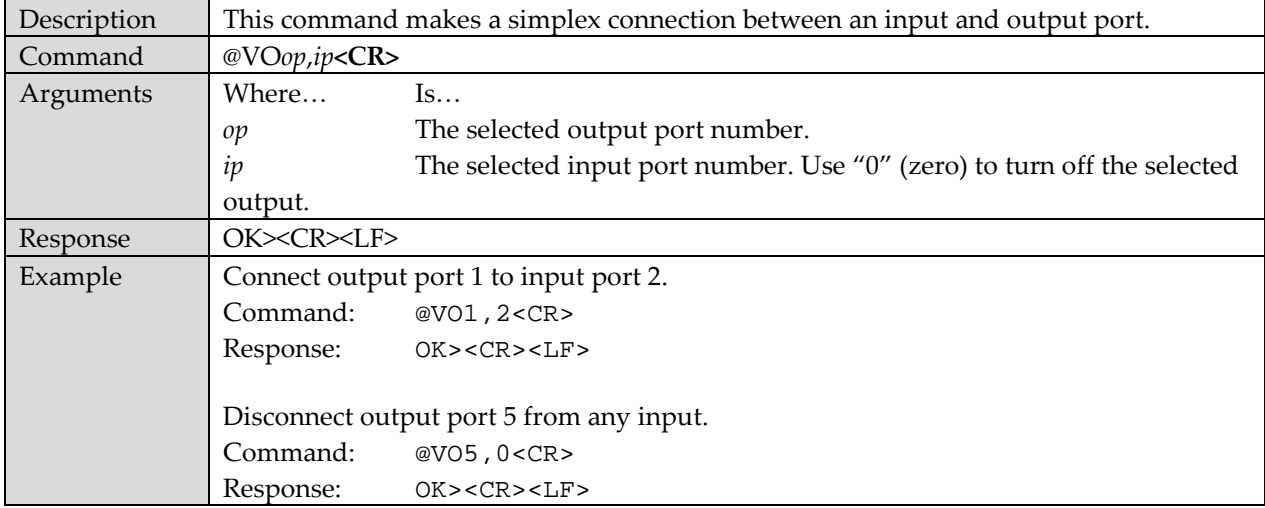

#### **#VO - Route Video Output**

This command makes a duplex (cross-connected) connection between an input and output port. The command formatting is identical to "@VO", above, except that the first character is "#". Duplex connections actually make 2 simplex connections at the same time – cross-connecting the TX/RX ports of two optical ports. You can make the exact same connections by using two appropriate @VO commands.

#### **@VI - Route Video Input (Simplex connect)**

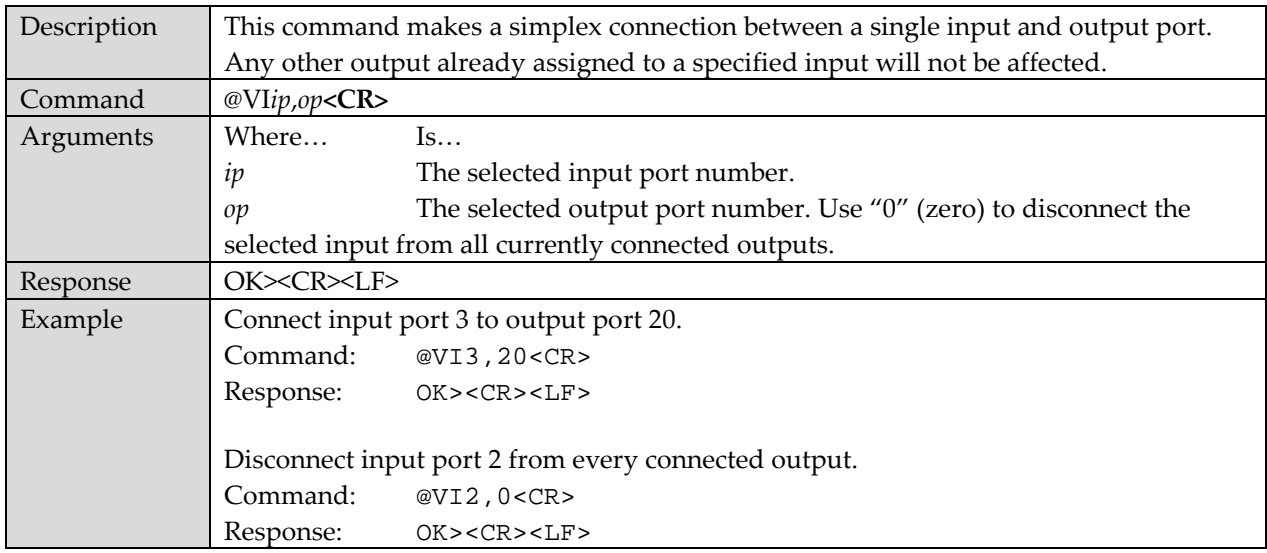

#### **#VI - Route Video Input (Duplex cross-connect)**

This command makes a duplex (cross-connected) connection between an input and output port. The command formatting is identical to "@VI", above, except that the first character is "#". Duplex connections actually make 2 simplex connections at the same time – cross-connecting the TX/RX ports of two optical ports. You can make the exact same connections by using two appropriate @VI commands.

# **Voyager Matrix: Salvo Video-switching Commands**

The salvo, or "bulk switch" commands are used for making simplex connections between a single input port and a range of output ports. They can also be used to disconnect a range of output ports. The new route(s) will become active immediately.

**Notes:** If an output is already assigned to an input, it will be re-assigned to the newly specified input. Any outputs already assigned to the specified input will not be affected.

#### **&VI - Salvo Route Video Input by Range**

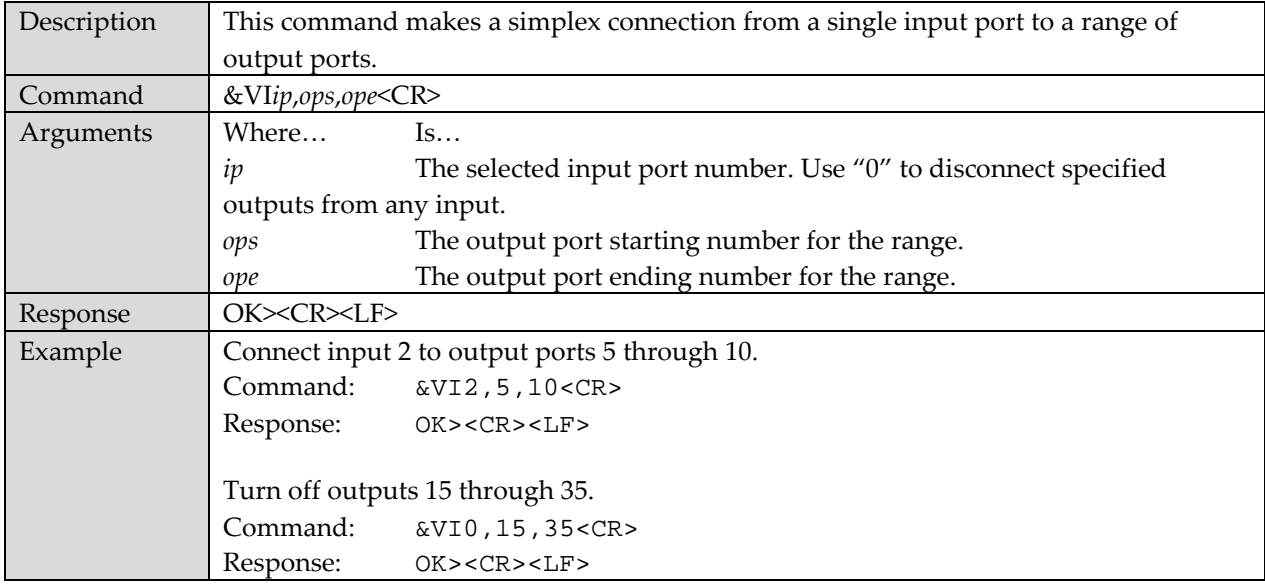

# **Voyager Link: Serial Control**

The Voyager links can be used standalone (simply for video extension), or combined with a Voyager VG-Matrix switch, for video signal switching and extension.

As these two distinct products were designed to work together, there are many aspects which are tightly interrelated. Therefore, it's important to know how each works, both separately and together. There are many of serial control, management and data-flow which must be understood.

**Important Note:** Only Voyager links equipped with 4-port CORE's (VG-TX4, VG-RX4) fully implement the full VLCP control protocol. All Voyager 2-port CORE's (VG-TX2, VG-RX2, CF(S):HDMI-TX, CF(S):HDMI-RX, etc.) implement only the "set receiver address" command and allow basic end-to-end serial communications.

# **Serial Interface Format**

The factory default settings are **9600 Baud, 8 data, no parity, 1 stop bit**. These settings can be changed using VLCP commands or via the MAGui utility program.

# **Cabling**

The RS-232 port on each Voyager link device is hard-wired to look like a "DCE" device.

- Connections to a "DTE" device (PC, control system) will generally require a straight-through cable.
- Connections to a "DCE" device (display, modem, etc.) will generally require a "null-modem" cable or in-line adapter, to swap the TXD/RXD (pins 2 and 3 on the DB9-F connector) signals accordingly.

### **Functionality**

There are two types of RS-232 functionality:

- Simplex-serial
- Duplex-serial

#### **Simplex-serial**

The simplest form of RS-232 functionality available with a Voyager link is simplex-serial. In this configuration, a Voyager TX and RX are connected with a simplex fiber (1 fiber strand) will allow RS-232 serial data to flow from the TX to RX. No response-data (from a display) is possible because the interconnecting fiber only allows downstream data flow.

#### **Duplex-serial**

By adding a second fiber, a duplex-fiber connection is established between a TX and RX. This enables RS-232 serial data to flow in **both** directions: commands to a display as well as responses from a display. A duplex-fiber connection also enables full support for HDCP-protected HDMI video content.

The factory-default functionality of a Voyager link is to provide a "wire equivalent" connection between TX and RX (simplex or duplex data flow, depending on fiber interconnect). The term "wire equivalent" means the Voyager link will send or receive any data. None of it is trapped or modified in any way. In essence, the serial link is "protocol agnostic".

# **Device Management**

The Voyager TX and RX devices offer a wide range of configuration settings and diagnostic data. These are available through the USB-config port and the RS-232 serial port. This information must be accessible via the serial port because some operating parameters might need to be dynamically changed by an external controlsystem. For example, the ability to mute the line-level audio coming out of an RX device might be an essential controllable element for an installation. Also, some diagnostic and other system-management information might need to be examined and displayed in some form by the control-system.

# **Voyager Link Control Protocol (VLCP) Overview**

The Voyager links provide "wire equivalent" serial extension. In addition, it's possible to access "command mode" at any serial port and make configuration or parameter changes. The method, and serial commands enabling control of Voyager TX and RX units is called the **Voyager Link Control Protocol** or simply **VLCP**.

The VLCP protocol is modeled after the legacy "AT command" set used by old analog modems. The "AT command" set was chosen as a reference because it is a well understood and reliable protocol. Also, many serial-communication programs are still geared towards this protocol.

Note that VLCP commands can be used at either the TX or RX end of the Voyager link.

# **Operating Modes**

The Voyager link serial-interface is always in one of two modes:

- **Online:** This is the serial pass-through (or "wire equivalent") mode which is in effect most of the time. All user-supplied data to pass between TX and RX unmodified
- **Command:** Serial data is trapped by the TX or RX and processed as VLCP commands. This is the only time with VLCP commands are recognized by a TX or RX.

Entering **Command** mode required transmitting a special "attention-character" sequence into a TX or RX:

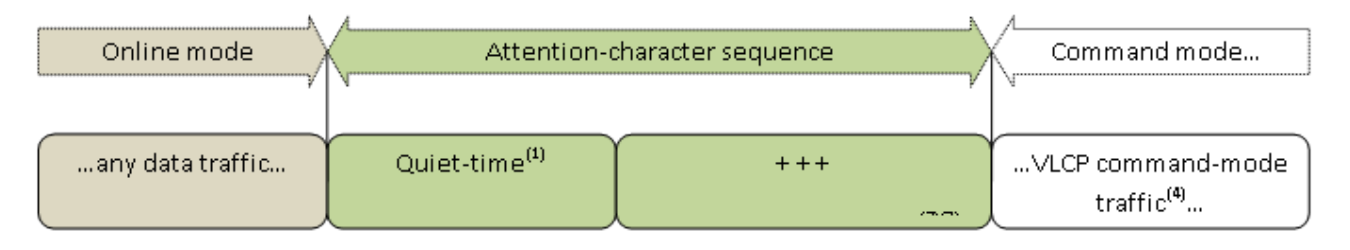

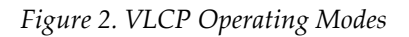

#### **Configurable Parameters:**

**Quiet-time period** = 2 Seconds (factory default), adjustable from zero (no timeout) to 25.5 Seconds.

- 1. Adjustment is in 0.1 Second units.
- 2. See VLCP configuration register "S4".

**Attention character** = "+" (factory default). This can be changed to any other character.

- 1. To avoid problems **do not** use numbers "0" through "9", "@", or <carriage-return> (0x0D).
- 2. See VLCP configuration register "S5".

**Attention timeout** = 2 Seconds (factory default), adjustable from 0.1 to 25.5 Seconds.

- 1. Adjustment is in 0.1 Second units.
- 2. The attention-character sequence must be completed within this timeout period, or the sequence will be ignored and command-mode will not be activated.
- 3. See VLCP configuration register "S6".

**Command timeout** = 2 Minutes (factory default), adjustable from (disabled) to 1275 Seconds (21.25 Minutes).

Adjustment is in 5 Second units.

- 1. If there is inactivity for the timeout period, the serial interface automatically returns to the "Online" mode.
- 2. See VLCP configuration register "S7".

To exit **Command**, use the VLCP "*go online*" command, or "O<cr>":

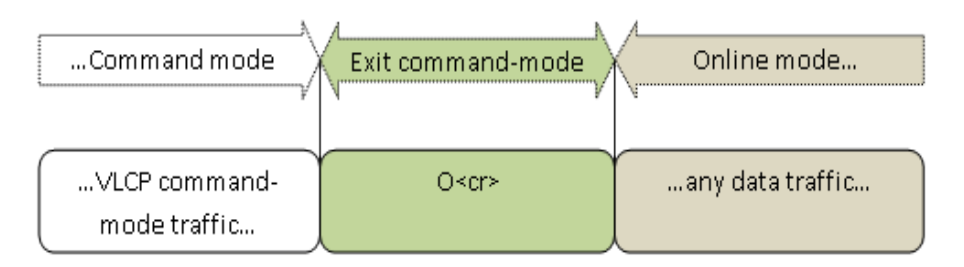

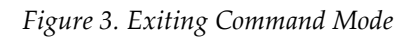

#### **Voyager Device Addressing: Factory Default**

Every Voyager link CORE module carries a factory-programmed serial-number (S/N) identifier, and is used in a manner very similar to how a "MAC address" is used with LAN interfaces.

This S/N is printed on the product-ID label, which is usually located on the bottom of the device. Here is an example of a typical product-ID label:

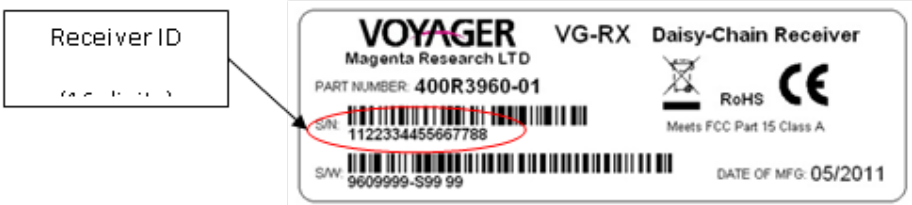

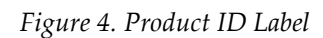

The factory default behavior is to provide a "wire equivalent" link between a TX and ALL currently attached RX devices (a 1:n **broadcast** connection). This is the most popular and easiest to use configuration, requiring no special control-system programming. A broadcast connection can also be created by using a receiver address of all zeros, such as "0000000000000000".

However, many applications require a 1:1 connection to allow communication with one specific RX at a time. The "set receiver address" command is used to create a 1:1 connection. The device S/N of the RX must be known by the control system. This command can be used at any time, whether the serial link is in the VLCP **onlinemode** or **command-mode**.

# **Voyager Device Addressing: User Specified**

The factory-default S/N (as printed on the product-ID label) can be overridden to a user-specified number. This capability can be **extremely useful** for large systems or complex fan-out/daisy-chained configurations. For example, if an RX node fails, it can be quickly replaced and its address re-configured to have the address (S/N) of the device it replaced.

In large and complex systems, it is strongly advised to always employ user-defined addresses (usually selected by the system designer), so that the control system can be written and tested once. Subsequent Voyager TX/RX replacements wouldn't trigger potentially expensive re-programming of the control system.

To change a Voyager TX or RX address, see VLCP register setting "S8".

Note that it is NOT possible to change a device address to "0000000000000000", because this is reserved as the "broadcast address".

Even when an address has been changed in this manner, it's still possible to query the system to determine the actual system "inventory" and the real S/N's of each device. See VLCP commands "I1" and "I2".

The user-defined addressing mode can be quickly enabled/disabled. See VLCP register setting "S8", parameter value "D" and "U".

#### **Voyager Set-Receiver-Address Command**

The "set receiver address" command sequence is transmitted into a TX, as described below:

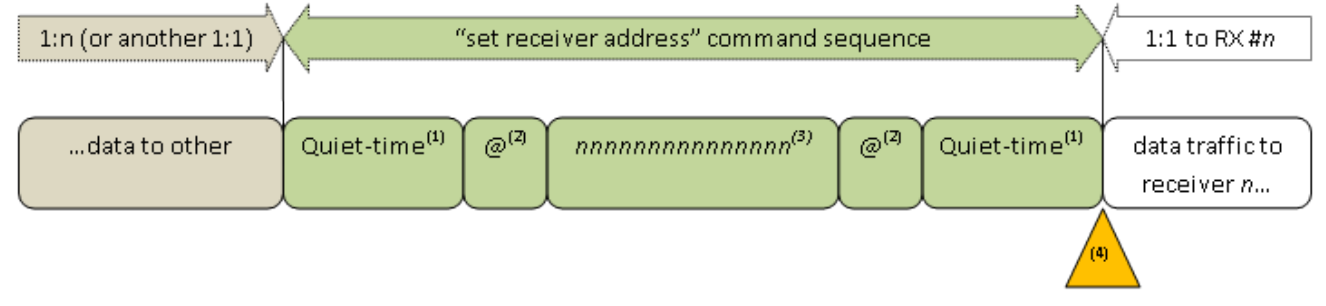

*Figure 5. Set Receiver Address Command*

#### **Configurable Parameters:**

Quiet-time period = 2 Seconds (factory default), adjustable from zero (no timeout) to 25.5 Seconds.

- 1. Adjustment is in 0.1 Second units.
- 2. See VLCP configuration register "S1".

Address delimiter = " $\mathcal{Q}$ " (factory default). This can be changed to any other character.

- 1. To avoid problems <u>do not</u> use numbers "0" through "9", "+", or <carriage-return> (0x0D).
- 2. See VLCP configuration register "S2".

Sequence timeout = 2 Seconds (factory default), adjustable from "disabled" to 25.5 Seconds.

- 1. Adjustment is in 0.1 Second units.
- 2. The addressing sequence (from first  $\emptyset$  to second  $\emptyset$ ) must be completed within this timeout period, or the sequence will be ignored and the receiver-address will not be set.
- 3. See VLCP configuration register "S3".

Buffered-RX Polling Trigger: IF the addressed receiver is configured for "DUPLEX/buffered-until-polled" (mode-2), the completion of the "set-receiver-address" command will trigger the addressed receiver to immediately transmit any data currently in its RX input buffer. The data is transmitted in raw form (without additional formatting). After transmitting its data, the RX input buffer is automatically cleared. Also refer to VLCP configuration register S25 and S27.

Once the desired receiver address is set in this manner, it persists and remains active even after a power cycle. However, there is a configuration setting which allows the receiver address to revert back to "Broadcast" or "0000000000000000" after a power-cycle (see VLCP configuration register S10).

Using broadcast-mode with multiple DUPLEX receivers (1:2 or 1:n, star or daisy-chain):

In this configuration, all RX devices can talk back to the TX as if there was a direct "wire" connection. This is often a convenient mode of operation, but only if the devices (ex:displays) attached to the RX's have their own addressing scheme. If multiple displays respond simultaneously to a serial command, the data will be interleaved (mixed together) probably rendering it indecipherable to the control system.

# **VLCP Usage**

#### **Remote Control Prefix Character "!"**

Most VLCP commands can be also be used as "remote control" commands by simply prefixing the command with the "!" character. In most cases, this is used from the TX end to control one or all attached RX devices (or the reverse). It is also possible to remotely control a TX from the RX end. While this is certainly possible, it tends to be a much less useful feature. However, it is available for those situations that call for it.

# **Using Device Remote-Control**

VLCP commands interact with and directly affect the local device that they are sent into (TX or RX). However, it is also possible to interact with a remote device IF the S/N (address) of that device is known. Use the **"set receiver address"** to select all (broadcast mode) or a specific receiver (1:1 mode) to interact with for remotecontrol commands.

When using the remote-control feature: If a VLCP command typically generates a response – the response will come from the **far end,** not the local device. This is an important detail because a remote-end response directly confirms two things: 1) The remote end is powered up and probably functioning to a great degree; and 2) The fiber interface between the local and remote end is a DUPLEX (2 fibers) connection, and is intact.

Note that if the current addressing mode is set to "broadcast" or "0000000000000000", then the remote-end receivers will **NOT** respond to a remote-control command. There is no way to coordinate their responses and present them to the control system in an organized manner. In this particular case, it can only be assumed that all receivers actually received and understood the remote-control command.

# **Command Sequence**

Here is the VLCP command sequence:

- 1. The command itself (usually one or two letters).
- 2. Parameter (if applicable); multiple parameters are comma-separated.
- 3. The command line always ends with a <CR> (carriage-return character).

Here are possible device responses:

- Results from the command (if applicable). Multi-line results always end with a <LF><CR> on each line.
- When all the results transmitted and the command is completed, the device transmits an "OK>"<LF><CR> prompt, to indicate the device is ready for another command.
- If there was an error in the command (unrecognized command, or invalid parameter), the device transmits an "ER>"<LF><CR> prompt. This means the previous command failed to execute, and is now ready for the next command.
- If a blank command sequence is used (just a  $\langle CR \rangle$ ), this is safely interpreted as a null-command and the device simply responds with the "OK>"<LF><CR> prompt again.

#### **String Format**

Some commands involve parameter data in ASCII string format. All string-parameters (when required) should be formatted as follows:

- The entire string must be contained inside a pair of double-quotes (ex: "this is a string").
- Hex values can be embedded in the string (for example, non-printing characters):
	- o Hex values within a string are encoded with a backslash  $(\cdot)$  and 1 or 2 hex digits:

"Hello\0d", which translates to the ASCII string **Hello** followed by 0D-hex (<carriage-return> character).

- o The hex-value can be upper or lower case: " $\ldots$ " and " $\ldots$ " are equivalent. " $\a$ aa" and " $\AA$ " are equivalent.
- o Leading-zeros in the hex value are safely ignored: " $\ldots$ " and " $\ldots$ " are equivalent.
- If the string must contain a  $(\cdot)$  character, it is encoded as  $(\cdot)$ . "Hello\\friend\0d", which translates to the ASCII string **Hello\friend** followed by 0D-hex (<carriage-return> character).
- If the string must contain a  $($ ) character, it is encoded as:  $($   $\backslash$ ' $)$ . "Hello\'friend\'\0d", which translates to the ASCII string **Hello "friend"** followed by 0D-hex (<carriage-return> character).

**CAUTION:** Hex values **can** be expressed with a single character (like " $\langle d'' \rangle$ , but if there is a character following it that is 0-9 or A-F (or a-f) it will be erroneously interpreted as part of the hex field. If the hex value is at the end of the string (like " $XYZ\d$ ") then it is always safe to use a single digit. To avoid problems, it's recommended to always express hex values using 2 digits.

# **Device Settings Volatility**

For any commands which change configuration or operational settings in a device, the new settings are immediately saved and persist even after a power-cycle of the device.

#### **VLCP General Commands**

#### **O – Go Online**

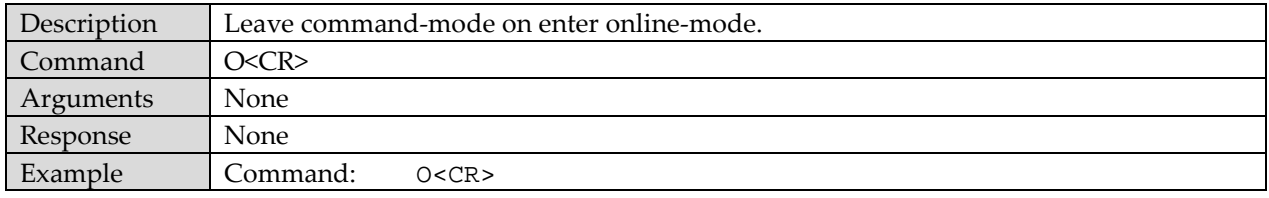

#### **R – Read Buffer**

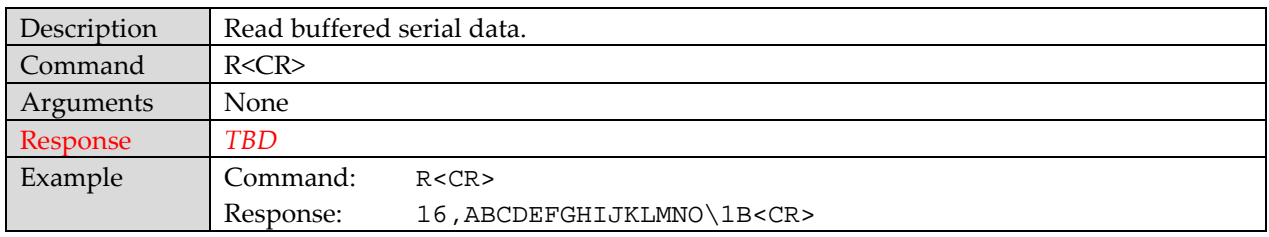

#### **Q – Quiet Mode**

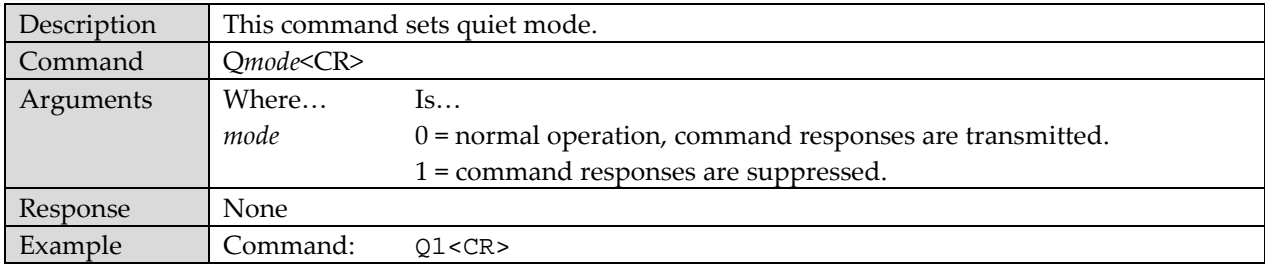

### **E – Character Echo**

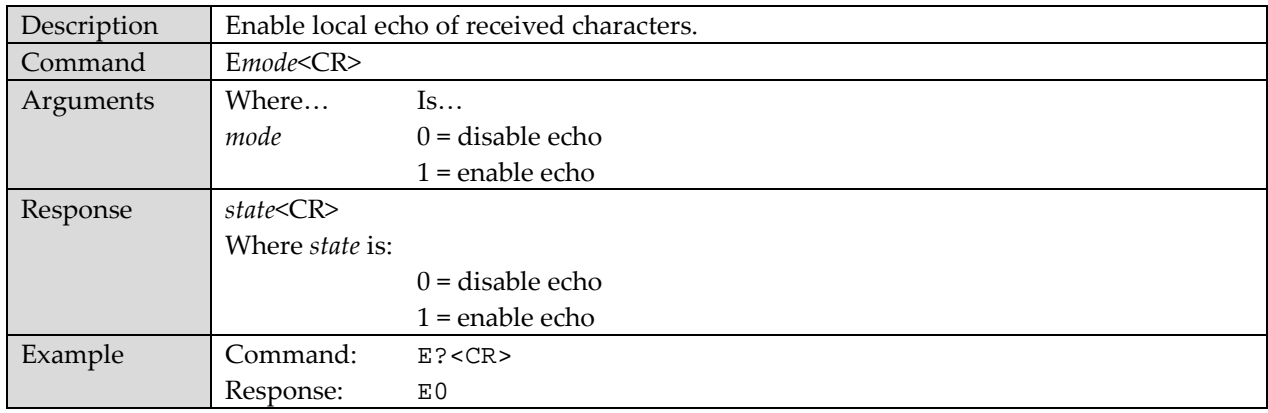

### **L – Lock Panel Buttons**

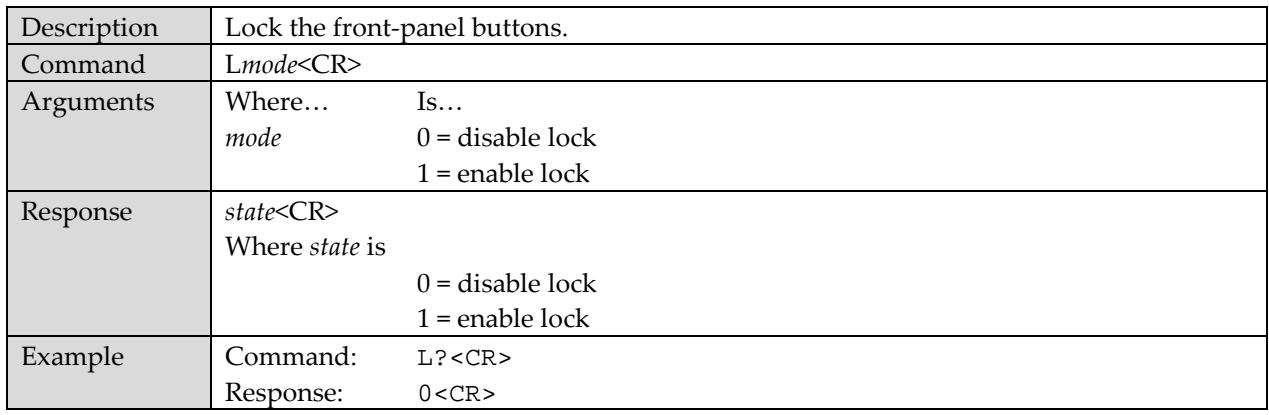

# **C – Control EDID Management**

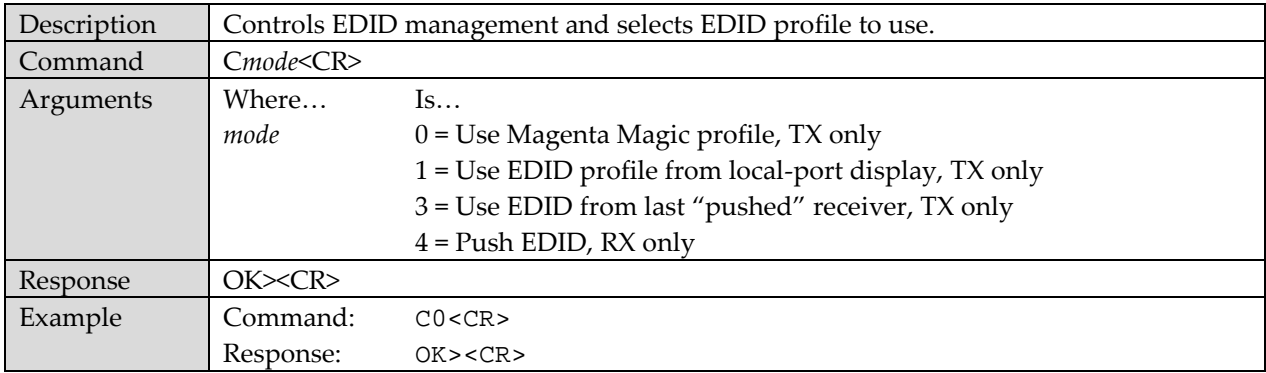

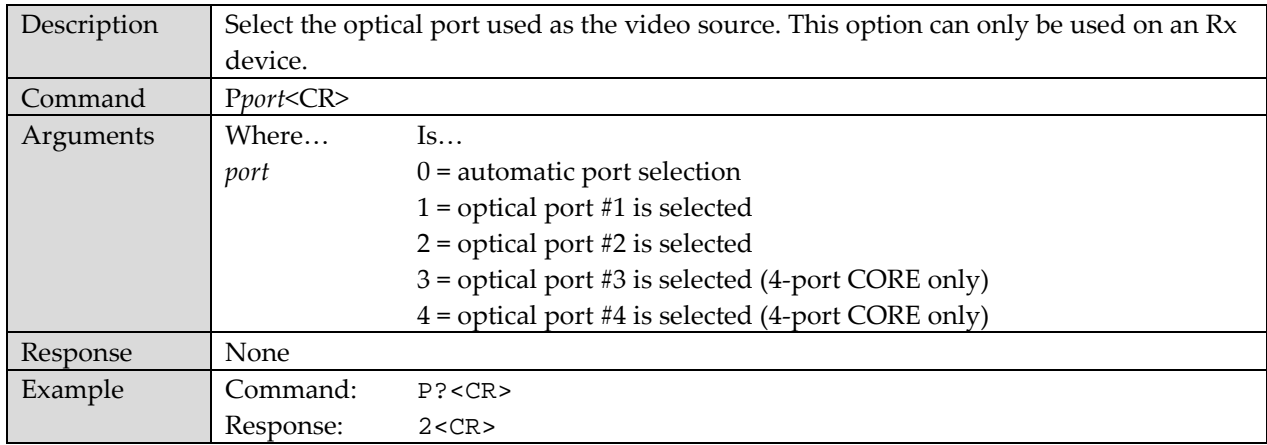

# **P – Video Optical Port Selection**

#### **V - Video Mute**

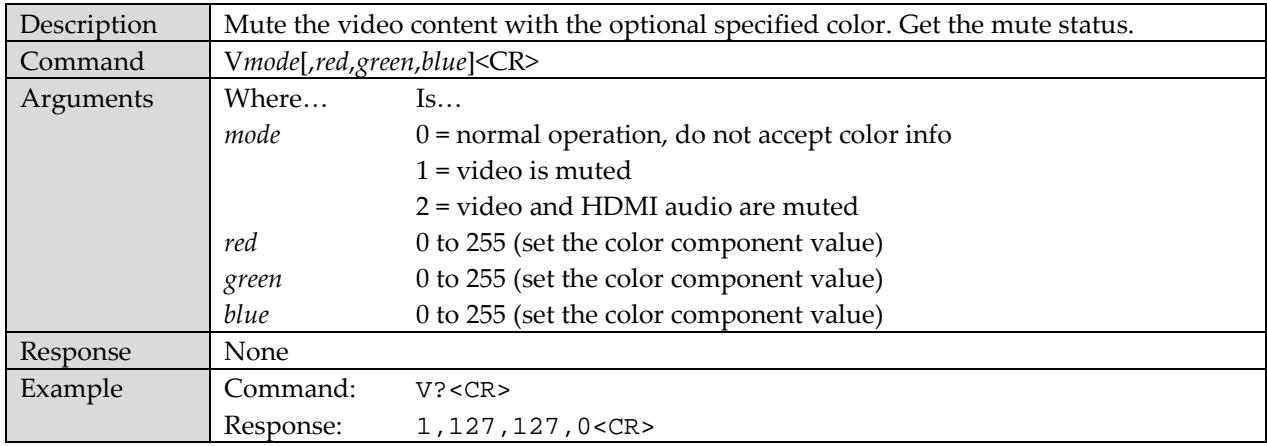

#### **Z – Reset Device**

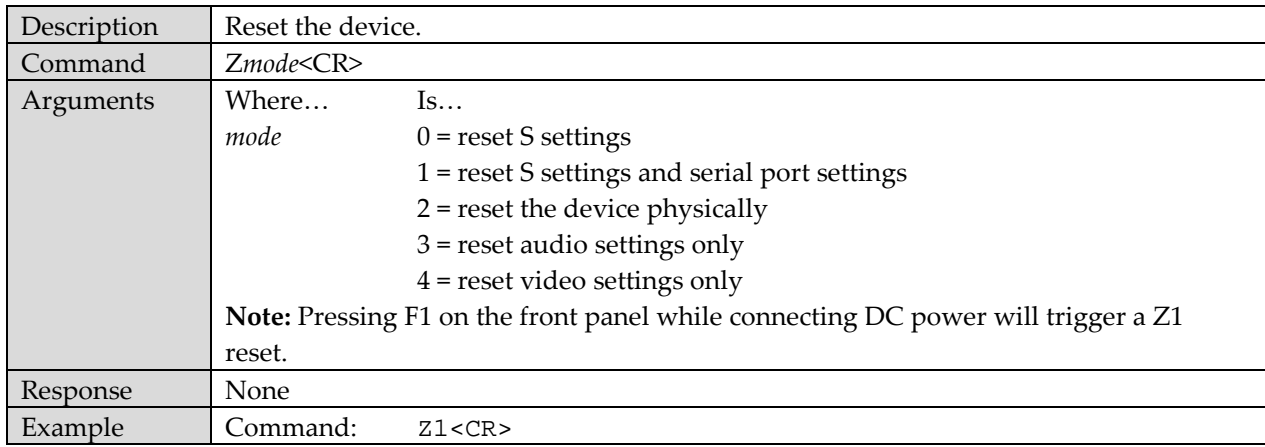

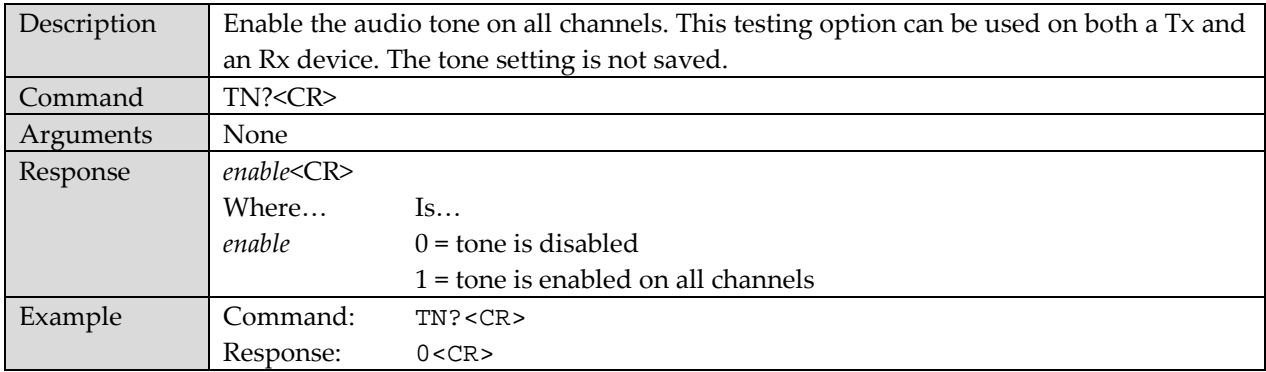

# **TN – Audio Tone Testing**

# **GI – Audio Analog Gain Control**

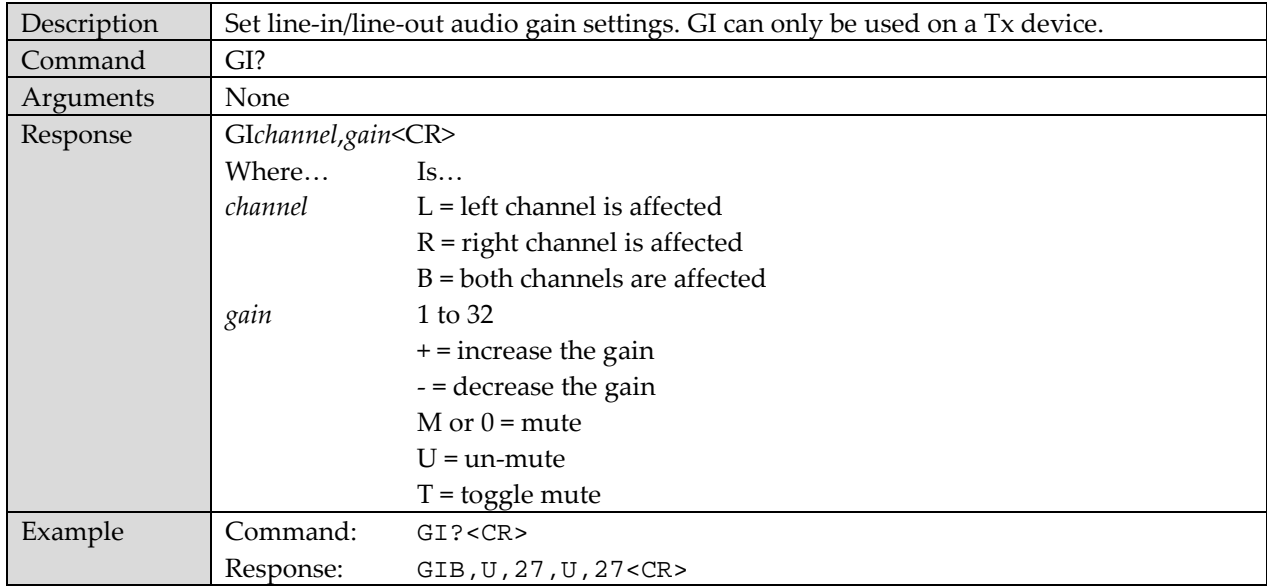

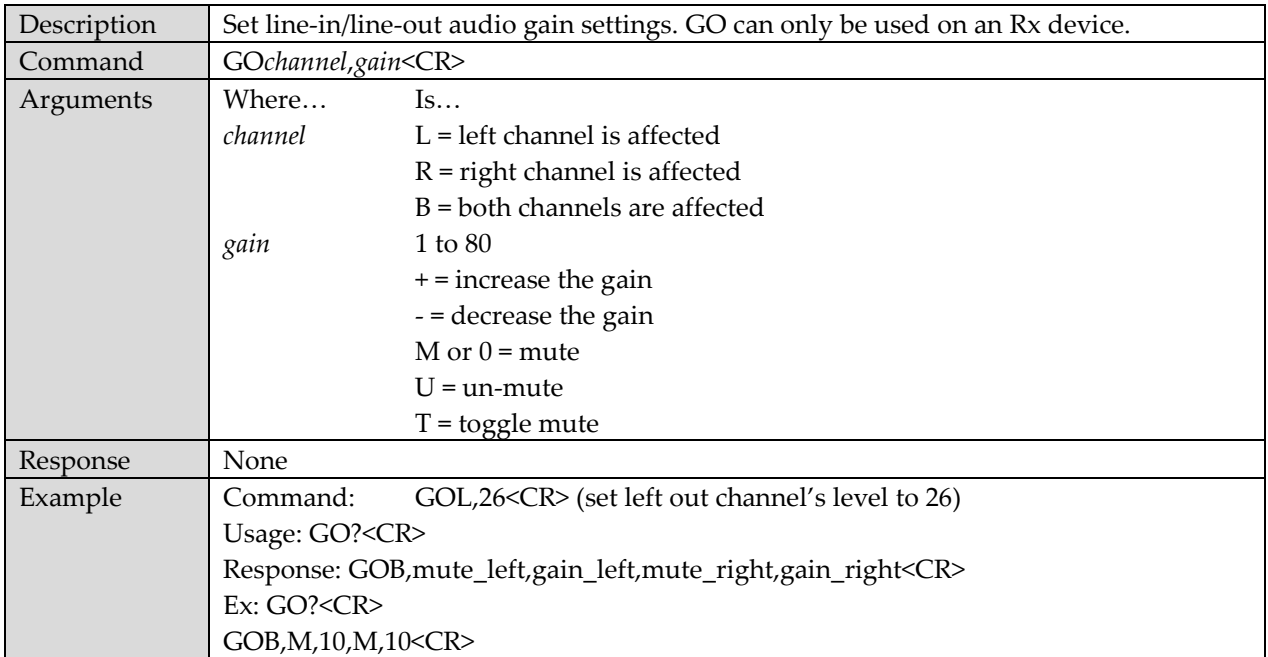

# **GO – Audio Analog Gain Control**

# **MI – Audio Channel Mapping**

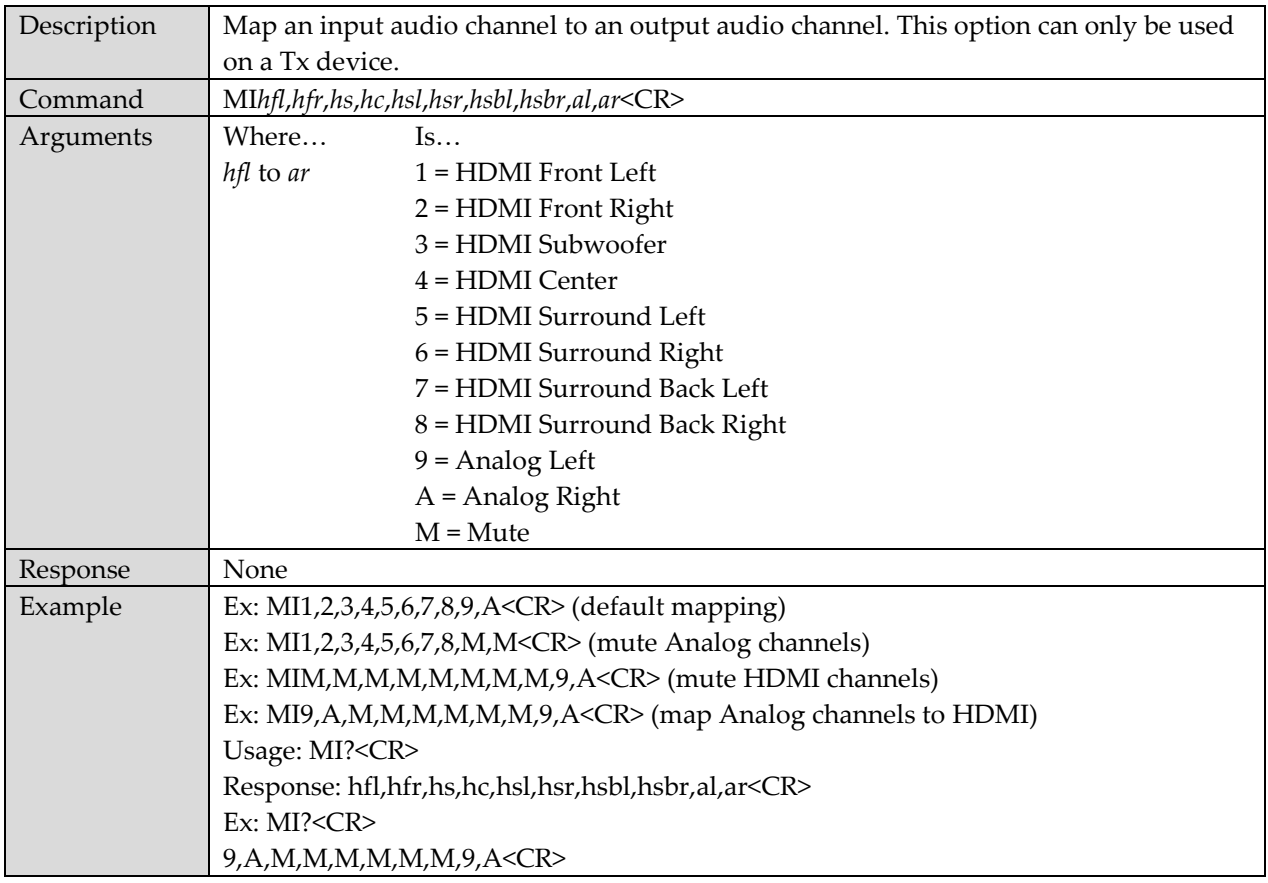

# **SO – Audio Optical Port Selection**

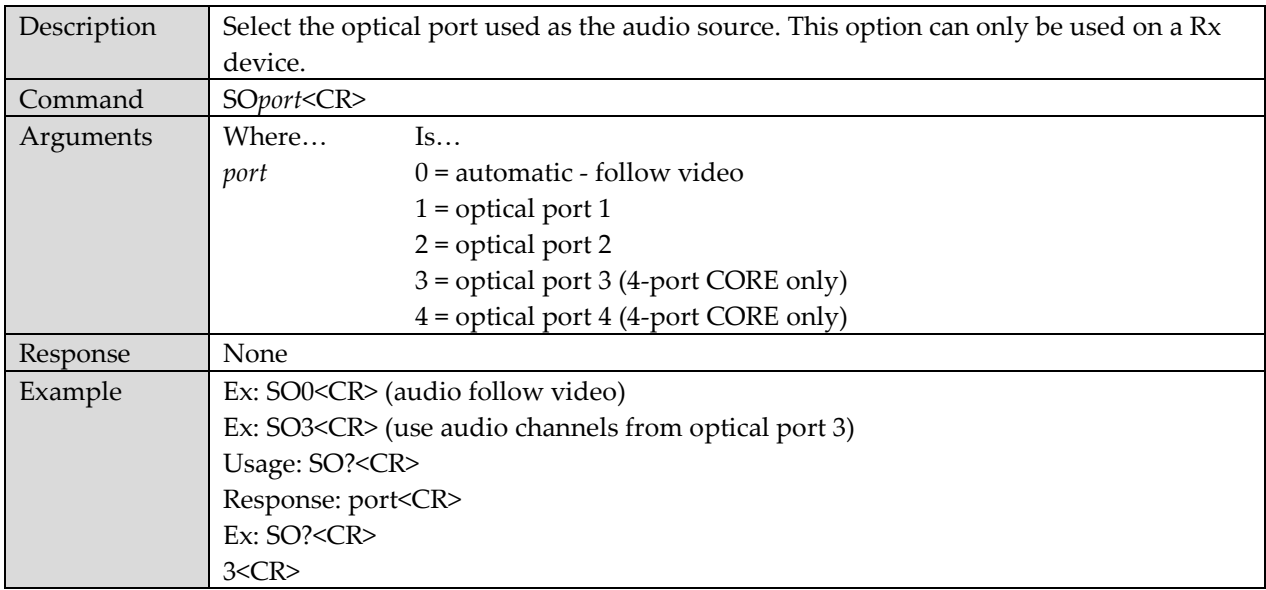

# **AO – Audio Analog Out Settings**

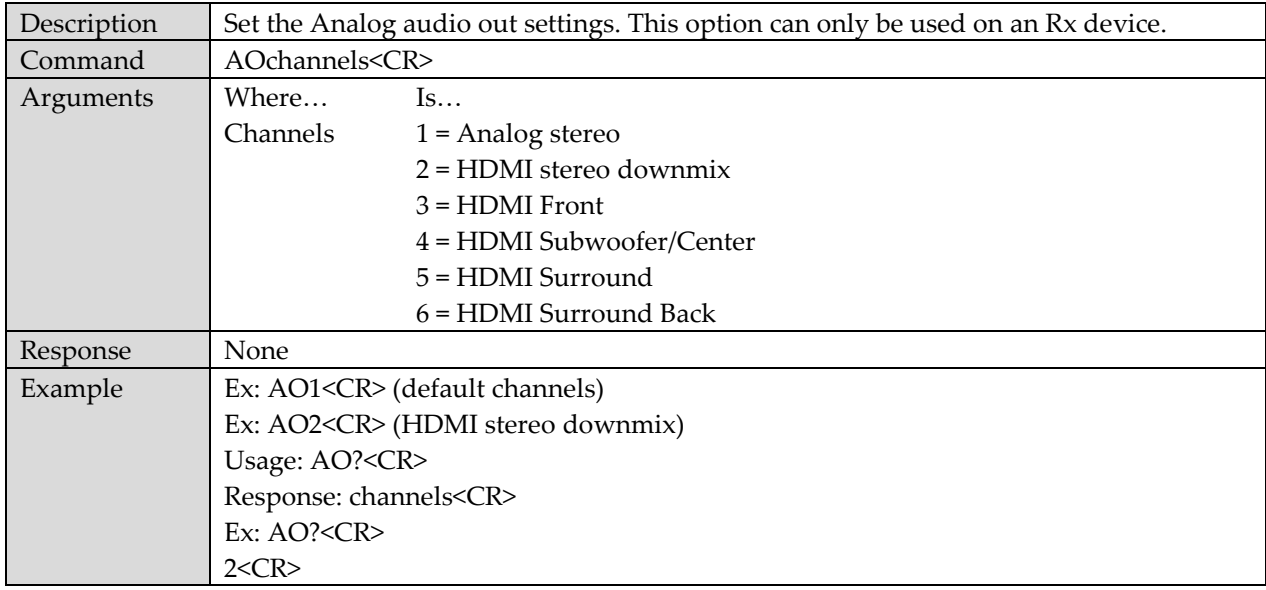

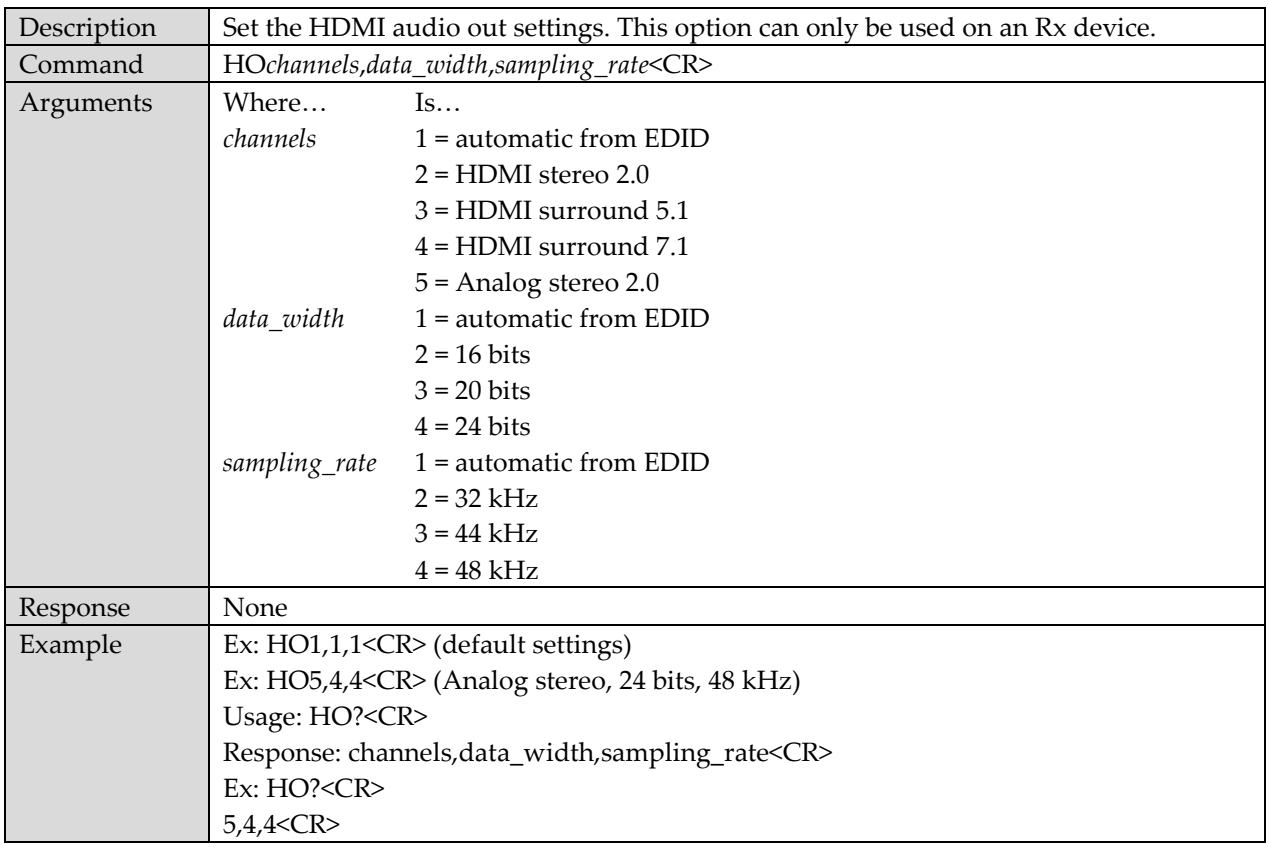

# **HO – Audio HDMI Out Settings**

#### **I – Device Information**

#### **I0 – Get Device Name**

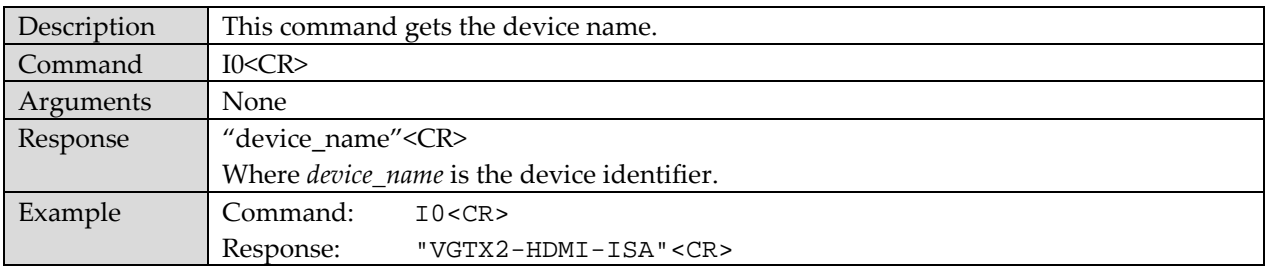

# **I1 – Get Device Physical Address**

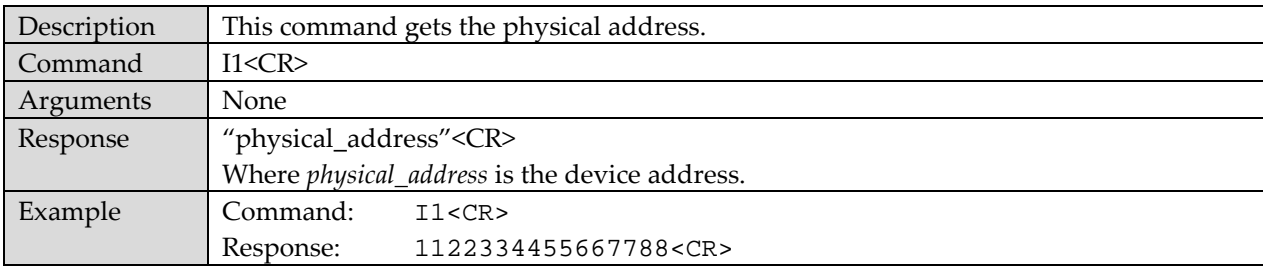

# **I2 – Get Device Physical and User Addresses**

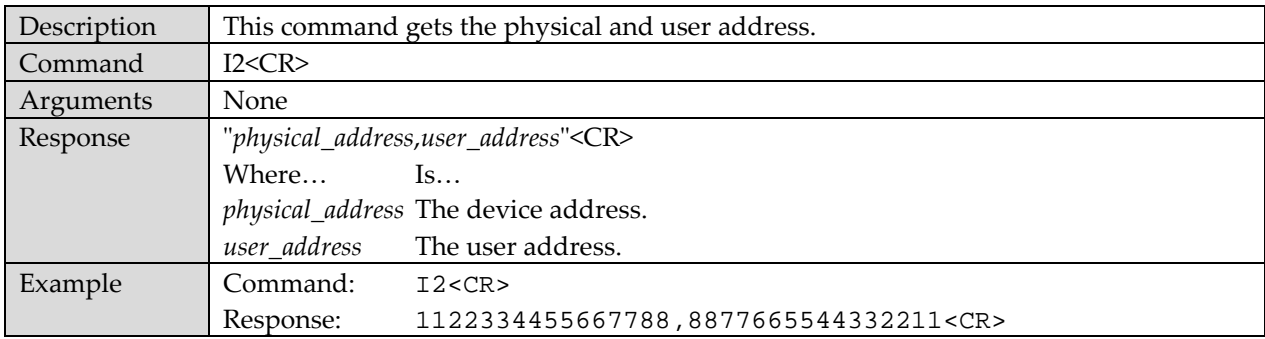

# **I3 – Get CRC of the Video Data Path**

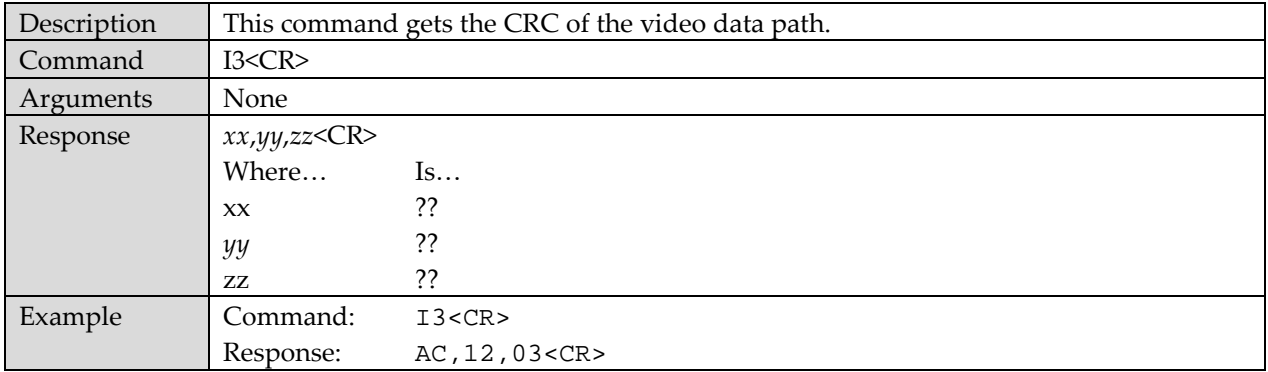

## **I5 – Get Device Firmware Version**

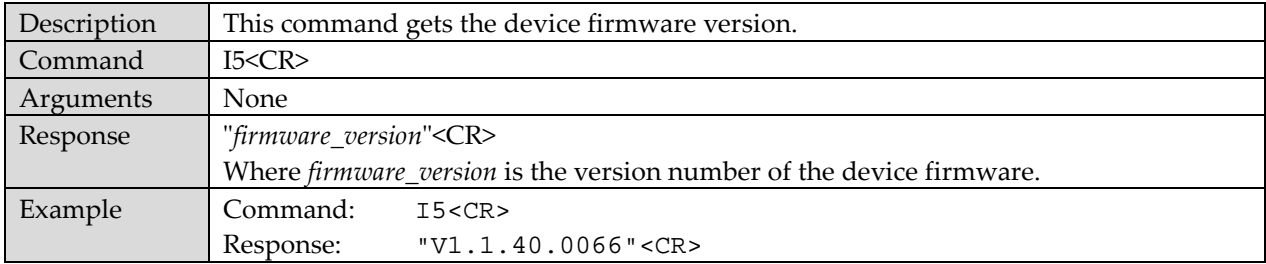

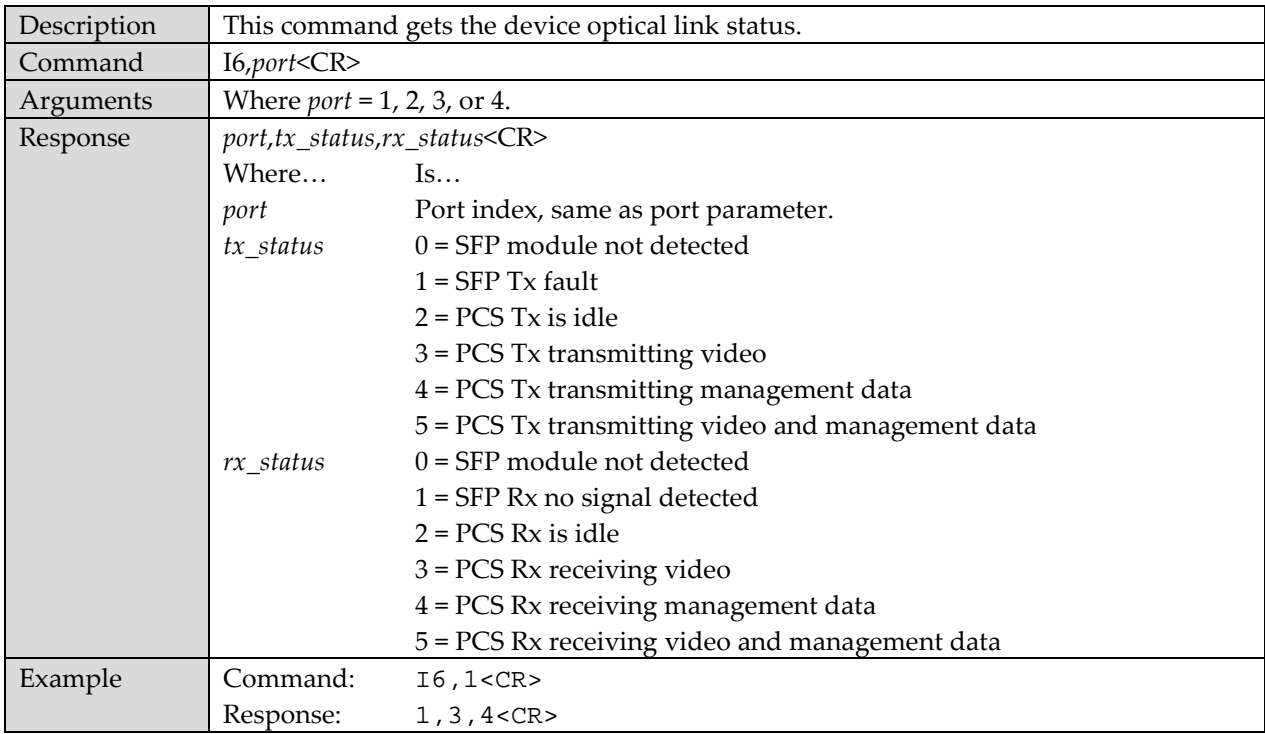

# **I6 – Get Device Optical Link Status**

### **I7 – Get Device Video Status**

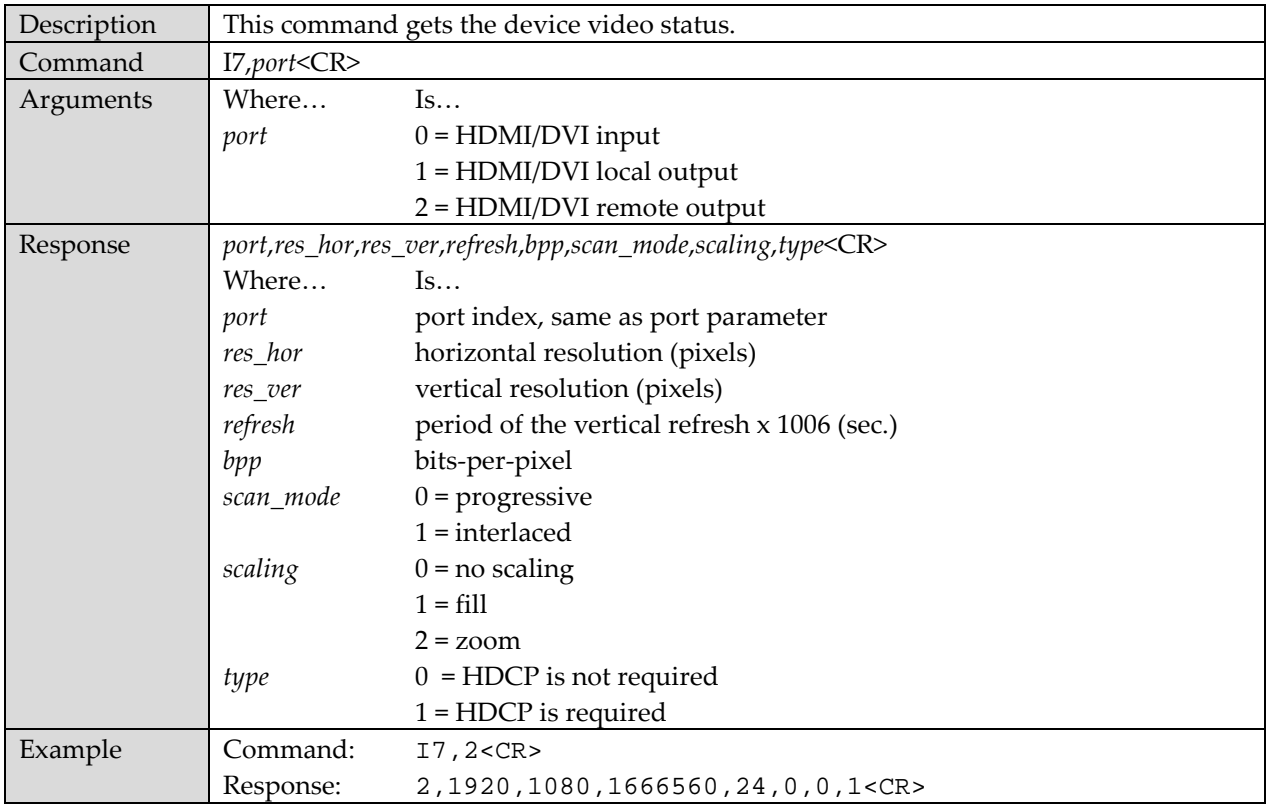

# **I8 – Read EDID Contents**

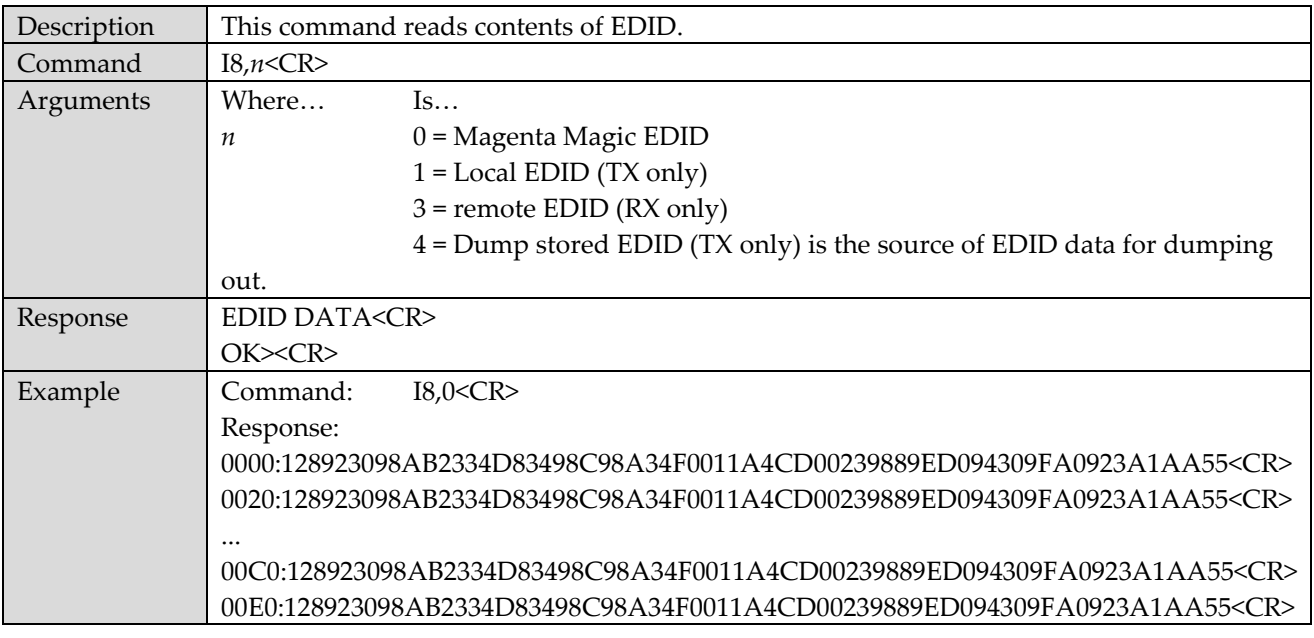

#### **I9 – Read LED Buttons Status**

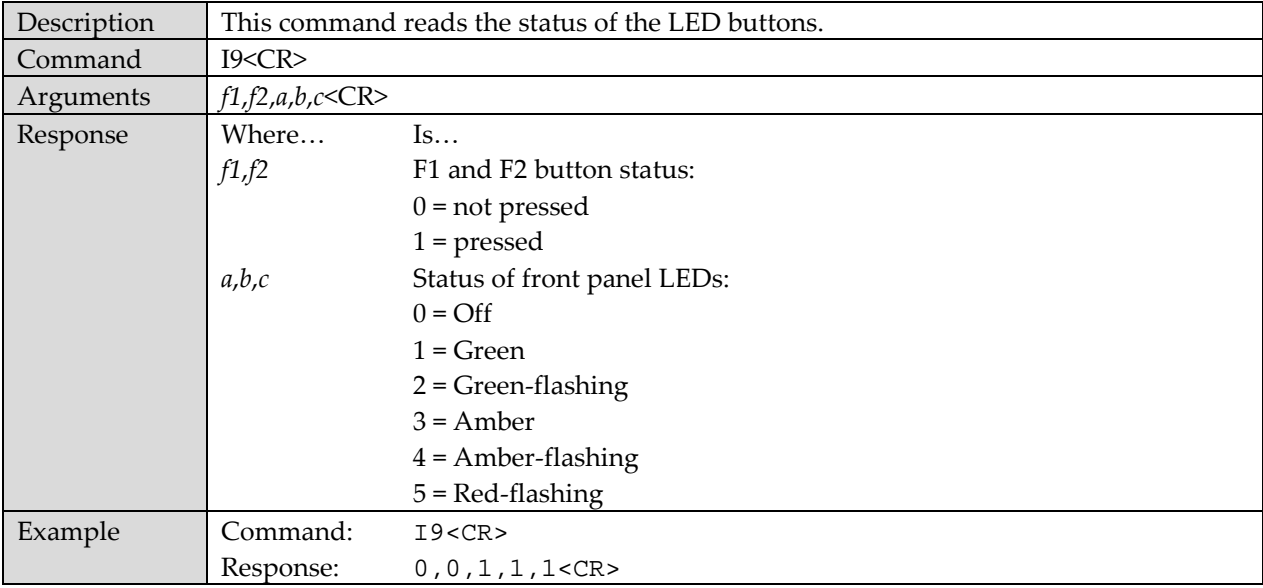

# **I10 – Get System Status**

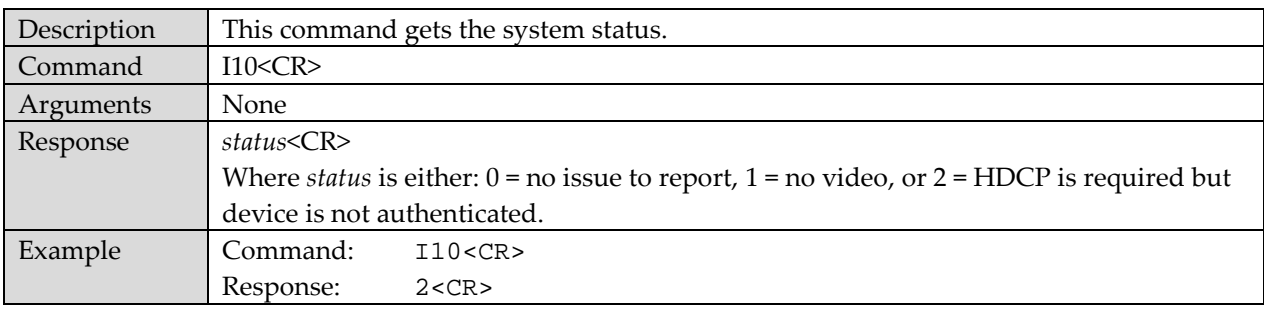

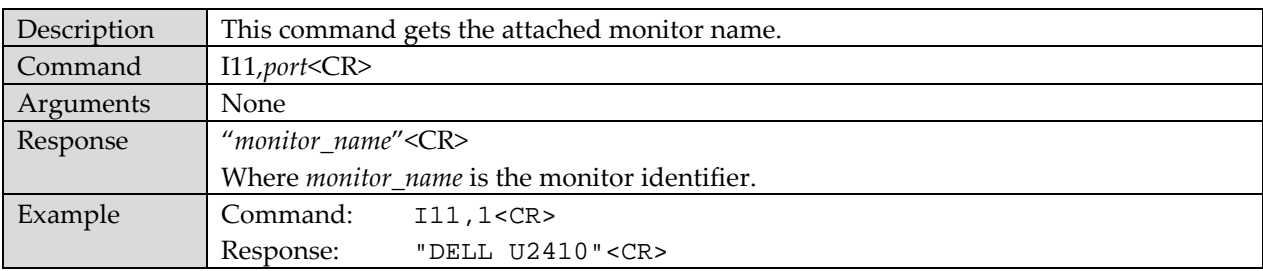

### **I11 – Get Attached Monitor Name**

## **VLCP S-Registers: Address, Command, Device Configuration**

#### **S1 – Quiet Time for Set-Receiver-Address Command**

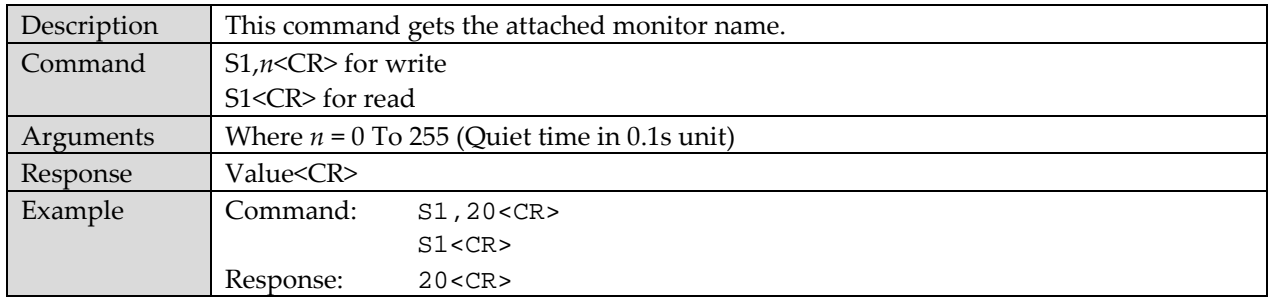

#### **S2 – Set "Set-Receiver-Address" Command Address Delimiter Char**

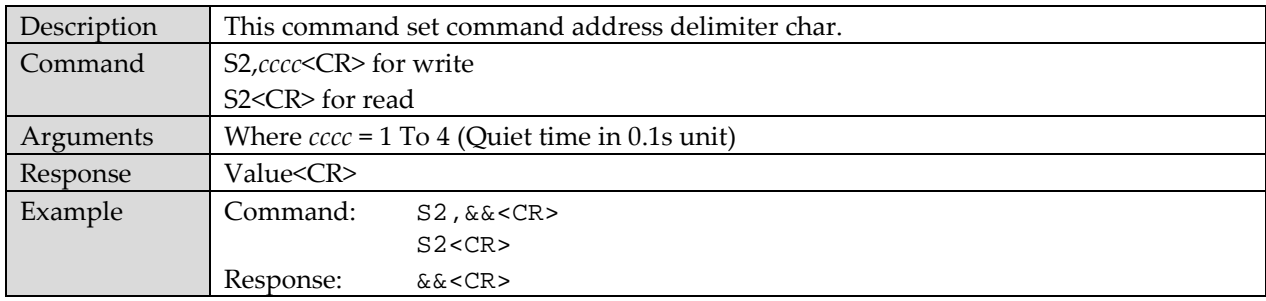

#### **S3 – Execution Timeout for "Set-Receiver-Address" Command**

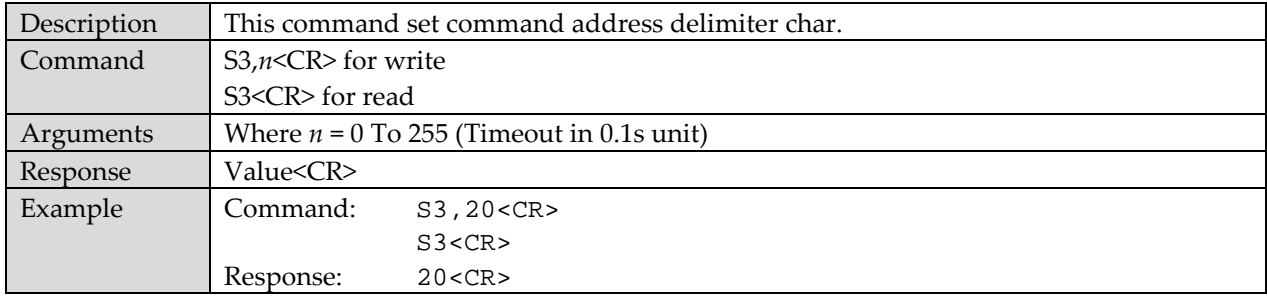

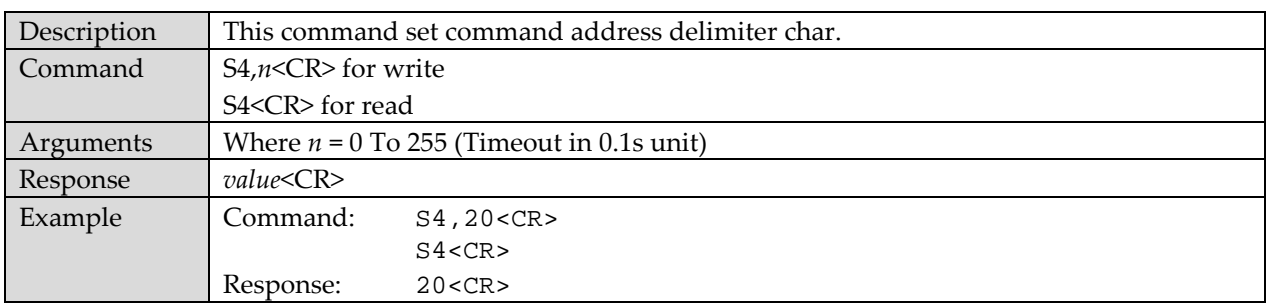

# **S4 – Quiet Time for "Command-Mode" Sequence**

#### **S5 – Set "Command Mode" Attention Char**

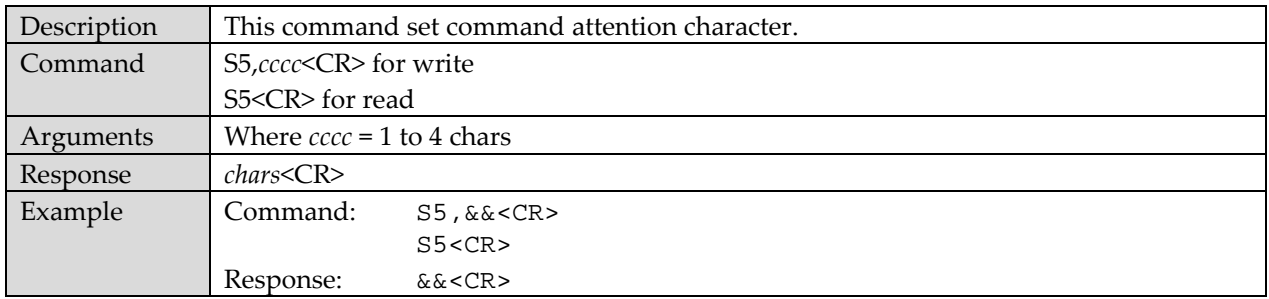

# **S6 – Execution Timeout for "Command Mode" Sequence**

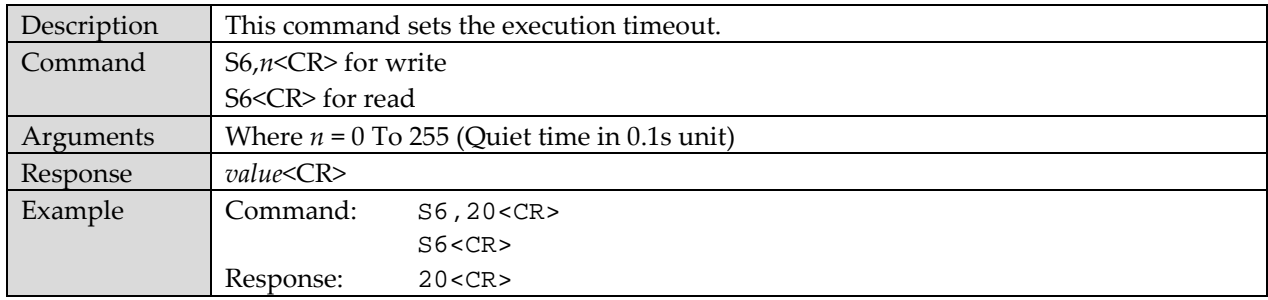

#### **S7 – Command Mode Idle Timeout**

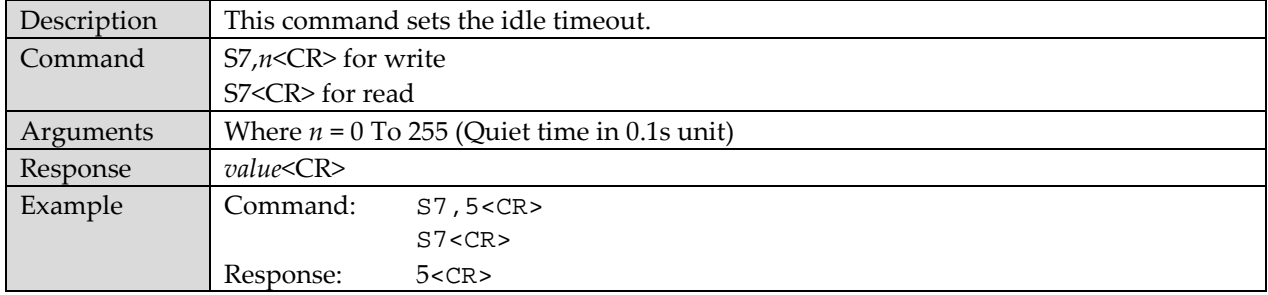
### **S8 – Set Device Address**

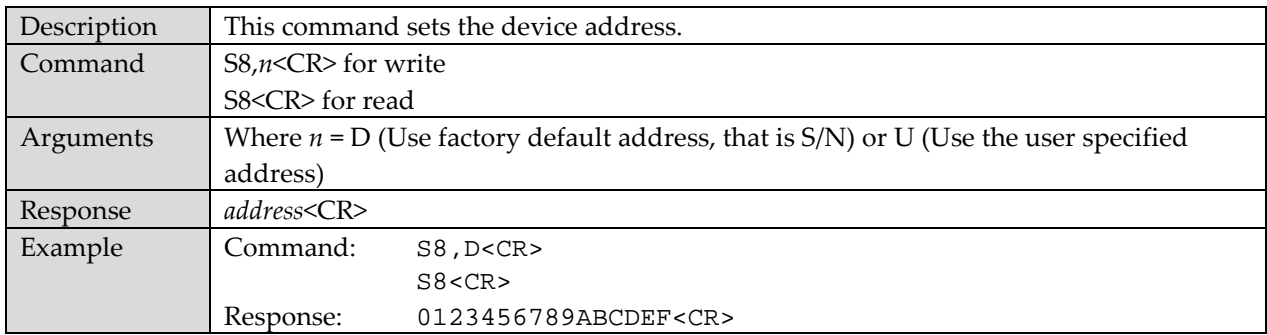

### **S10 – Sticky-Receiver-Address Control**

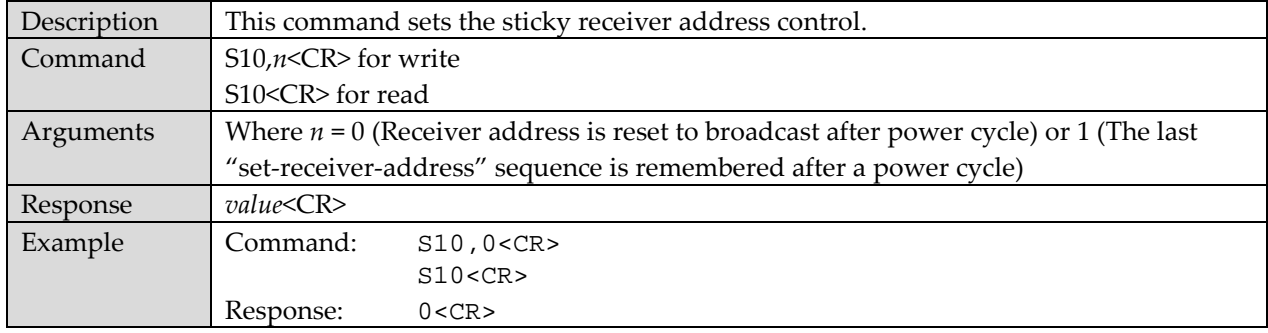

# **VLCP S-Registers: Serial Port Configuration**

#### **S20 – Serial Port Format**

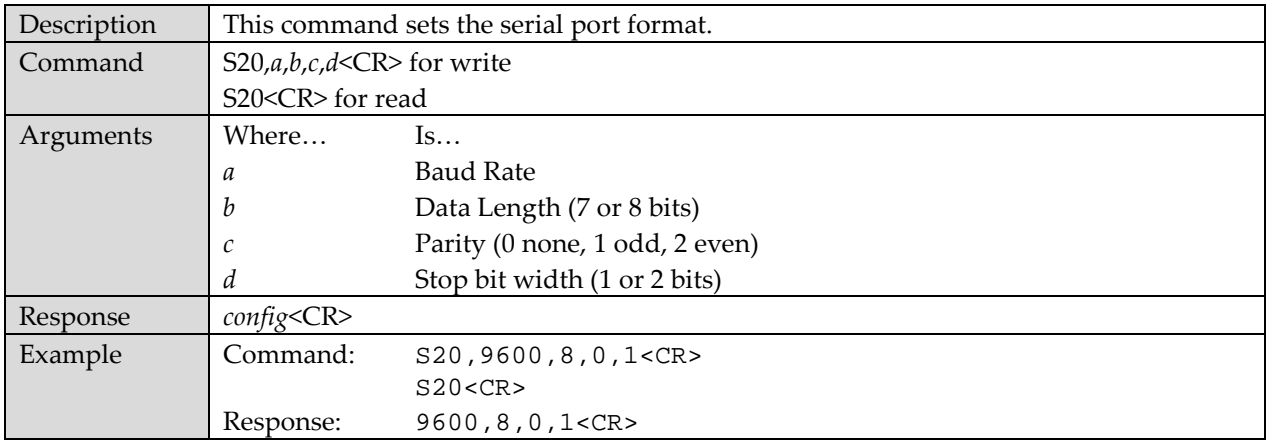

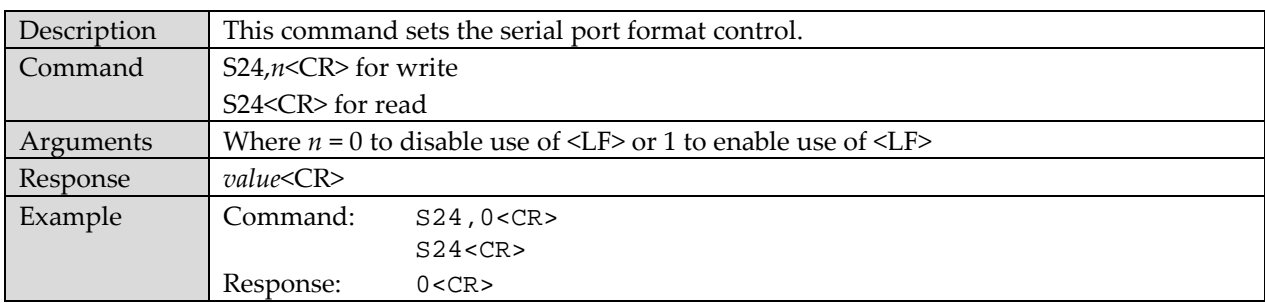

### **S24 – Serial Port Format <LF> Control**

# **S25 – Serial Port Duplex Control**

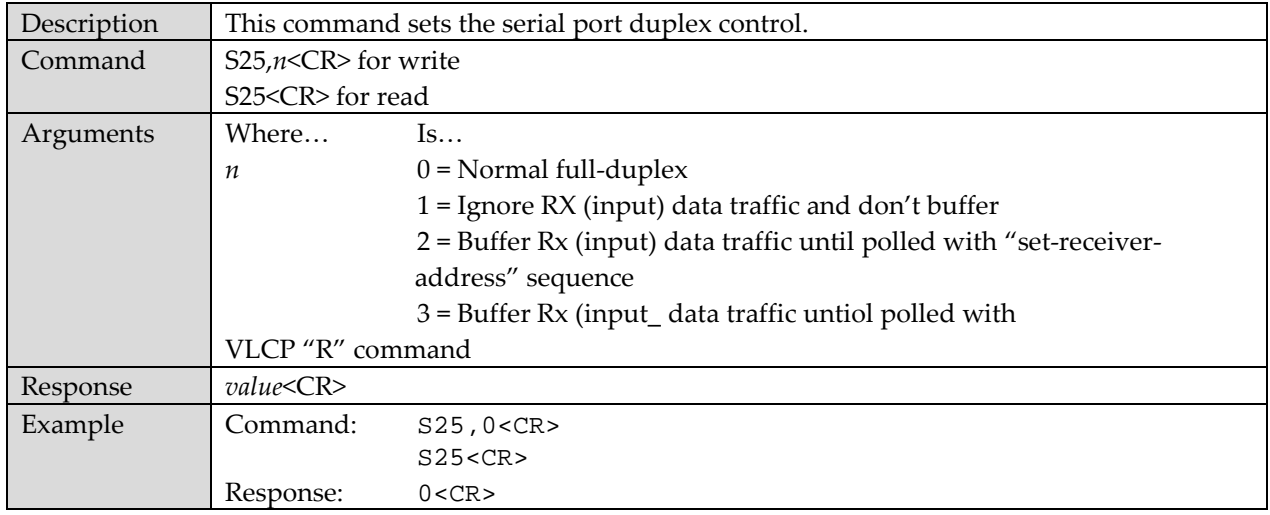

### **S27 – Set Unselected RX Behavior**

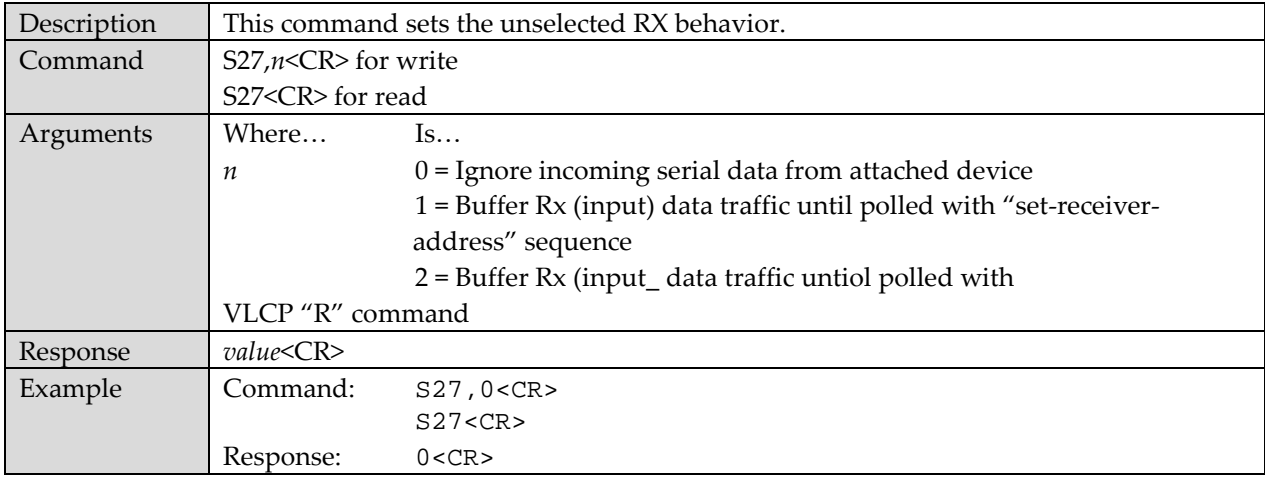

# **SC – Scaler Configuration**

### **SC – Scaler Mode Information**

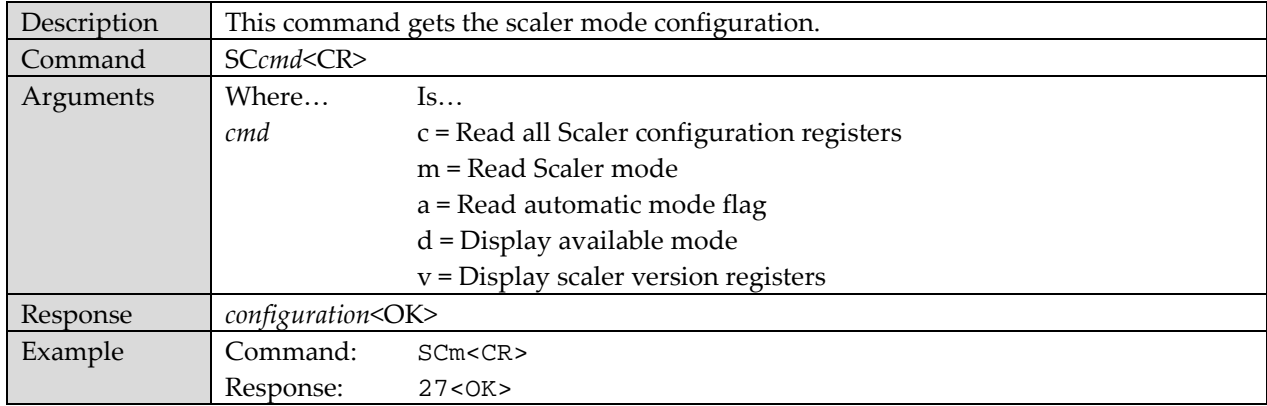

### **Write Scaler Mode**

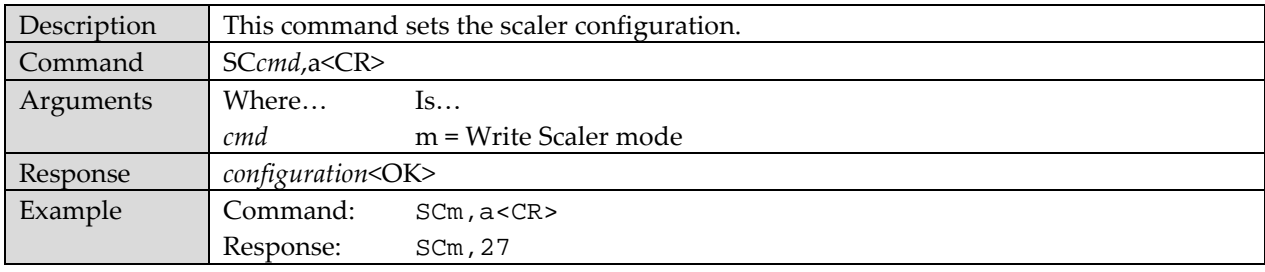

# **Write Scaler Register**

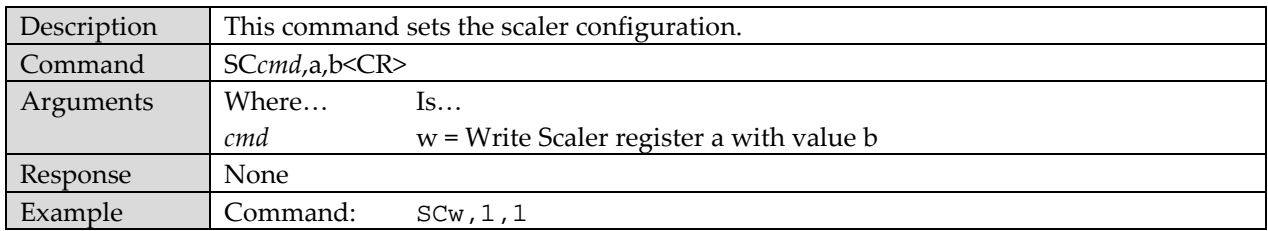

# **Index**

About this manual, 1 Automatic restart feature, 11 Character abbreviations, 4 Command execution, 12 Command format, 13 Command overview, 12 Configurations, 5 Contact information, iv Control ports-IDs, 10 Critical faults, 11 Extended response format, 15 General commands %D10, 24 %DG, 26 %DG0, 26 %DG1, 27 %DG2, 27 %DG3, 28 %DG4, 28 %DG5, 29 %DI1, 25 %DI2, 25 %RD, 40 %RE, 20 %RX, 40 %SC item codes, 31 %SC read setting, 30 %SC write setting, 30 %SD, 41 %SG0, 23 %SG1, 23 %SG3, 24 %SI, 22 %ST, 21 %XD, 37 %XI, 38 %XO, 38 %XR, 41 %XS, 41 %XX, 36 @RO, 39 Major faults, 11 Ports, 2 Power-down, 17 Power-up, 17 Precautions, iii Routing commands #VI, 43 #VO, 42 @VI, 43 @VO, 42 Salvo video-switching command, 44 Serial interface parameters, 4 Slot assignments, 5 Standard command responses, 15 Switch I/O ports, 14 Unsolicted responses, 16 VG-Matrix 160 front panel, 8

rear panel, 9 VG-Matrix 48 front panel, 6 rear panel, 7 Video extension links, 2 Video matrix switches, 2 **VLCP** command sequence, 51 command usage, 50 factory defaults, 48 operating modes, 47 overview, 46 set receiver address command, 49 string formats, 51 VLCP device information I0, 58 I1, 58 I10, 61 I11, 62 I2, 59 I3, 59 I5, 59 I6, 60 I7, 60 I8, 61 I9, 61 VLCP general commands 0, 52 AO, 57 C, 53 E, 53 GI, 55 GO, 56 HO, 58 L, 53 MI, 56 P, 54 Q, 52 R, 52 SO, 57 TN, 55 V, 54 Z, 54 VLCP scaler configuration scaler mode information, 66 write scaler mode, 66 write scaler register, 66 VLCP S-receivers S10, 64 S2, 62 S3, 62 S4, 63 S5, 63 S6, 63 S7, 63 S8, 64 VLCP S-registers S1, 62

S20, 64

Voyager Serial Protocol User's Guide 67

S24, 65 S25, 65

S27, 65 Voyager links, 45